# Novell Lotus Notes<sup>\*</sup> 用の Identity Manager ドライバ

2.2

実装ガイド

2006年5月26日

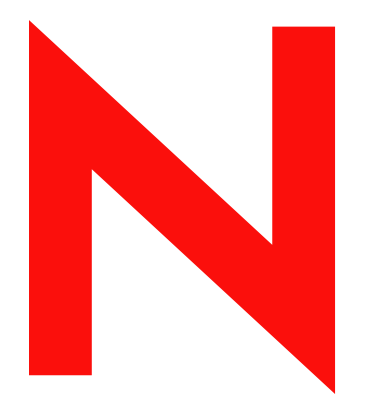

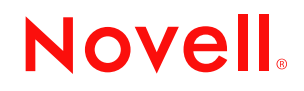

www.novell.com

#### 保証と著作権

米国 Novell, Inc. およびノベル株式会社は、本書の内容または本書に起因する結果に関して、いかなる表 示も行いません。また、本書の商品性、および特定用途への適合性について、いかなる黙示の保証も行 いません。米国 Novell, Inc. およびノベル株式会社は、本書の内容を改訂または変更する権利を常に留保 します。米国 Novell, Inc. およびノベル株式会社は、このような改訂または変更を個人または事業体に通 知する義務を負いません。

米国 Novell, Inc. およびノベル株式会社は、ノベル製ソフトウェアの使用に起因する結果に関して、いか なる表示も行いません。また、商品性、および特定目的への適合性について、いかなる黙示の保証も行 いません。米国 Novell, Inc. およびノベル株式会社は、ノベル製ソフトウェアの内容を変更する権利を常 に留保します。米国 Novell, Inc. およびノベル株式会社は、このような変更を個人または事業体に通知す る義務を負いません。

本契約の締結に基づいて提供されるすべての製品または技術情報には、米国の輸出管理規定およびその 他の国の貿易関連法規が適用されます。お客様は、取引対象製品の輸出、再輸出または輸入に関し、国 内外の輸出管理規定に従うこと、および必要な許可、または分類に従うものとします。お客様は、現在 の米国の輸出除外リストに掲載されている企業、および米国の輸出管理規定で指定された輸出禁止国ま たはテロリスト国に本製品を輸出または再輸出しないものとします。お客様は、取引対象製品を、禁止 されている核兵器、ミサイル、または生物化学兵器を最終目的として使用しないものとします。本ソフ トウェアの輸出については、www.novell.co.jp/info/exports/expmtx.html または www.novell.com/ja-jp/ company/exports/ もあわせてご参照ください。弊社は、お客様が必要な輸出承認を取得しなかったことに 対し如何なる責任も負わないものとします。

Copyright © 2000-2006 Novell, Inc. All rights reserved. 本書の一部または全体を無断で複製、写真複写、検索 システムへの登録、転載することは、その形態を問わず禁止します。

米国 Novell, Inc. は、本ドキュメントで説明されている製品に組み込まれた技術に関する知的財産権を有 します。これらの知的所有権は、http://www.novell.com/company/legal/patents/ に記載されている 1 つ以上 の米国特許、および米国ならびにその他の国における 1 つ以上の特許または出願中の特許を含む場合が あります。

Novell, Inc. 404 Wyman Street, Suite 500 Waltham, MA 02451 U.S.A. www.novell.com

オンラインマニュアル *:* 本製品とその他の Novell 製品のオンラインマニュアルにアクセスする場合や、 アップデート版を入手する場合は、www.novell.com/ja-jp/documentation をご覧ください。

#### **Novell** の商標

DirXML は、米国 Novell, Inc. の米国およびその他の国々における登録商標です。 eDirectory は、米国 Novell, Inc. の商標です。 NDS は、米国 Novell, Inc. の米国およびその他の国々における登録商標です。 NetWare は、米国 Novell, Inc. の米国およびその他の国々における登録商標です。 Novell は、米国 Novell, Inc. の米国およびその他の国々における登録商標です。 Nsure は、米国 Novell, Inc. の商標です。 SUSE は、米国 Novell, Inc. の事業部である SUSE Linux AG の登録商標です。

#### 第三者の商標

第三者の商標は、それぞれの所有者に属します。

# 目次

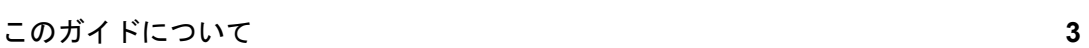

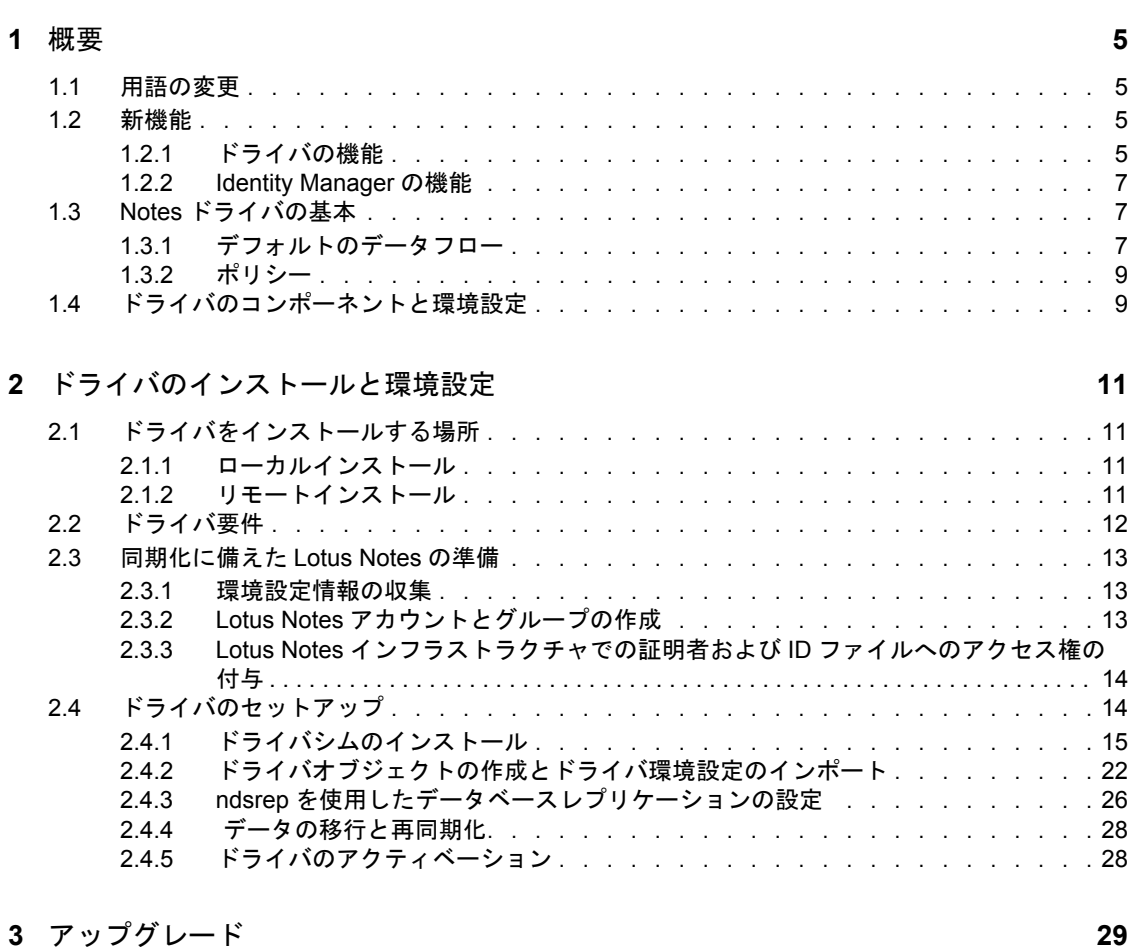

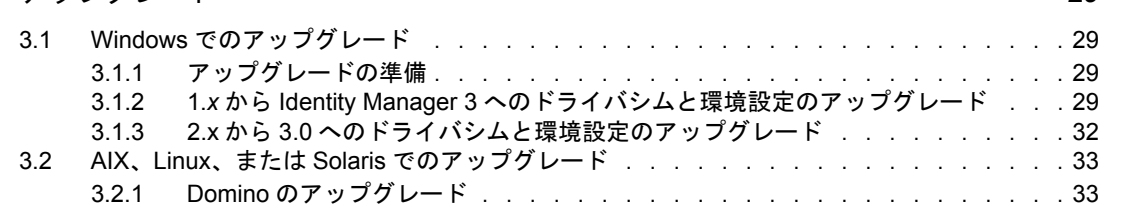

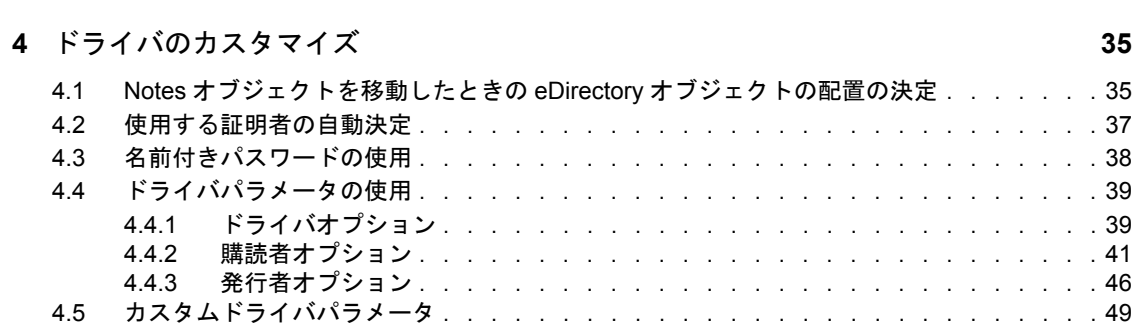

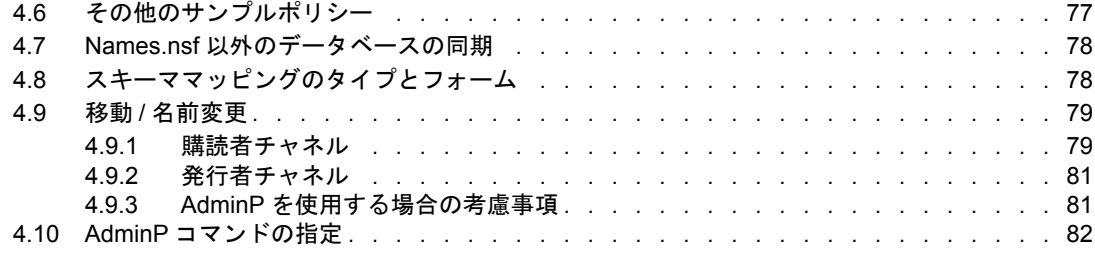

## **A Movecfg.exe** [ユーティリティの使用](#page-88-0) **85**

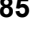

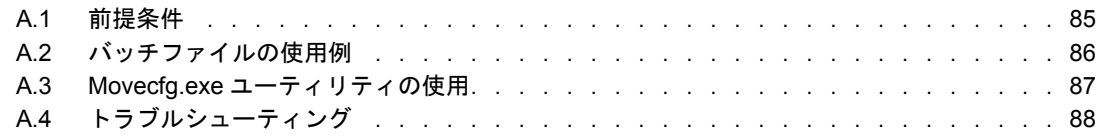

#### **B** [新機能のサンプル](#page-92-0) **89**

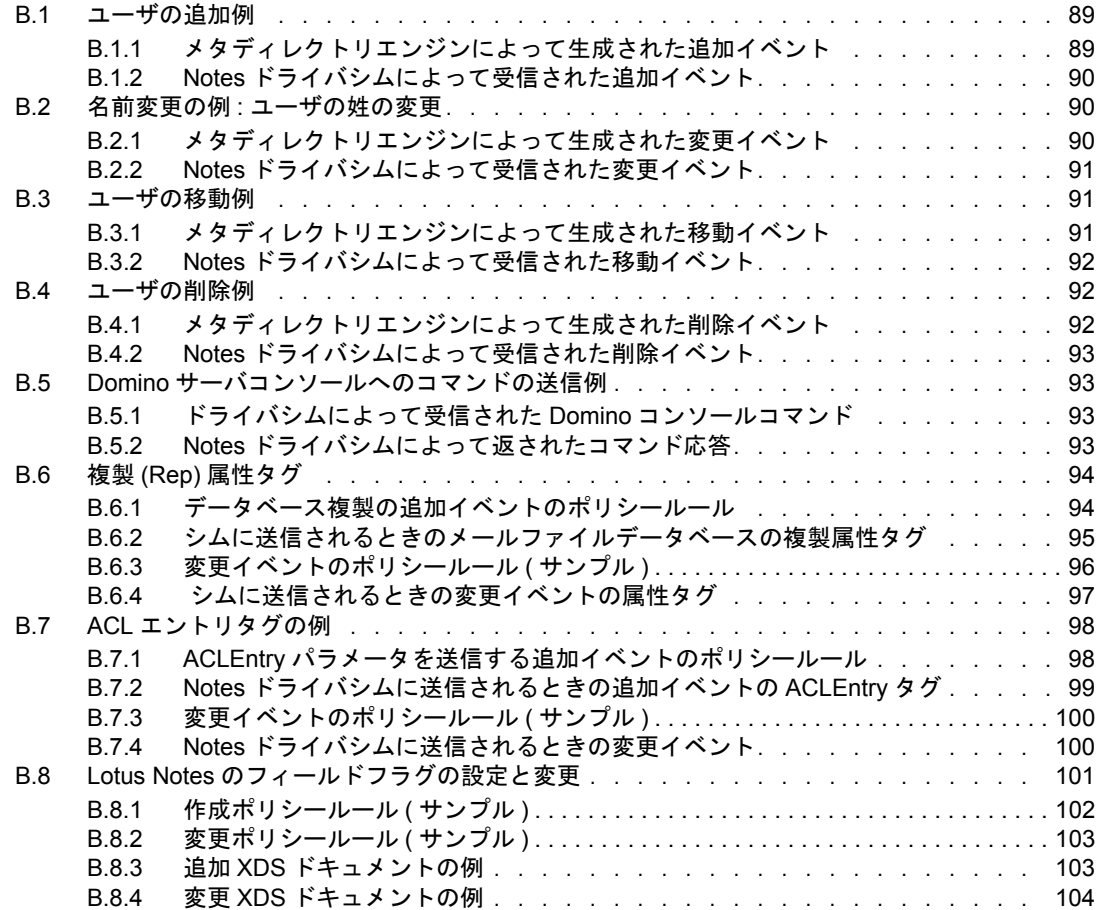

# <span id="page-6-0"></span>このガイドについて

Lotus Notes 用 Identity Manager ドライバは、eDirectory™ ツリー上のデータを、Domino\* ディレクトリに格納されているデータまたは別の Notes データベース上のデータと自動的 に同期させるためのドライバです。この設定可能なソリューションで Lotus Notes と eDirectory を統合することにより、生産性を向上させ、ビジネスプロセスの合理化を図る ことができます。

このガイドは、次の章で構成されています。

- ◆ 5[ページの第](#page-8-0)1章「概要」
- 11 ページの第2[章「ドライバのインストールと環境設定」](#page-14-0)
- 29 ページの第3[章「アップグレード」](#page-32-0)
- 35 ページの第4[章「ドライバのカスタマイズ」](#page-38-0)
- ◆ 85 ページの付録 A「Movecfg.exe [ユーティリティの使用」](#page-88-0)
- 89 ページの付録 B[「新機能のサンプル」](#page-92-0)

#### 対象読者

このマニュアルは、Lotus Notes 管理者や Novell® eDirectory の管理者などの Lotus Notes 用 Identity Manager ドライバを実装するユーザーを対象としています。

#### ご意見やご要望

このマニュアルおよび本製品に含まれるその他のマニュアルに関するご意見やご要望をお 聞かせください。オンラインヘルプの各ページの下部にあるユーザコメント機能を使用す るか、または「Novell Documentation Feedback (http://www.novell.com/documentation/ feedback.html)」にアクセスして、ご意見をお寄せください。

#### 最新のマニュアル

このマニュアルの最新のバージョンについては、ドライバのマニュアルの Web サイト (http://www.novell.com/documentation/idmdrivers) を参照してください。

#### その他のマニュアル

Identity Manager およびその他とドライバの使用に関するマニュアルについては、Identity Manager Driver のマニュアルの Web サイト (http://www.novell.com/documentation/idm) を参 照してください。

#### 表記規則

本マニュアルでは、手順に含まれる複数の操作および相互参照パス内の項目を分けるため に、大なり記号 (>) を使用しています。

商標記号 (®、™ など ) は、Novell の商標を示します。アスタリスク (\*) は第三者の商標を 示します。

<span id="page-8-0"></span>概要

Lotus Notes 用 Identity Manager ドライバを使用すると、Novell® eDirectory™ ツリー上の データを、Domino ディレクトリに格納されているデータまたは別の Notes データベース 上のデータと同期させることができます。

Notes 用 Identity Manager ドライバは、本質的には、アイデンティティボールトと、Lotus Domino Toolkit for Java\* のオブジェクトメソッドとの間で、XML ドキュメント内に表現さ れているオブジェクトデータをマップする、API( アプリケーションプログラミングイン タフェース ) トランスレータです。

- 5[ページのセクション](#page-8-1) 1.1「用語の変更」
- 5 [ページのセクション](#page-8-2) 1.2「新機能」
- 7 [ページのセクション](#page-10-1) 1.3「Notes ドライバの基本」
- 9 ページのセクション 1.4[「ドライバのコンポーネントと環境設定」](#page-12-1)

# <span id="page-8-1"></span>**1.1** 用語の変更

次の用語が、旧リリースから変わりました。

表 *1-1* 用語の変更

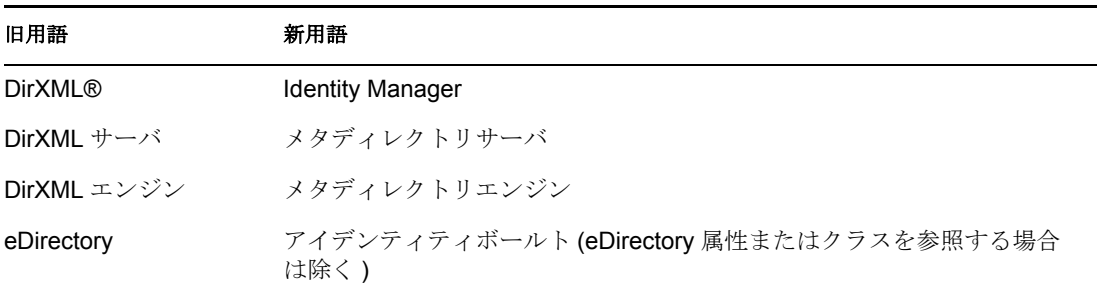

# <span id="page-8-2"></span>**1.2** 新機能

- 5[ページのセクション](#page-8-3) 1.2.1 「ドライバの機能」
- ◆ 7[ページのセクション](#page-10-0) 1.2.2 「Identity Manager の機能」

#### <span id="page-8-3"></span>**1.2.1** ドライバの機能

Identity Manager 3 の Lotus Notes v2.2 用 Identity Manager ドライバには、次の機能が追加さ れています。

期間内に追加されたドキュメントの拡充 :

- Lotus Notes の ACL エントリ「Add」と「Modify」
- 購読者チャネルの Lotus Notes フィールドフラグの設定機能と変更機能

エンタイトルメントのサポート改良によるインポート環境設定の更新 :

- 環境設定ファイルに、ドライバパラメータの改良された形式が加わりました (GCV ス タイル形式 )。
- エンタイトルメントのサポートが完全に DirXML スクリプトになり、ロジックが改善 されました。
- ◆ ドライバのインストールに接続システム (リモートローダ) オプションが加わりまし た。
- Notesドライバを使用して、NotesクライアントとリモートローダをDominoサーバとは 別のマシンにインストールできる、新しい環境設定オプションが加わりました。

query-ex のサポート :

- query-ex シーケンスが開始されると、UNID リストを使用する NotesDriverShim によっ て、可能なすべてのクエリ応答がメモリにキャッシュされます。適切な query-ex コ マンドを受け取ると、Notes UNID と関連付けられている該当する Notes フィールド が検索され、返されます。
- ◆ 新しいドライバパラメータ : <janitor-cleanup-interval>(integer 型 )。Janitor クリーンアッ プは、未完了の query-ex シーケンスによる孤立したリソースをチェックして、解放 します。この間隔 (interval) は、この Janitor サービスが実行される頻度を示します。

Lotus Notes ドキュメントのロックサポートオプション :

- ドライバパラメータのドライバオプション : <allow-document-locking> により、 NotesDriverShim は、変更中の Notes データベースドキュメントをロックできます。 このパラメータを使用できるのは、Notes 6.5 以降を使用していて、Notes データベー スで[Allow document locking ( ドキュメントのロックを許可する )]チェックボック スが有効な場合のみです。
- ドライバパラメータの購読者オプション : <notes-doc-lock-fail-action> は、Notes ドライ バがドキュメントをロックできない場合に、Notes ドライバがメタディレクトリエン ジンに返すアクション ( ドキュメントのリターンコード ) を指定します。

Notes データベース (db) レプリカの作成オプションと設定オプション :

- ◆ Notes ドライバ v2.2 では、データベースのレプリケーション設定とレプリケーション エントリ設定を適用できるようになりました。
- データベースレプリカの作成をインスタンス化し、レプリケーションの実行要求を発 行できるようになりました。この機能拡張により、メールファイル (mailfile) が初め て作成されるときに、メールファイルのレプリカを作成できます。
- また、この機能拡張により、同期化する既存データベースのレプリケーション設定を 変更したり、同期化したデータベース上でレプリケーション要求を実行したり、アク セス可能な Domino サーバ上に新しいレプリカを作成できるようになりました。

発行者チャネルに、次の新しい DN 形式オプションが加わりました。

- ◆ NOTES TYPED (デフォルト ):CN=JoeUser/OU=Sales/O=ACME
- NOTES:JoeUser/Sales/ACME
- SLASH\_TYPED:\O=ACME\OU=Sales\CN=JoeUser
- SLASH:\ACME\Sales\JoeUser
- LDAP\_TYPED:CN=JoeUser,OU=Sales,O=ACME
- LDAP:JoeUser,Sales,ACME
- DOT\_TYPED:CN=JoeUser.OU=Sales.O=ACME
- DOT- JoeUser.Sales.ACME

よりセキュアな HTTPPassword 形式のサポート :

 Domino 6 では、Notes アドレス帳内の個人ドキュメント ( レコード ) に記録される HTTPPassword 属性に対して、よりセキュアなパスワードハッシュアルゴリズムが採 用されています。Notes ドライバのこの最新バージョンは、このよりセキュアな HTTPPassword ハッシュ形式を使用するようになりました。

Domino 7 のサポート :

 Domino 7 専用の API は採用されていませんが、Domino 7 はテスト済みのプラット フォームとしてサポートされています。

改良されたリターンステータスドキュメントでのサポート :

- NotesDriverShim は、ユーザのメールファイルの作成といったドライバの追加タスク を示す XML 出力ステータスドキュメントを返すことができるようになりました。つ まり、add コマンドにより、複数のステータスドキュメントが返されるようになりま した。
- ステータスが返されるのは次の場合です。
	- ACL エントリの作成と更新
	- メールファイルの作成
	- データベースのレプリカの作成
	- データベースのレプリケーション要求の発行
	- データベースのレプリケーション設定の更新

#### <span id="page-10-0"></span>**1.2.2 Identity Manager** の機能

Identity Manager の新機能については、『*Identity Manager 3.0* インストールガイド』の 「Identity Manager 3 の新機能」を参照してください。

# <span id="page-10-1"></span>**1.3 Notes** ドライバの基本

Identity Manager の基本については、『*Novell Identity Manager 3.0* 管理ガイド』の「Identity Manager 3.0 アーキテクチャの概要」を参照してください。この概要には、一般的なドラ イバのアーキテクチャについての説明が含まれています。また、このガイドの「Identity Manager ドライバを管理する」も参照してください。

## <span id="page-10-2"></span>**1.3.1** デフォルトのデータフロー

チャネルとは、2 つのシステム間でのデータの同期に使用されるルール、ポリシー、およ びフィルタをまとめたものです。購読者チャネルと発行者チャネルは、それぞれデータフ ローの方向を示しています。購読者チャネルは、アイデンティティボールト (eDirectory) からイベントを受け取り、このイベントを受信側システム (Lotus Notes) に送信します。 発行者チャネルは、Lotus Notes からイベントを受け取り、このイベントをアイデンティ

ティボールトに送信します。購読者チャネルと発行者チャネルはお互い独立しているの で、一方のチャネル上でのアクションは、もう一方のチャネルには影響を与えません。

#### 購読者チャネル

購読者チャネルは、アイデンティティボールトから Lotus Notes への通信用チャネルです。 次の図は、このデータフローを示したものです。

図 *1-1* 購読者チャネルのデータフロー

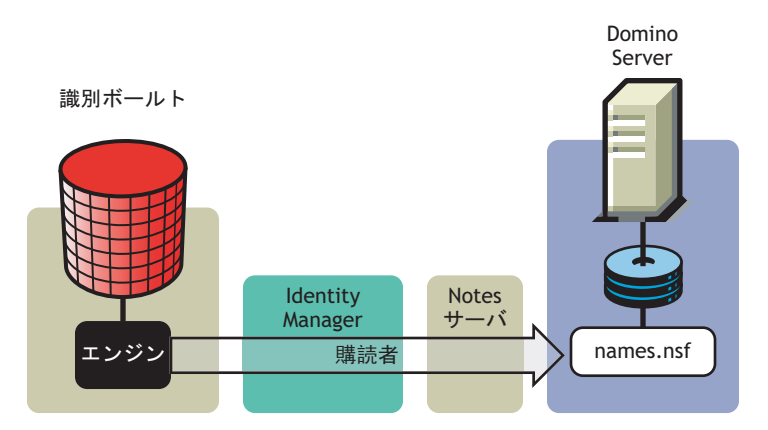

names.nsf 以外の Notes データベースを操作するようにドライバを設定することもできま す。

#### 発行者チャネル

発行者チャネルは、Lotus Notes からアイデンティティボールトへの通信用チャネルです。 次の図は、データが発行されるときのデータフローを示したものです。

図 *1-2* 発行者チャネルのデータフロー

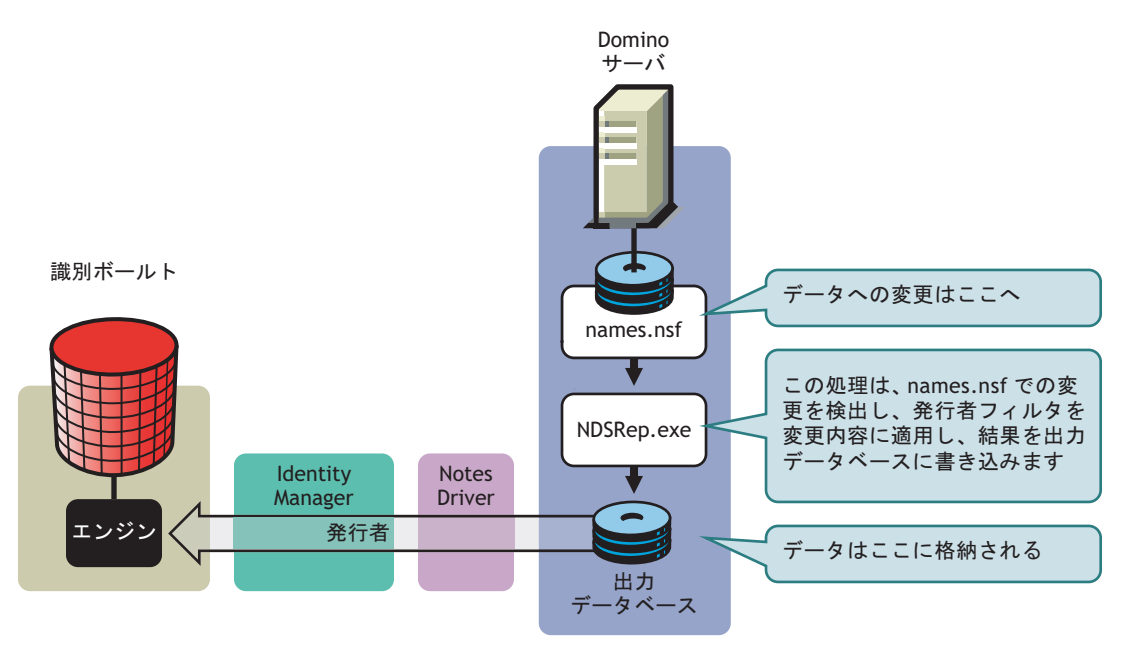

## <span id="page-12-0"></span>**1.3.2** ポリシー

ポリシーは、アイデンティディボールトとアプリケーション、データベース、またはディ レクトリとの間におけるデータの同期化を制御する目的で使用されます。ポリシーは、 チャネル入力でのイベントを、チャネル出力でのコマンドセットに変換します。Lotus Notes ドライバには、次の事前設定されたポリシーが含まれています。

- スキーママッピング : Notes アドレス帳用に定義されたマッピングです。
- 作成 : デフォルトの作成ポリシーロジックは、発行者チャネルと購読者チャネルで同 じです。ユーザオブジェクトを作成するには、名字と名前が必要です。グループオブ ジェクトを作成するには、説明属性、メンバーシップ属性、および所有者属性が必要 です。
- ◆ 一致:デフォルトの一致ポリシーロジックは、発行者チャネルと購読者チャネルで同 じです。eDirectory のユーザオブジェクトは、両方のディレクトリ内で名字と名前が 一致する場合、Notes では同じオブジェクトであると見なされます。eDirectory のグ ループオブジェクトは、両方のディレクトリで CN が一致する場合、Notes では同じ オブジェクトであると見なされます。
- ◆ 配置 · 購読者チャネルのデフォルトの配置ポリシーでは、すべてのユーザオブジェク トをアイデンティティボールト上の指定のコンテナから Notes 上の指定の部門に配置 し、すべてのグループオブジェクトをアイデンティティボールト上の指定のコンテナ から Notes 上の指定の部門に配置します。通常は、発行者チャネルでも同じ関係が保 たれます。このデフォルトの配置ポリシーで使用されるコンテナ名と部門 (OU) 名 は、デフォルトのドライバ環境設定をインポートするときに、該当するユーザ情報か ら収集されます。

# <span id="page-12-1"></span>**1.4** ドライバのコンポーネントと環境設定

ドライバには、次のコンポーネントが含まれています。

- デフォルトのドライバ環境設定ファイル **:** ドライバ環境設定ファイルは、デフォル トのルール、スタイルシート、およびドライバパラメータをセットアップするために インポートするファイルです。Notes ドライバのドライバ環境設定ファイルは Notes.xml です。加えて、英語以外の言語に対応した .xlf ファイルが付属しています。
- ドライバファイル **:** CommonDriverShim.jar と NotesDriverShim.jar は、Lotus Notes とア イデンティティボールト間の直接の同期化を管理する Java ファイルです。
- **ndsrep:** ndsrep は、データの同期化を行う Lotus Domino サーバのアドインプロセスで す。ndsrep は、Notes データベース上で最後に成功した同期化の時刻を追跡し、その タイムスタンプに基づいて Lotus Domino Server 上の変更をチェックします。その後、 Notes データベースから変更を読み取り、変更が表しているイベントタイプを判別 し、アイデンティティボールト内のドライバ環境設定の発行者フィルタで指定されて いるオブジェクトと属性に基づいて、その更新内容をフィルタリングします。
- **dsrepcfg.ntf:** Notes ドライバシムの初期起動時に必要な Notes データベースのテンプ レート。Notes ドライバシムは、この Notes データベーステンプレートを使用して、 発行者フィルタやその他ドライバ発行設定を決定するために ndsrep によって使用さ れる dsrepcfg.nsf という環境設定データベースを作成します。

# <span id="page-14-0"></span><sup>2</sup> ドライバのインストールと環境設定

ここでは、ドライバのインストールと環境設定の概要について説明します。インストール 前に行うタスク、Lotus Domino サーバ側でのみ行うタスク、Novell® eDirectory™ と Identity Manager 側でのみ行うタスク、さらにインストール後に行うタスクがあります。 このタスクの実行順序は重要です。次の順序で、タスクを実行してください。

- 11 ページのセクション 2.1[「ドライバをインストールする場所」](#page-14-1)
- 12 [ページのセクション](#page-15-0) 2.2「ドライバ要件」
- 13 [ページのセクション](#page-16-0) 2.3「同期化に備えた Lotus Notes の準備」
- 14 ページのセクション 2.4[「ドライバのセットアップ」](#page-17-1)

# <span id="page-14-1"></span>**2.1** ドライバをインストールする場所

ドライバをローカルにインストールするか、リモートにインストールするか決定する必要 があります。ドライバのインストール場所を決定したら、12 [ページのセクション](#page-15-0) 2.2「ド [ライバ要件」に](#page-15-0)進んでください。

#### <span id="page-14-2"></span>**2.1.1** ローカルインストール

ローカルインストールの場合、ドライバを、Lotus Domino サーバ、アイデンティティ ボールト、および Identity Manager と同じコンピュータ上にインストールします。

Lotus Notes 用 Identity Manager ドライバは、アイデンティティボールトと Identity Manager と同じコンピュータにインストールしている場合であっても、常にリモートローダを使用 してロードすることをお勧めします。

図 *2-1* ローカルシステム構成でのリモートローダの使用

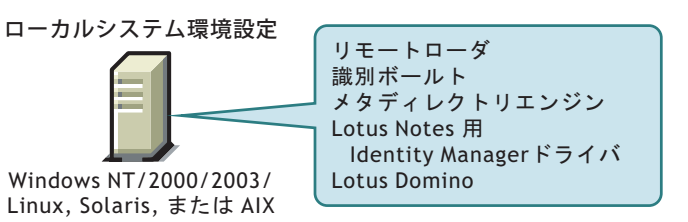

### <span id="page-14-3"></span>**2.1.2** リモートインストール

リモートインストールでは、通常、Identity Manager とアイデンティティボールトがイン ストールされているコンピュータとは別のコンピュータにドライバをインストールしま

す。Domino とアイデンティティボールトが同じサーバ上にない場合には、リモートイン ストールを行う必要があります。

図 *2-2 Domino* とアイデンティティボールトが別々のサーバ上にある場合

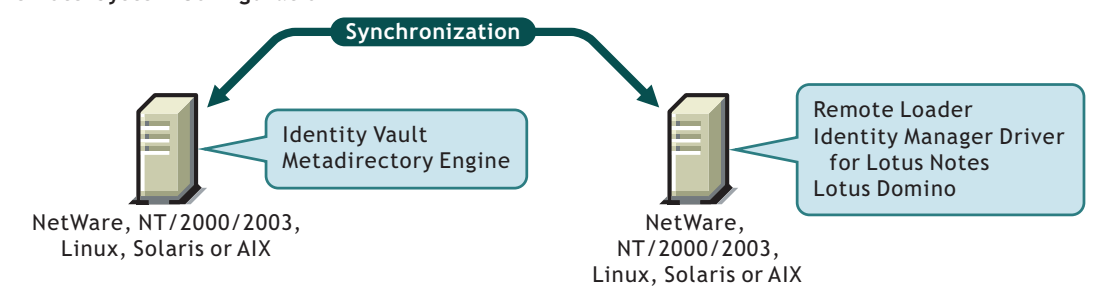

Notes ドライバを AIX、Solaris、または Linux 上にインストールする場合には、Notes ドラ イバはリモートローダと同じ場所にインストールすることが必要です。Domino サーバの 稼働に悪影響を与える可能性のある、ドライバポリシーが原因のエラーの影響を最小限に 抑えるため、Notes ドライバは、常にリモートローダから使用することをお勧めします。

# <span id="page-15-0"></span>**2.2** ドライバ要件

Domino サーバから Lotus Notes ドライバを実行する場合、同じコンピュータ上で次のソフ トウェアが実行されている必要があります。

- 次のオペレーティングシステムのいずれかと Lotus Notes R5.0.8 以降 :
	- $\bullet$  Windows<sup>\*</sup> NT\*
	- Windows 2000 Server
	- Windows 2000 Professional

オペレーティングシステムのバージョンは、Lotus Domino で必要とされるバージョ ンを使用してください。

- 次のオペレーティングシステムのいずれかと Lotus Notes R6 以降 :
	- Windows NT
	- Windows 2000 Server
	- Windows 2000 Professional
	- Windows 2003
	- $\bullet$  Solaris<sup>\*</sup>

```
Solaris 上でドライバを使用する場合は、Solaris 上の /etc/system ファイルに次の
行を追加する必要があります。
```
set msgsys: msginfo msgtql=1024

注 **:** このヒントも含め、その他のヒントについても、Sun\* 発行のドキュメント 「"Domino on Solaris: Common Tuning Tips" (http://www.sun.com/third-party/global/ lotus/technical)」に記載されています。

 $\bullet$  Linux<sup>\*</sup>

 $\bullet$  AIX<sup>\*</sup>

Notes システムが AIX サーバ上にタスクをロードできない場合には、必要に応じ て、AIX 5.2 対応の PTF 486444 を適用してください。

オペレーティングシステムのバージョンは、Lotus Domino で必要とされるバージョ ンを使用してください。

Lotus Notes クライアントだけがインストールされているコンピュータから Lotus Notes ド ライバを実行する場合には、次のソフトウェアが必要です。

- ◆ Lotus Notes R5.0.8 以降
- Windows NT
- Windows 2000 Server
- Windows 2000 Professional

# <span id="page-16-0"></span>**2.3** 同期化に備えた **Lotus Notes** の準備

ここでは、Lotus Notes システムと Identity Manager が正常に連携するためのセットアップ 作業について説明します。

- ◆ 13 ページのセクション 2.3.1[「環境設定情報の収集」](#page-16-1)
- ◆ 13 ページのセクション 2.3.2 「Lotus Notes [アカウントとグループの作成」](#page-16-2)
- 14 ページのセクション 2.3.3「Lotus Notes [インフラストラクチャでの証明者および](#page-17-0) ID [ファイルへのアクセス権の付与」](#page-17-0)

### <span id="page-16-1"></span>**2.3.1** 環境設定情報の収集

Lotus Notes 用のドライバ環境設定をインポートする際、システム固有の多量の情報を指 定する必要があります。これらの情報のうち、次の手順を実行する前に収集できる情報も あれば、実行中に定義する情報もあります。

これらの情報については、22 ページのセクション 2.4.2[「ドライバオブジェクトの作成と](#page-25-0) [ドライバ環境設定のインポート」内](#page-25-0)の表を参照してください。

#### <span id="page-16-2"></span>**2.3.2 Lotus Notes** アカウントとグループの作成

- **1** ドライバ専用の Notes ユーザ ID を作成して、ターゲットの Notes データベース ( 通 常は names.nsf)、ndsrep によって作成される出力データベース (ndsrep.nsf)、および certlog.nsf に対してマネージャレベルの ACL アクセス権を付与します。names.nsf データベースと同期化する場合には、すべての ACL 役割 (GroupCreator、 GroupModifier、NetCreator、NetModifier、PolicyCreator、PolicyModifier、 PolicyReader、ServerCreator、ServerModifier、UserCreator、UserModifier) を選択して おく ( 有効にしておく ) 必要があります。
- **2** アクセス拒否グループが作成されていない場合には、Lotus Domino Administrator ツー ルを使用してこのグループを作成します。このグループは、無効なユーザアカウント の格納に使用されます。
- **3** 作成したアクセス拒否グループのユニバーサル ID (UNID) をコピーして、保存しま す。

この文字列は、ドライバがこのオブジェクトを識別するために使用します。ドライバ 環境設定をインポートするときに、この ID を指定する必要があります。

この文字列は次の方法で取得します。

- **3a** そのグループの [Document Properties ( ドキュメントプロパティ)] を表示します ( このオブジェクトを選択し、右クリックして、[Document Properties ( ドキュメ ントプロパティ )]を選択します )。
- **3b** [Meta ( メタ )] タブ ( 右から 5 番目のタブ ) をクリックします。
- **3c**[Identifier ( 識別子 )]フィールド内のテキストの最後に移動し、最後のスラッ シュの直後から末尾までの文字列をコピーします。この文字列は常に英数字 32 文字です。

たとえば、[Identifier ( 識別子 )] フィールド内のテキストが次のテキストである 場合、Notes://myserver/87256E530082B5F4/85255E01001356A8852554C200753106/ 16A28402CCEB7A9C87256E9F007EDA9B UNID は次の文字列になります。 16A28402CCEB7A9C87256E9F007EDA9B

**3d** 22 ページのセクション 2.4.2[「ドライバオブジェクトの作成とドライバ環境設定](#page-25-0) [のインポート」で](#page-25-0)説明されているように、ドライバ作成ウィザードを実行すると きに使用できるように、この情報をファイルに保存しておきます。

# <span id="page-17-0"></span>**2.3.3 Lotus Notes** インフラストラクチャでの証明者および **ID** ファイルへのアクセス権の付与

Notes ドライバユーザには、次のファイルへのアクセス権が必要です。

- Notes 上でのドライバユーザ自身のユーザ Certifier ID ファイル
- ドライバがユーザを作成するために必要な証明者の Certifier ID ファイル
- ◆ サーバ ID ファイル (オプション。システム構成によって異なる)
- ドライバが新しいユーザCertifier ID ファイルを作成する場所に対するファイルアクセ ス権 ( オプション。ドライバにこの機能を持たせる場合には必要 )

# <span id="page-17-1"></span>**2.4** ドライバのセットアップ

ここでは、ドライバをインストールし、設定し、実行できるようにします。ドライバを更 新する場合は、29ページの第3[章「アップグレード」を](#page-32-0)参照してください。

◆ 15 ページのセクション 2.4.1 [「ドライバシムのインストール」](#page-18-0)

この章の中の他の手順を参照しています。ここでは、それぞれの手順を実行するタイ ミングが示されています。

- ◆ 22 ページのセクション 2.4.2[「ドライバオブジェクトの作成とドライバ環境設定のイン](#page-25-0) [ポート」](#page-25-0)
- 26 ページのセクション 2.4.3「ndsrep [を使用したデータベースレプリケーションの設](#page-29-0) [定」](#page-29-0)
- ◆ 28 ページのセクション 2.4.4[「データの移行と再同期化」](#page-31-0)
- 28 ページのセクション 2.4.5[「ドライバのアクティベーション」](#page-31-1)

通常、インストールした後に、証明書を処理するためのカスタマイズが必要です。詳細に ついては、35 ページの第 4 [章「ドライバのカスタマイズ」を](#page-38-0)参照してください。

### <span id="page-18-0"></span>**2.4.1** ドライバシムのインストール

- 15 ページの 「Windows でのインストール」
- 17 ページの 「AIX、Linux、または Solaris でのインストール」
- 20 ページの 「インストールのトラブルシューティング」

ることも、後からインストールすることもできます。

#### **Windows** でのインストール

- **1** リモートローダをインストールします。
- **2** ドライバシムのインストールにおいて、Identity Manager と同じマシン上でドライバ を実行する場合でも、ドライバはリモートローダから実行することをお勧めします。 インストール中に、[接続システムサーバ]を選択します。詳細については、『*Novell Identity Manager 3.0* 管理ガイド』の「リモートローダの設定」を参照してください。 ドライバシムに必要なファイルは、\Novell\RemoteLoader ディレクトリと \Novell\RemoteLoader\lib ディレクトリにインストールされます。 ドライバシムは、メタディレクトリエンジンのインストールと同時にインストールす
	- **2a** ドライバをメタディレクトリエンジンと同じマシン上でローカル実行する場合に は、Identity Manager インストールプログラムを実行して、Lotus Notes 用 Identity Manager ドライバを選択します。 詳細については、『*Novell Identity Manager 3.0* 管理ガイド』の「Identity Manager ドライバの管理」を参照してください。
	- **2b** ドライバをリモートで実行する場合には、ドライバシムとリモートローダを、ド ライバを実行するシステム上にインストールします。詳細については、『*Novell Identity Manager 3.0* 管理ガイド』の「接続システムの設定」を参照してくださ い。
- **3** ドライバをセットアップするために、次のファイルを手動でコピーします。

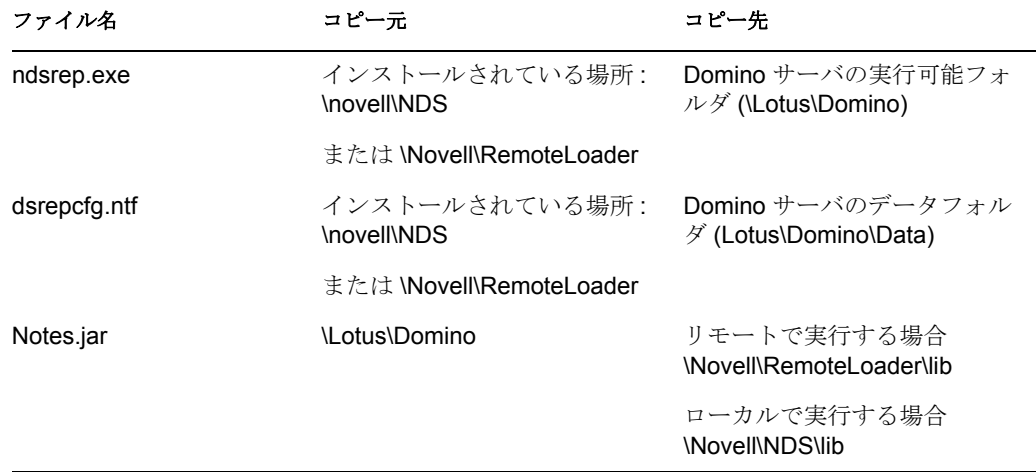

**4** Domino 共有ライブラリディレクトリ ( たとえば c:\lotus\domino) を Windows システム パス上に置き、コンピュータを再起動して、ここで行った設定を有効にします。 このディレクトリが Windows システムパス上にない場合、JVM\* は、nlsxbe.dll など、 Notes.jar が必要とする Domino 共有ライブラリを検出できなくなる場合があります。

- **5** Domino サーバがデータベースの署名を必要とする場合には、Notes クライアントま たは Domino Administrator を使用して、dsrepcfg.ntf に Domino サーバのサーバ ID で署 名します。
- **6** インストール後、22 ページのセクション 2.4.2[「ドライバオブジェクトの作成とドラ](#page-25-0) [イバ環境設定のインポート」で](#page-25-0)説明されているように、ドライバオブジェクトを作成 します。
- **7** リモートローダの初回起動用に、ドライバとリモートローダのパスワードを設定しま す。

22 ページのセクション 2.4.2[「ドライバオブジェクトの作成とドライバ環境設定のイ](#page-25-0) [ンポート」で](#page-25-0)説明されているように、このパスワードは、ドライバ環境設定をイン ポートするときに指定したドライバパスワードとリモートパスワードと同じである必 要があります。

**8** iManager を使用してドライバを起動します。

**8a** iManager で、[Identity Manager] > [Identity Manager の概要] の順に選択します。

- **8b** ツリー全体を検索し、該当するドライバセットからドライバを探すか、コンテナ を指定し、[検索]をクリックします。
- **8c** ドライバアイコンの右上隅にあるドライバステータスインジケータをクリックし て、「ドライバの起動]をクリックします。
- **8d** パスワードを要求するプロンプトが表示されたら、ドライバに対して使用してい る Notes ユーザのパスワードを入力します。このプロンプトは、ドライバを最初 に起動するときのみ表示されます。また、表示されるかどうかもドライバの環境 設定によります。

ドライバは、初回起動時、次を実行します。

- ◆ Domino サーバ (インポート時にドライバパラメータで指定)を検索します。
- ◆ dsrepcfg.nsf を開きます。このファイルがない場合、ドライバは、ドライバ付 属の dsrepcfg.ntf データベーステンプレートを使用して、dsrepcfg.nsf が自動 的に作成されます。
- *dsrepcfg.nsf* に、該当する更新データベースファイル ( 通常は ndsrep.nsf) を指定 する発行者パラメータとデータを書き込んで、ndsrep が読み取れるようにし ます。

重要 **:** ドライバが実行されるマシン上に複数の notes.ini ファイルがあった場合、 NotesDriverShim が正しい .ini を使用するように、オペレーティングシステムの 検索パス上にそのディレクトリを配置します。ドライバシムが間違った notes.ini ファイルで初期化された場合、ドライバシムは dsrepcfg.ntf を開くことができま せん。

dsrepcfg.ntf が見つからなかった場合、または最初の dsrepcfg.nsf 作成プロセスに 失敗した場合、発行者チャネルはシャットダウンし、ステップ 9 を完了できませ ん。

正しい notes.ini ファイルが検出されるように Windows システムパスを変更する ことにより、ドライバシムが正しく初期化されるようにします。

**9** Domino コンソールから、ndsrep タスクを開始します。

load ndsrep *instance*

*instance* はドライバ名、または、このドライバに対して設定されている固有のインス タンス名である必要があります。ドライバ名にスペースが含まれている場合、ドライ バ名を引用符で囲む必要があります。ndsrep がロードされた後、この ndsrep のイン スタンスに対して TELL コマンドを発行するときは、常にそのインスタンス名を使用 します。

ここで、Notes タスクビューアに、DirXML またはこれと似た名前のタスクが表示さ れます。

**10** 最初の環境設定および起動を検証した後、ndsrep が自動的にロードされるように、 Domino サーバの notes.ini ファイルを更新します。

例 :

ServerTasks=Update, Replica, Router, AMgr, AdminP, ndsrep notesdrv1, CalConn, Sched, HTTP, IMAP, POP3

ドライバ名にスペースが含まれている場合、ドライバ名を引用符で囲む必要がありま す。

初回起動に成功したら、Notes ドライバと ndsrep は、実際の作業構成に応じて、任意 の順序で起動できます。

ndsrep の詳細については、26 [ページのセクション](#page-29-0) 2.4.3「ndsrep を使用したデータ [ベースレプリケーションの設定」](#page-29-0)を参照してください。

**11** ドライバのアクティベーションを行います。詳細については、28 [ページのセクショ](#page-31-1) ン 2.4.5[「ドライバのアクティベーション」](#page-31-1)を参照してください。 ドライバをまだ購入していない場合には、ドライバによって同期化するデータをテス

ト環境以外で使用しないようにしてください。

- **12** すべてのオブジェクトを一度に同期化する場合は、28 [ページのセクション](#page-31-0) 2.4.4 [「データの移行と再同期化」](#page-31-0)で説明されている手順に従う必要があります。 このことを行わない場合、同期化は、個々のオブジェクトに変更が発生したときに、 オブジェクトごとに行われます。
- **13** 通常、インストールした後に、証明書を処理するためのカスタマイズが必要です。詳 細については、35 ページの第 4 [章「ドライバのカスタマイズ」を](#page-38-0)参照してください。
- **AIX**、**Linux**、または **Solaris** でのインストール
	- **1** Identity Manager をインストールした後、ドライバを実行するシステム上にドライバ シムとリモートローダをインストールします。

AIX、Linux、および Solaris へのインストールでは、Identity Manager と同じマシン上 でドライバを実行する場合でも、ドライバはリモートローダを使用して実行する必要 があります。

インストール中に、[接続システムサーバ]を選択します。詳細については、『*Novell Identity Manager 3.0* 管理ガイド』の「リモートローダの設定」を参照してください。

ドライバシムに必要なファイルは /usr/lib/dirxml にインストールされます。

**2** /usr/lib/dirxml/classes/Notes.jar が、現在の環境において正しいディレクトリにリンク されていることを確認します。

たとえば、次のように入力します。

ls -l /usr/lib/dirxml/classes/Notes.jar

たとえば、次のようにリンクされていることが必要です。

/usr/lib/dirxml/classes/Notes.jar から /opt/lotus/notes/latest/linux/Notes.jar へリンク

- **3** 13 ページの 「Lotus Notes [アカウントとグループの作成」の](#page-16-2)手順により、リモート ローダとドライバを実行するユーザを作成していることを確認します。 root を使用して Notes ドライバ用にリモートローダを実行することはできません。
- **4** 22 ページの [「ドライバオブジェクトの作成とドライバ環境設定のインポート」を](#page-25-0)参 照して、ドライバオブジェクトを作成します。ドライバはまだ起動しないでくださ い。
- **5** Notes クライアントまたは Domino Administrator を使用して、dsrepcfg.ntf を Domino サーバのサーバ ID で署名します。
- **6** 次のファイルを、インストールされている場所 ( デフォルトでは /usr/lib/dirxml/rules/ notes) から、Domino サーバ上のドライバを起動する場所 (/local/notesdata、/home/ notes、または /user/bin など ) にコピーします。この場所を実行検索パスに含めること をお勧めします。

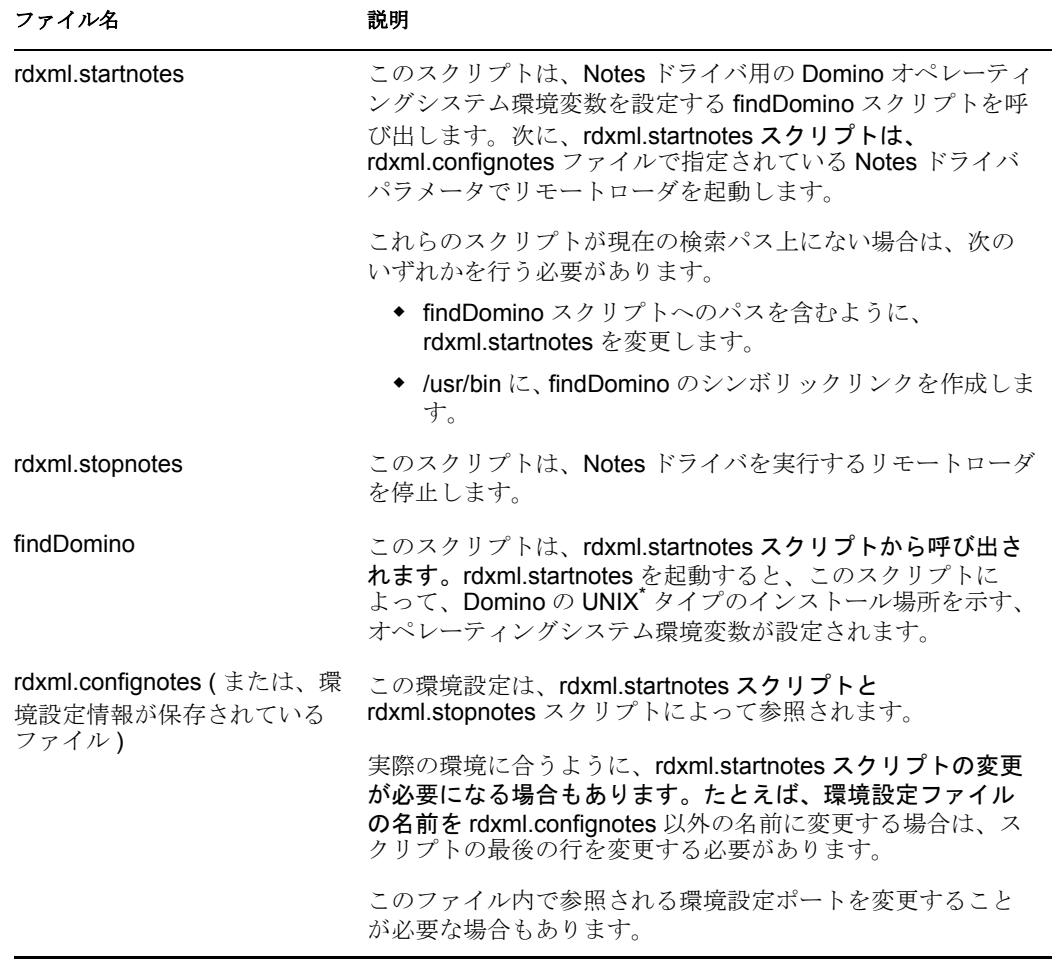

これらの 3 つのサンプルスクリプトとサンプル環境設定ファイルは、ドライバの起動 方法を示す目的で提供されています。rdxml.startnotes を使用してドライバ用リモート

ローダを開始し、rdxml.stopnotes を使用してドライバ用リモートローダを停止できま す。

サンプルスクリプトは、さまざまな状況に対応しています。実際の環境で動作しない 場合には、適宜編集してください。サンプルスクリプトでは、トラブルシューティン グに利用できるように、ドライバのリモートローダのトレースログが生成されるよう になっています。

- **7** ステップ 6 の表に示されているように、実際の環境に合うように、スクリプトと環境 設定ファイルを適宜変更します。
- **8** ステップ 6 で示されている 3 つのスクリプトが、実行可能なファイルアクセス権 ( た とえば rwxr-xr-x) を持っていることを確認します。
- **9** リモートローダの初回起動用に、ドライバとリモートローダのパスワードを設定しま す。

例:

cd *driver\_script\_directory* ./rdxml.startnotes -sp *driver\_password remote\_loader\_password*

22 ページのセクション 2.4.2[「ドライバオブジェクトの作成とドライバ環境設定のイ](#page-25-0) [ンポート」で](#page-25-0)説明されているように、このパスワードは、ドライバ環境設定をイン ポートするときに指定したドライバパスワードとリモートパスワードと同じである必 要があります。

**10** rdxml.startnotes を使用して、ドライバ用にリモートローダを開始します。

例 ·

cd *driver\_script\_directory* ./rdxml.startnotes

*driver\_script\_directory* は、ステップ 6 でファイルをコピーしたディレクトリです。

- **11** iManager を使用してドライバを起動します。
	- **11a** iManager で、[Identity Manager] > [Identity Manager の概要] の順に選択します。
	- **11b** ドライバセット内でドライバを検索します。
	- **11c** ドライバアイコンの右上隅にあるドライバステータスインジケータをクリックし て、「ドライバの起動]をクリックします。
		- ドライバを最初に起動するときには、次が実行されます。
		- Domino サーバ ( インポート時にドライバパラメータで指定 ) を検索します。
		- ◆ dsrepcfg.nsf を開きます。このファイルがない場合、ドライバは、ドライバ付 属の dsrepcfg.ntf データベーステンプレートを使用して、dsrepcfg.nsf を自動 的に作成します。
		- dsrepcfg.nsfに、該当する更新データベースファイル(通常はndsrep.nsf)を指定 する発行者パラメータとデータを書き込んで、ndsrep が読み取れるようにし ます。

注 **:** dsrepcfg.ntf が見つからなかった場合、または最初の dsrepcfg.nsf 作成プロセ スに失敗した場合、発行者チャネルはシャットダウンし、ステップ 12 を完了で きません。

**12** Domino コンソールから、ndsrep タスクを開始します。

load ndsrep *instance*

*instance* はドライバ名、またはこのドライバに対して設定されている固有のインスタ ンス名である必要があります。ドライバ名にスペースが含まれている場合、ドライバ 名を引用符で囲む必要があります。ndsrep がロードされた後、この ndsrep のインス タンスに対して TELL コマンドを発行するときは、常にこのインスタンス名を使用し ます。

ここで、Notes タスクビューアに、DirXML またはこれと似た名前のタスクが表示さ れます。

**13** 最初の環境設定および起動を検証した後、ndsrep が自動的にロードされるように、 Domino の notes.ini ファイルを更新します。

例:

ServerTasks=Update, Replica, Router, AMgr, AdminP, ndsrep notesdrv1, CalConn, Sched, HTTP, IMAP, POP3

ドライバ名にスペースが含まれている場合、ドライバ名を引用符で囲む必要がありま す。

初回起動に成功したら、Notes ドライバと ndsrep は、実際の作業構成に応じて、任意 の順序で起動できます。

- **14** ドライバのアクティベーションを行います。詳細については、28 [ページのセクショ](#page-31-1) ン 2.4.5[「ドライバのアクティベーション」](#page-31-1)を参照してください。 ドライバをまだ購入していない場合には、ドライバによって同期化するデータをテス ト環境以外で使用しないようにしてください。
- **15** すべてのオブジェクトを一度に同期化する場合は、28 [ページのセクション](#page-31-0) 2.4.4 [「データの移行と再同期化」](#page-31-0)で説明されている手順に従う必要があります。 オブジェクトを一度に同期化しない場合、次に各オブジェクトに変更が発生したとき に、オブジェクトごとに同期化が行われます。
- **16** 通常、インストールした後に、証明書を処理するためのカスタマイズが必要です。詳 細については、35 ページの第 4 [章「ドライバのカスタマイズ」を](#page-38-0)参照してください。

トラブルシューティングのヒントについては、20 ページの 「インストールのトラブル シューティング」を参照してください。

#### インストールのトラブルシューティング

Windows の場合 :

 ドライバは、初めて実行したとき、Domino サーバ ( インポート時にドライバパラメー タで指定 ) を検索し、ndsrep が読み込む発行者パラメータを書き込むために、 dsrepcfg.nsf を開こうとします。dsrepcfg.nsf がない場合、NotesDriverShim は、ドライ バ付属のデータベーステンプレート dsrepcfg.ntf を使用して dsrepcfg.nsf を作成しま す。

dsrepcfg.nsf が作成され、適切な更新データベースファイル ( 通常、ndsrep.nsf) を指定 するデータが含まれている場合、Domino コンソールから ndsrep をロードできます。

dsrepcfg.ntf が見つからなかった場合、または最初の dsrepcfg.nsf 作成プロセスに失敗 した場合、発行者チャネルはシャットダウンし、Domino コンソールから ndsrep タス クをロードできません。

Notes クライアントを使用すると、dsrepcfg.ntf テンプレートを使用して dsrepcfg.nsf データベースを作成できます。この後、Notes ドライバユーザがこのデータベースに 対してマネージャレベルのアクセス権を持つように ACL を変更します。

AIX、Linux、および Solaris の場合 :

- ドライバをインストールした後で Domino をアップグレードした場合、次のいずれか を行う必要があります。
	- 次のシンボリックリンクを確認し、必要に応じて手動で作成し直します。
- 表 *2-1* 確認するリンク

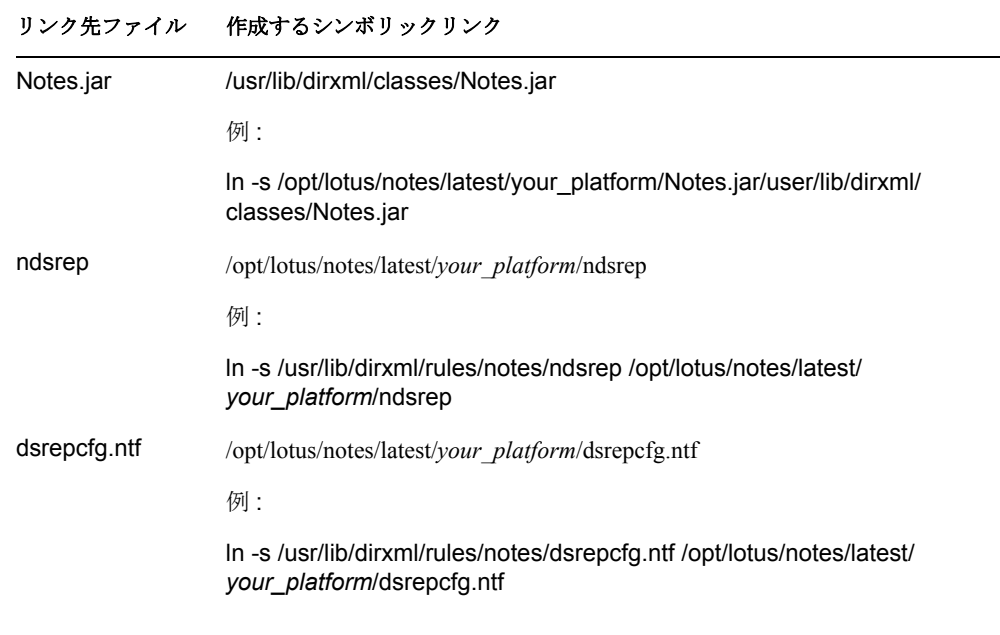

変数 *your\_platform* は、オペレーティングシステムを表します。フォルダ名は次 の表のとおりです。

表 *2-2* オペレーティングシステム別フォルダ名

| オペレーティングシステム | フォルダ名  |  |
|--------------|--------|--|
| <b>AIX</b>   | ibmpow |  |
| Linux        | linux  |  |
| Solaris      | sunspa |  |

 特定のファイルをバックアップしてから、ドライバを再インストールします。ド ライバシムを再インストールすると、シンボリックリンクが再生成されますが、 その際、特定のファイルに対して上書きが行われます。これらのファイルに対し て変更を加えていた場合には、バックアップを作成しておく必要があります。

次のファイルをバックアップしておきます。

rdxml.startnotes rdxml.stopnotes findDomino rdxml.confignotes ( または、環境設定情 報が保存されているファイル)

ドライバシムを再インストールしたら、バックアップを元の場所にコピーしま す。

 ドライバ付属のサンプルスクリプト (rdxml.startnotes、rdxml.stopnotes、findDomino) で は、トラブルシューティングで使用できるように、ドライバ用のリモートローダのト レースログが生成されます。

#### <span id="page-25-0"></span>**2.4.2** ドライバオブジェクトの作成とドライバ環境設定のインポー ト

ドライバ環境設定ファイルをインポートして、ポリシー、スタイルシート、フィルタな ど、基本ドライバ環境設定に必要なすべての eDirectory オブジェクトを作成します。その 後、業務上のニーズに合わせて、環境設定を適宜変更できます。

詳細については、『*Novell Identity Manager 3.0* 管理ガイド』の「ドライバオブジェクトの 作成」を参照してください。

次の情報を指定して、ウィザードを終了したら、15 [ページのセクション](#page-18-0) 2.4.1「ドライバ [シムのインストール」で](#page-18-0)説明されているように、ドライバを起動します。

サンプルドライバ環境設定では、新しい機能として、環境設定のインポート時の複雑さを 軽減するための柔軟なプロンプト表示が採用されています。リモートローダから使用でき るようにドライバをインストールする場合には、ウィザードに、これらの機能に対する情 報を指定するための追加ページが表示されます。

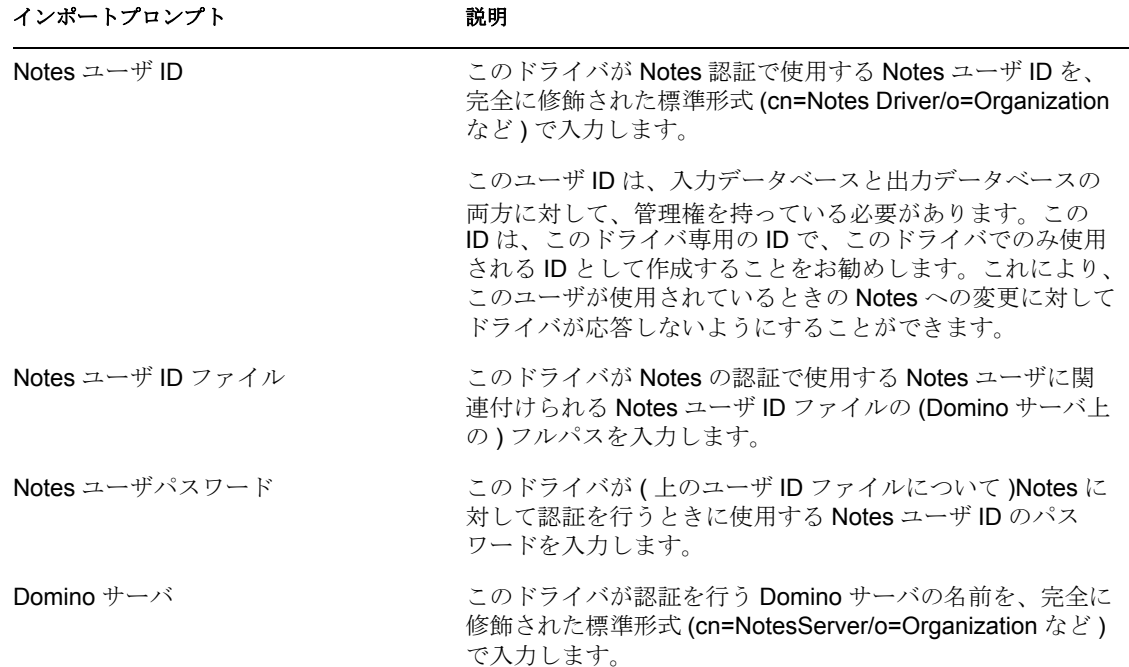

表 *2-3* 役割ベースのエンタイトルメントのセットアップ

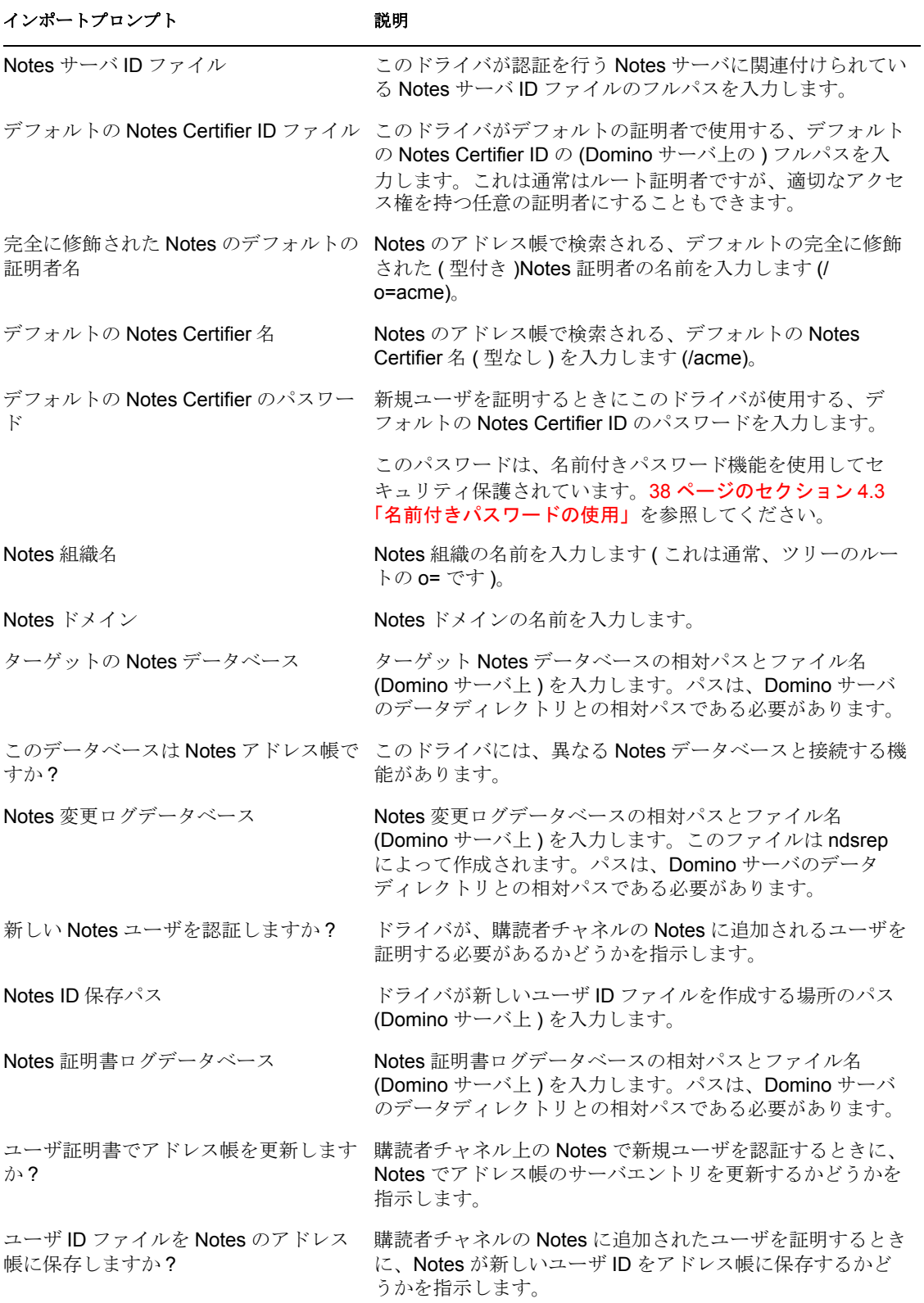

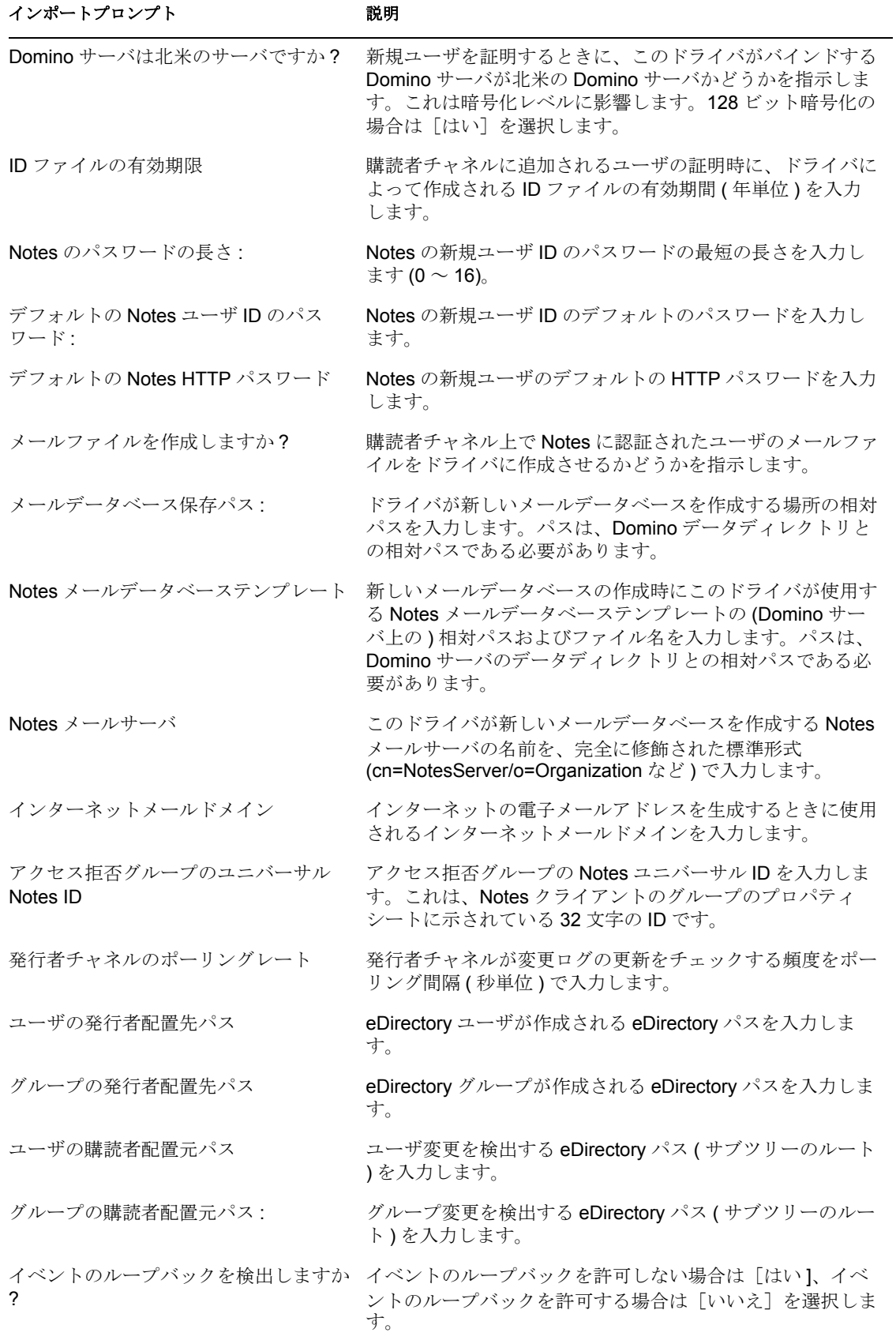

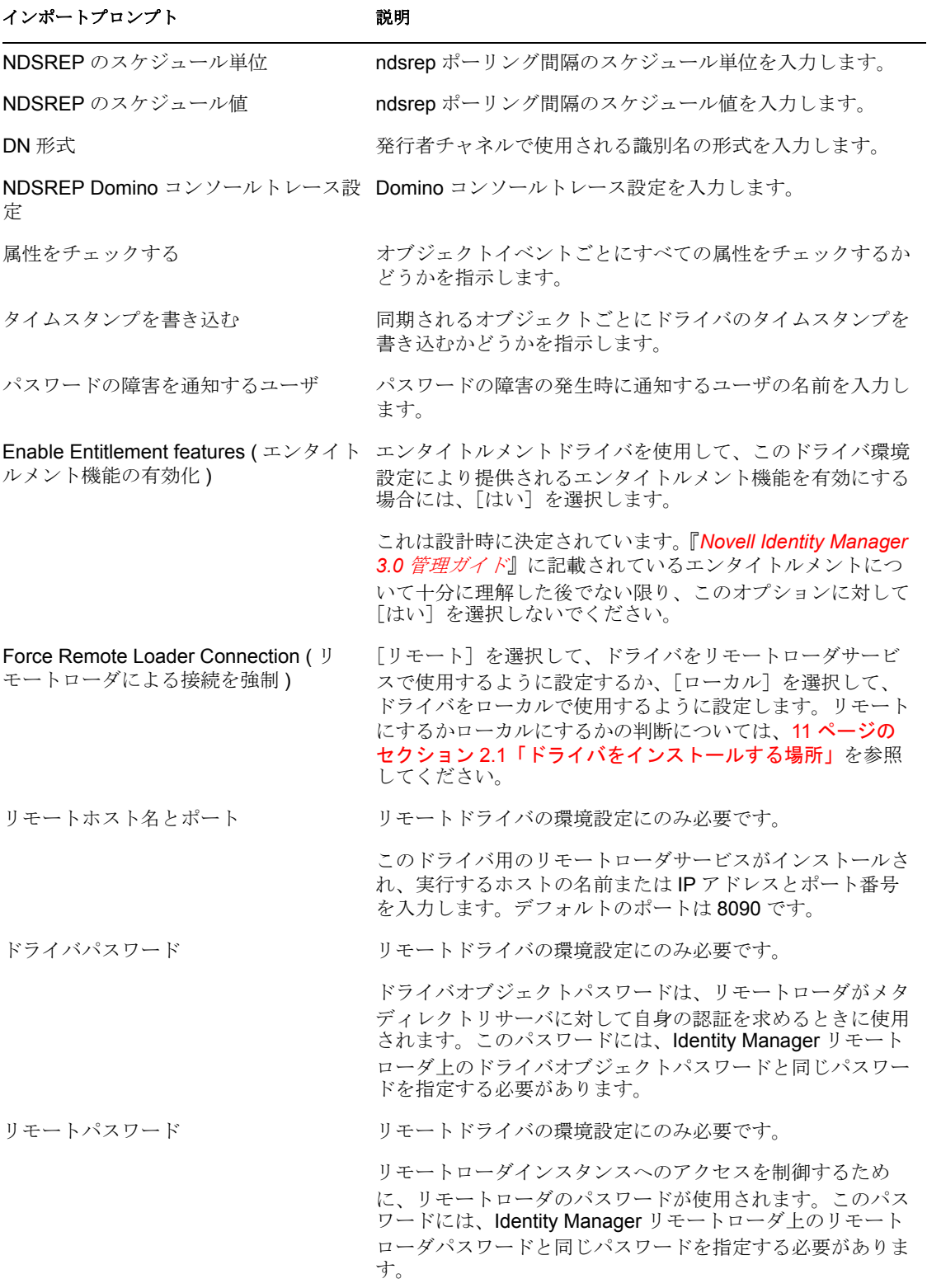

### <span id="page-29-0"></span>**2.4.3 ndsrep** を使用したデータベースレプリケーションの設定

ndsrep を使用したレプリケーションを設定するには、次の節で説明する手順に従います。

- ◆ 26 ページの 「ndsrep の設定」
- ◆ 26ページの 「ndsrep のロードと実行」
- 27 ページの 「ndsrep の複数のインスタンスのセットアップ」

#### **ndsrep** の設定

- **1** 15 ページのセクション 2.4.1[「ドライバシムのインストール」の](#page-18-0)手順を読み、ndsrep およびドライバの起動について理解します。
- **2** 15 ページのセクション 2.4.1[「ドライバシムのインストール」で](#page-18-0)説明されているよう に、使用プラットフォームに必要なファイルが所定の場所にコピーされていることを 確認します。
- **3** (Windows のみ ) c:\lotus\domino ( または、該当する Domino 実行可能フォルダ ) をシス テムパスに追加し、コンピュータを再起動します。
- **4** ndsrep をロードする前に、Lotus Notes 用 Identity Manager ドライバを少なくとも 1 回 は起動しておきます。

#### **ndsrep** のロードと実行

ndsrep のロードと実行は、必ず Domino サーバのサーバコンソールから行います。ndsrep プログラムは、出力データベース ( デフォルトでは ndsrep.nsf) を作成し、Domino サーバ のアドレス帳 ( または別の Notes データベース ) 上の変更を検出し、この変更を出力デー タベースにコピーします。

**ndsrep** のロード **:** Domino サーバコンソールから ndsrep をロードします。

notes.ini 内の ServerTasks = ステートメントに ndsrep を追加し、Domino サーバを再起 動します。

例:

ServerTasks=Update, Replica, Router, AMgr, AdminP, ndsrep notesdrv1, CalConn, Sched, HTTP, IMAP, POP3

または

Notes のサーバコンソールウィンドウで次を入力します。

load ndsrep *instance*

いずれの場合でも、ドライバ名にスペースが含まれている場合は、ドライバ名を引用 符で囲む必要があります。

**ndsrep** の制御 **:** 次の表で説明されている TELL コマンドを使用します。

次の ndsrep TELL コマンドにより、ndsrep の即時アクションを実行できます。これら のコマンドは保存されず、ndsrep がアクションを実行するだけです。

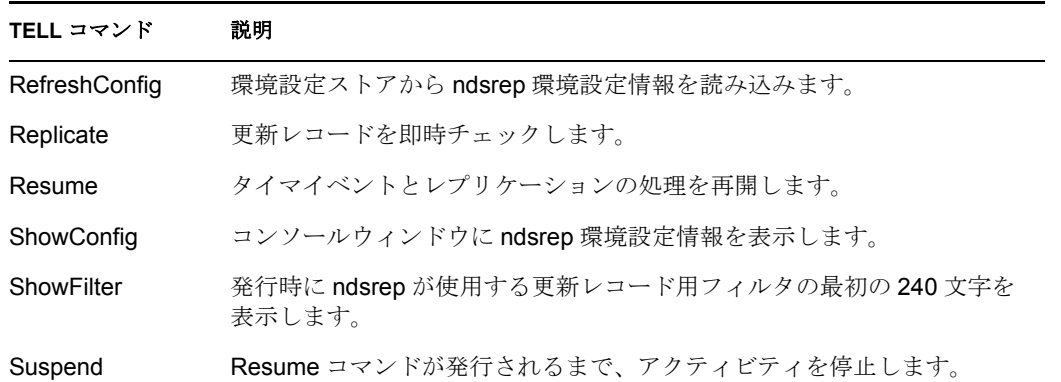

#### **ndsrep** の複数のインスタンスのセットアップ

1 つの Domino サーバに対して複数のドライバを実行するために複数の ndsrep インスタン スを実行することができます。ndsrep のロード時、パラメータとしてドライバインスタン ス名を指定する必要があります。デフォルトでは、このインスタンス名はドライバの名前 になります。

ドライバ名にスペースが含まれている場合、ドライバ名を引用符で囲む必要があります。

ndsrep と複数のインスタンスのセットアップについては次の注意点があります。

ndsrep をロードするには、インスタンス名を指定する必要があります。

load ndsrep *instance*

ndsrep がロードされ、*instance* 値により TELL コマンドから参照されます。

- デフォルトでは、ndsrep はインスタンスの環境設定データを共通の Notesデータベース (dsrepcfg.nsf) に保存します。
- 複数の ndsrep インスタンスが自動的にロードされるように notes.ini を変更するには、 notes.ini の ServerTask 行に ndsrep *instance* を複数回挿入します。 例:

ServerTasks=Update, Replica, Router, AMgr, AdminP, ndsrep notesdrv1,ndsrep notesdrv2,CalConn,Sched,HTTP,IMAP,POP3

 カスタム環境設定では、別の環境設定データベースを使用するように設定することも できます。このためには、ndsrep 環境設定パラメータを使用し、35 [ページの第](#page-38-0) 4 章 [「ドライバのカスタマイズ」](#page-38-0)のパラメータの表内の「NDSREP Configuration Database (NDSREP 環境設定データベース )」と「NDSREP Configuration Instance (NDSREP 環境 設定インスタンス )」で説明されている -f *filename* パラメータを使用して ndsrep を ロードします。

### <span id="page-31-0"></span>**2.4.4** データの移行と再同期化

Identity Manager では、データが変化するとデータが同期されます。すべてのデータを即 時に同期する場合は、次のオプションから選択できます。

- **eDirectory** からのデータの移行 **:** アイデンティティボールトからアプリケーションに 移行するコンテナまたはオブジェクトを選択できます。オブジェクトを移行すると、 メタディレクトリエンジンによって、一致、配置、および作成のすべてのルールと、 購読者フィルタがそのオブジェクトに適用されます。
- **eDirectory** へのデータの移行 **:** アプリケーションからアイデンティティボールトにオ ブジェクトを移行する際に Identity Manager が使用する条件を定義できます。オブ ジェクトを移行すると、メタディレクトリエンジンによって、一致、配置、および作 成のすべてのルールと、発行者フィルタがそのオブジェクトに適用されます。オブ ジェクトは、クラスリストで指定した順序で、アイデンティティボールトに移行され ます。
- 同期 **:** メタディレクトリエンジンが、購読者クラスフィルタを調べ、該当するクラ スのすべてのオブジェクトを処理します。関連付けられているオブジェクトはマージ されます。関連付けられていないオブジェクトは追加イベントとして処理されます。

いずれかのオプションを使用するには :

- **1** iManager で、[Identity Manager] > [Identity Manager の概要] の順に選択します。
- **2** Notes ドラバが含まれているドライバセットを検索して、ドライバアイコンをダブル クリックします。
- <span id="page-31-2"></span>**3** 該当する移行ボタンをクリックします。

#### <span id="page-31-1"></span>**2.4.5** ドライバのアクティベーション

インストール後 90 日以内にドライバのアクティベーションが必要です。アクティベー ションを行わないと、ドライバを実行できなくなります。

有効にする方法の詳細については、『Identity Manager 3.0 インストールガイド』の「Novell Identity Manager 製品を有効にする」を参照してください。

# <span id="page-32-0"></span><sup>3</sup> アップグレード

- 29 ページのセクション 3.1「Windows [でのアップグレード」](#page-32-1)
- 33 ページのセクション 3.2「AIX、Linux、または Solaris [でのアップグレード」](#page-36-0)

# <span id="page-32-1"></span>**3.1 Windows** でのアップグレード

- 29 ページのセクション 3.1.1[「アップグレードの準備」](#page-32-2)
- ◆ 29ページのセクション3.1.2「1.xからIdentity Manager 3[へのドライバシムと環境設定の](#page-32-3) [アップグレード」](#page-32-3)
- 32 ページのセクション 3.1.3「2.x から 3.0 [へのドライバシムと環境設定のアップグレー](#page-35-0) [ド」](#page-35-0)

# <span id="page-32-2"></span>**3.1.1** アップグレードの準備

ドライバシムおよび環境設定に最新の修正が適用されていれば、新しいドライバシムは、 既存のドライバ環境設定のまま機能します。使用しているドライバのバージョンについて のすべての TID および製品の更新を確認してください。

# <span id="page-32-3"></span>**3.1.2 1.***x* から **Identity Manager 3** へのドライバシムと環境設定の アップグレード

**1** Identity Manager 3 をインストールする際、ユーティリティをインストールするオプ ションが選択されていることを確認します ( デフォルト設定 )。これにより、ステッ プ 5 のアップグレードで必要な movecfg.exe ユーティリティがインストールされま す。詳細については、『 *Identity Manager 3.0* インストールガイド』の「Windows での 接続システムオプションのインストール」または「UNIX/Linux での接続システムオ プションのインストール」を参照してください。

movecfg.exe ファイルは、Identity\_Manager\_3\_Linux\_NW\_Win.iso または Identity\_Manager\_3\_Unix.iso イメージ CD の Utilities ディレクトリからダウンロードす ることもできます。

**2** アップグレードされたドライバシムは、メタディレクトリエンジンのインストールと 同時にでも、その後にでもインストールできます。後でドライバシムをインストール する場合には、Identity Manager インストールプログラムを実行し、Notes 用 Identity Manager ドライバ (Notes.xml) を選択します。詳細については、『 *Identity Manager 3.0* インストールガイド』の「Identity Manager のインストール」を参照してください。 前のドライバシムが新しいドライバシムに置き換えられます。

重要 **:** 前のバージョンのメタディレクトリエンジンと新しいドライバとの併用はサ ポートされていません。

- **3** ウィザードを使用して、既存の環境設定を 3.0 形式に変換します。『 *Identity Manager 3.0* インストールガイド』の「アップグレード」を参照してください。
- **4** ndsrep の全インスタンスを Domino サーバコンソールからアンロードします。

**5** movecfg.exe ユーティリティを使用して、環境設定パラメータの配置をアップグレー ドします。詳細については、85 ページの付録 A「Movecfg.exe [ユーティリティの使](#page-88-0) [用」を](#page-88-0)参照してください。

86 ページのセクション A.2[「バッチファイルの使用例」](#page-89-1)で示されているように、バッ チファイルを使用することもできます。

movecfg.exe ユーティリティは、Identity Manager のインストール時にユーティリティ をインストールするオプションを選択している場合、\utilities ディレクトリにインス トールされています。

例 (Windows の場合 ):

C:\novell\nds\DirXMLUtilities

重要 **:** 複数の ndsrep インスタンスを作成している場合、-ndsrep パラメータを使用し て、各インスタンスに対して movecfg.exe を実行する必要があります。

- **6** (Windows のみ ) 次のファイルをコピーします。
	- ndsrep.exeをインストールされている場所(\novell\NDS)からDominoサーバ実行可 能フォルダ (\Lotus\Domino) に手動でコピーします。
	- ◆ dsrepcfg.ntfを、インストールされている場所(\novell\NDS)からDominoサーバデー タフォルダ (\Lotus\Domino\Data) に手動でコピーします。

Linux および Solaris では、このファイルは、パッケージインストールにより、/ usr/lib/dirxml/rules/notes フォルダに配置され、このファイルのシンボリックリン クが /local/notesdata フォルダに作成されます。

◆ Notes.jar ファイルを、\Lotus\Domino ディレクトリから \Novell\nds\lib ディレクトリ ( または、リモートローダを実行している場合、\novell\remote\loader\lib ディレク トリ ) に手動でコピーします。

このファイルのコピーは、製品を更新する場合だけでなく、新しいリリースをインス トールする場合にでも必要です。

**7** ndsrep を自動的にロードするように、Domino サーバの notes.ini ファイルの ServerTasks 行を変更していた場合 (26 ページの 「ndsrep のロードと実行」参照 )、 ndsrep のパラメータとしてインスタンス名 ( デフォルトではドライバ名 ) を追加する 必要があります。

例 :

ServerTasks=Router,Replica,Update,Amgr,AdminP,maps, ndsrep notesdrv1,ndsrep notesdrv2

複数の ndsrep インスタンスがセットアップされている場合、各インスタンスの名前 を追加する必要があります。ドライバ名にスペースが含まれている場合、ドライバ名 を引用符で囲む必要があります。

たとえば、ドライバ名が CN=Notes Driver である場合、notes.ini は次のようになりま す。

ServerTasks=Router,Replica,Update,Amgr,AdminP,maps, ndsrep notesdrv1,ndsrep "Notes Driver"

- **8** ndsrep を再起動するか、Domino サーバを再起動します。
- **9** システムが新しいドライバシムファイルを使用するように、eDirectory™ とドライバ をいったん停止し、再起動します。 この時点で、ドライバは、Identity Manager 3 形式への変換以外、何も行わない状態で 機能します。
- **10** 複数の証明者用に名前付きパスワードを使用したり、グローバル構成値 (GCV) を使 用するなど、ドライバ環境設定に対して変更を加えたい場合は、ここで行います。

35 ページの第 4 [章「ドライバのカスタマイズ」](#page-38-0)を参照してください。

注 **:** 新しいパラメータや、名前付きパスワードなどの新しい機能の使用例について は、サンプルドライバ環境設定を参考にしてください。

**11** Lotus Notes 6.0.3 を使用していて、AdminP プロセス機能を使用したい場合には、 Allow Domino AdminP Support (Domino AdminP サポートの有効化 ) というドライバパ ラメータを購読者チャネルに追加して、この機能を有効にする必要があります。 例:

<allow-adminp-support display-name="Allow Domino AdminP Support">True</allow-adminp-support>

41 ページのセクション 4.4.2[「購読者オプション」](#page-44-1)の「Allow Domino AdminP Support (Domino AdminP サポートの有効化 )」を参照してください。

**12**「Notes- 電子メールの返信アドレス」というサンプルポリシー (NotesReturnEmail.xml) を、ドライバ環境設定として購読者チャネルの¢コマンド変換£ポリシーセットに追加 することを検討してください。

アイデンティティボールトの新規ユーザが Notes と同期化されるとき、このポリシー により、Notes の電子メールアドレスがアイデンティティボールトにライトバックさ れます。1.*x* バージョンのドライバでは、この機能は異なる方法で実現されていまし た。3.0 バージョンでもこの機能を使用し続ける場合には、この新しいポリシーを使 用する必要があります。

31 ページの 「Notes の新規ユーザの電子メールアドレスをライトバックするポリ シーをインポートする」を参照してください。

- **13** ドライバのアクティベーションを行います。28 [ページのセクション](#page-31-2) 2.4.5「ドライバ [のアクティベーション」](#page-31-2)を参照してください。
- **14** 変更が完了したら、ドライバを再起動します。

#### **Notes** の新規ユーザの電子メールアドレスをライトバックするポリシーをインポートす る

このポリシーは、購読者チャネルのユーザの追加イベントで、電子メールアドレスを生成 するように設計されています。このポリシーでは、前バージョンのドライバとの下位互換 性が保たれています。1.*x* バージョンのドライバでは、この機能は異なる方法で実現され ていました。

3.0 バージョンにドライバ環境設定をアップグレードした後もこの機能を使用し続ける場 合には、新しいポリシーを使用する必要があります。このポリシーは、2.1 バージョンの ドライバ付属のサンプル環境設定にも含まれています。

このポリシーによって提供される電子メールアドレスのデフォルト形式は、名字、スペー ス、名前、およびポリシーのインポート時に指定されたドメイン名の連結になります。た とえば、Joe User@mydomain.com などです。ポリシーをインポートした後に編集すること により、電子メールアドレスの形式をカスタマイズできます。

- **1** iManager で、[Identity Manager ユーティリティ]>[ドライバのインポート]の順に クリックします。
- **2** 既存のドライバが所属するドライバセットを選択します。
- **3** 表示されるドライバ環境設定のリストで、[その他のポリシー]までスクロールし、 [Notes- 電子メールの返信アドレス]のみを選択します。[次へ]をクリックします。 インポートプロンプトのリストが表示されます。
- **4** 既存のドライバの名前を選択します。
- **5** 生成される電子メールアドレスのサフィックスとして使用されるドメイン名を指定し ます。

たとえば、「mydomain.com」と指定します。

**6**[次へ]をクリックします。

「ドライバ名 your driver name はドライバセットにすでに存在しています。次のオプ ションのいずれかを選択します。]というメッセージが表示されます。

- **7** 次の項目を選択します。
	- 該当ドライバで選択したポリシーのみを更新
	- Return Email Address (Subscriber DirXML Script) (電子メールの返信アドレス(購読 者 - DirXML スクリプト ))
- **8**[次へ]をクリックし、[終了]をクリックしてウィザードを完了します。

この時点では、新しいポリシーはドライバオブジェクトの下のポリシーオブジェクト として作成されていますが、ドライバ環境設定の一部にはなっていません。ドライバ 環境設定として関連付けるには、新しいポリシーをポリシーセットに手動で追加する 必要があります。

- **9** 新しいポリシーを購読者チャネルの「コマンド変換」ポリシーセットに挿入します。
	- **9a** [Identity Manager] > [Identity Manager の概要] の順に選択し、更新するドライ バが含まれているドライバセットを選択します。
	- **9b** 更新したドライバをクリックします。ページが開いて、ドライバ環境設定がグラ フィカル表示されます。
	- **9c** 購読者チャネルの「コマンド変換」ポリシーセットのアイコンをクリックしま す。
	- 9d「挿入]をクリックし、新しいポリシーを追加します。表示される「挿入]ペー ジに「既存のポリシーを使用する]をクリックし、新しいポリシーオブジェクト をブラウズして選択します。[OK]をクリックします。
	- 9e ポリシーセット内に複数のポリシーがある場合、矢印ボタン<
	Nove<br <
	The <sup>S</sup> 新しいポリシーをリスト内の目的の場所に移動します。

#### <span id="page-35-0"></span>**3.1.3 2.x** から **3.0** へのドライバシムと環境設定のアップグレード

- **1** ドライバを停止します。
- **2** 新しいドライバシムをインストールします。
**3** Lotus Notes 6.0.3 以降を使用していて、AdminP プロセス機能を使用したい場合には、 Allow Domino AdminP Support (Domino AdminP サポートの有効化 ) というドライバパ ラメータを購読者チャネルに追加して、この機能を有効にする必要があります。 例 :

<allow-adminp-support display-name="Allow Domino AdminP Support">True</allow-adminp-support>

41 ページのセクション 4.4.2[「購読者オプション」](#page-44-0)の「Allow Domino AdminP Support (Domino AdminP サポートの有効化 )」を参照してください。

- **4** NDSREP Console Trace Level (NDSREP コンソールトレースレベル ) という発行者オプ ションドライバパラメータをドライバ環境設定に追加することを検討してください。 46 ページのセクション 4.4.3[「発行者オプション」](#page-49-0)の「NDSREP Console Trace Level (NDSREP コンソールトレースレベル )」を参照してください。
- **5** その他ドライバ環境設定パラメータについては、35 ページの第 4 [章「ドライバのカ](#page-38-0) [スタマイズ」を](#page-38-0)参照してください。
- **6** 変更が完了したら、ドライバを再起動します。

### **3.2 AIX**、**Linux**、または **Solaris** でのアップグレー ド

33 [ページのセクション](#page-36-0) 3.2.1「Domino のアップグレード」

#### <span id="page-36-0"></span>**3.2.1 Domino** のアップグレード

AIX、Linux、または Solaris にドライバをインストールした後で Domino をアップグレー ドした場合、次のいずれかを行う必要があります。

- シンボリックリンクを確認し、必要に応じて手動で作成し直します。
- rdxml.startnotes、rdxml.stopnotes、findDomino、または rdxml.confignotes をカスタマイ ズしている場合には、これらのファイルをバックアップしてから、ドライバを再イン ストールします。ドライバシムを再インストールすると、シンボリックリンクが再生 成されますが、その際、これらのファイルは上書きされます。

詳細については、20 ページの 「インストールのトラブルシューティング」を参照してく ださい。

# <span id="page-38-0"></span><sup>4</sup> ドライバのカスタマイズ

ここでは、個々の業務上のニーズに合わせて、ドライバをカスタマイズする方法について 説明します。

- ◆ 35ページのセクション4.1「Notes [オブジェクトを移動したときの](#page-38-1)eDirectory オブジェク [トの配置の決定」](#page-38-1)
- 37 ページのセクション 4.2[「使用する証明者の自動決定」](#page-40-0)
- 38 ページのセクション 4.3[「名前付きパスワードの使用」](#page-41-0)
- 39 ページのセクション 4.4[「ドライバパラメータの使用」](#page-42-0)
- 49 ページのセクション 4.5[「カスタムドライバパラメータ」](#page-52-0)
- 77 ページのセクション 4.6[「その他のサンプルポリシー」](#page-80-0)
- **◆ 78 ページのセクション 4.7 「Names.nsf [以外のデータベースの同期」](#page-81-0)**
- 78 ページのセクション 4.8[「スキーママッピングのタイプとフォーム」](#page-81-1)
- 79 [ページのセクション](#page-82-0) 4.9「移動 / 名前変更」
- ◆ 82[ページのセクション](#page-85-0) 4.10 「AdminP コマンドの指定」

注 **:** データ同期をカスタマイズする場合は、同期対象のオペレーティングシステムおよび アカウントの、サポートされている標準や規則の範囲で作業する必要があります。1 つの 環境では有効でも、別の環境では無効な文字が含まれているデータは、エラーになりま す。

## <span id="page-38-1"></span>**4.1 Notes** オブジェクトを移動したときの **eDirectory** オブジェクトの配置の決定

Identity Manager による移動は、親の関連付けキーまたは dest-dn との相対関係で行われま す。Notes 上の名前空間は純粋に論理的であり、Notes の OU にアイデンティティボール トとの関連付けは存在しません。そのため、親の関連付けを提供できません。また、ドラ イバシム側でも eDirectory™ の名前空間への参照を持たないので、親の dest-dn ( ターゲッ ト DN) を提供することはできません。したがって、ポリシーから、適切な親の dest-dn を 指定する必要があります。

「Notes- 移動のサンプル」は、関連付けられた Notes オブジェクトが移動された場合に、 eDirectory オブジェクトの配置を決定するためのロジックを含む、発行者チャネルのポリ シーです。

このポリシーは、前のバージョンのドライバに付属していた placemove.xsl というサンプ ルスタイルシートに含まれていた機能を提供するためのものです。

移動において、特定の source dn に対して dest-dn が設定されます。「Notes- 移動のサンプ ル」ポリシーをインポートした後は、ソースコンテナとターゲットコンテナ間の 1 つの マッピングが定義されるポリシーがインポートされている状態になります。このポリシー を編集して、追加マッピングを定義できます。

注 **:** Notes が FullName で CN と DN を管理する方法により、ndsrep では移動イベントと名 前変更イベントとを区別できません。そのため、ndsrep は、フルネームが変更されたと判 断すると、移動イベントと名前変更イベントの両方を生成します。

「Notes- 移動のサンプル」ポリシーをドライバ環境設定に追加するには:

- **1** iManager で、[Identity Manager ユーティリティ]>[ドライバのインポート]の順に クリックします。
- **2** 既存のドライバが所属するドライバセットを選択します。
- **3** 表示されるドライバ環境設定のリストで、[その他のポリシー]までスクロールし、 [Notes- 移動のサンプル]のみを選択します。[次へ]をクリックします。

インポートプロンプトのリストが表示されます。

- **4** 既存の Notes ドライバの名前を選択します。
- **5** Notes 上のコンテナとアイデンティティボールト上の対応するコンテナを 1 つずつ指 定します。

インポートプロセスで、この情報が使用され、Notes コンテナと eDirectory コンテナ 間の 1 つのマッピングペアが作成されます。

**5a** 移動元となる Notes からソースコンテナを指定します。

たとえば、「\MyOrganization\Engineering\Testing」と指定します。

**5b** 移動先となるターゲットコンテナを選択します。

たとえば、「Testing.MyOrganization」と指定します。

**6**[次へ]をクリックします。

[ドライバ名 your driver name はドライバセットにすでに存在しています。次のオプ ションのいずれかを選択します。]というメッセージが表示されます。

- **7** 次の項目を選択します。
	- 該当ドライバで選択したポリシーのみを更新
	- ◆ Move Sample (Subscriber DirXML Script) (移動のサンプル(購読者 DirXMLスクリ プト ))
- **8**[次へ]をクリックし、[終了]をクリックしてウィザードを完了します。

この時点では、新しいポリシーはドライバオブジェクトの下のポリシーオブジェクト として作成されていますが、ドライバ環境設定の一部にはなっていません。ドライバ 環境設定として関連付けるには、新しいポリシーをポリシーセットに手動で追加する 必要があります。

**9** 新しいポリシーを発行者チャネルのポリシーセットに挿入します。

ポリシーは、ドライバ環境設定内の適切な場所に配置します。たとえば、「入力変換」 ポリシーセットまたは「イベント変換」ポリシーセットなどに挿入します。

**9a** [Identity Manager] > [Identity Manager の概要] の順に選択し、更新するドライ バが含まれているドライバセットを選択します。

**9b** 更新したドライバをクリックします。ページが開いて、ドライバ環境設定がグラ フィカル表示されます。

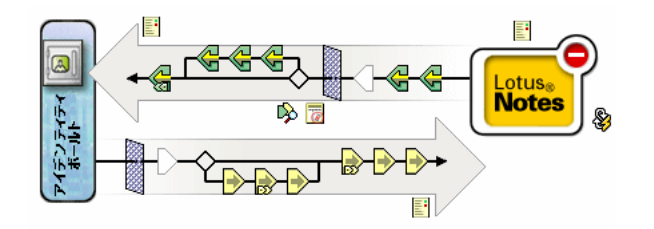

- **9c** 発行者チャネル上のポリシーセットのアイコンをクリックします。
- **9d** プラスボタンをクリックし、新しいポリシーを追加します。[ポリシーの作成] ページで「Make a copy of an existing policy (既存のポリシーのコピーを作成する )]をクリックし、新しいポリシーオブジェクトをブラウズして選択します。 [OK]をクリックします。
- 9e ポリシーセット内に複数のポリシーがある場合、矢印ボタン<Lewherler、 新しいポリシーをリスト内の目的の場所に移動します。
- **10** ポリシーの XML を編集して、Notes と eDirectory 上のすべてのコンテナについて マッピングを定義します。

コンテナの指定方法は、最初のコンテナペアを指定したステップ 5 を参照してくださ い。

#### <span id="page-40-0"></span>**4.2** 使用する証明者の自動決定

ほとんどの Notes 環境では複数の証明者が使用されることから、NotesDriverShim では、 ポリシーを介して複数の証明者を使用できるようになっています。

Identity Manager 3 Linux NW Win.iso CD 上の dirxml\drivers\lotusNotes\rules ディレクトリ にあるサンプル Cert.xsl スタイルシートは、<add> タグの src-dn 属性に基づいて、使用す る Notes Certifier を決定するロジックが含まれている「出力変換」スタイルシートです。 他にも、NotesCertifierSelectionSampleSS.xsl サンプルスタイルシートが用意されています。 これらのスタイルシートは、 Identity Manager 3 Unix.iso CD からインストールを行った場 合、インストールされています。

choose/when ステートメントを編集して、Notes システム証明者構造をモデリングできま す。ルート証明者の使用しか認められていない場合、Cert.xsl を使用する必要はありませ ん。ルート証明者情報は、ドライバパラメータ画面から指定できます。

Cert.xsl を使用するには、まず、実際の環境設定に合うように、既存の xsl:when ステート メントを変更します。

<xsl:when test="string(\$dn) = '\dirxml-ds\provo\notes\eng'"> <xsl:attribute name="cert-id">c:\lotus\domino\data\eng.id</ xsl:attribute> <xsl:attribute name="cert-pwd">certify2eng</ xsl:attribute> <xsl:attribute name="user-pwd">new2notes</xsl:attribute  $\langle xsl:when\rangle$ 

組織の証明者構造をモデリングするのに必要なだけ xsl:when ステートメントを追加して ください。

次に、xsl:otherwise 内の cert-id と cert-pwd を変更して、ルート証明者情報を指定します。

```
<xsl:otherwise> <xsl:attribute name="cert-
id">d:\lotus\domino\data\cert.id</xsl:attribute> <xsl:attribute 
name="cert-pwd">certify2notes</xsl:attribute> </xsl:otherwise>
```
Cert.xsl は XML ドキュメントの add タグに属性を追加することによって、証明者情報を 伝えます。NotesDriverShim はこれらの属性を検出できなかった場合、初期化時に渡され たドライバパラメータからルート証明者情報を取得します。

```
注 : Cert.xsl には、その他のドライバパラメータの上書き方法も示されています。これら
のパラメータの詳細については、49 ページのセクション 4.5「カスタムドライバパラメー
タ」を参照してください。
```
## <span id="page-41-0"></span>**4.3** 名前付きパスワードの使用

Identity Manager 2 付属のメタディレクトリエンジンから、ドライバポリシー内で使用する ことが必要なパスワードを安全に保存するための新しい方法が導入されました。サンプル ドライバ環境設定にはこの例が示されています。このドライバ環境設定は Identity Manager 3 でも使用できます。

この機能の 1 つの利用法として、各 Notes 証明者用のパスワードを保存するという方法が あります。たとえば、Human Resources ( 人事 )、Engineering ( エンジニアリング )、および Marketing ( マーケティング ) に証明者があった場合、名前付きパスワードを使用して、各 証明者 ID のパスワードをドライバパラメータに安全に保存することができます。ドライ バ環境設定で、[XML の編集]ボタンをクリックし、次のようにドライバパラメータを指 定します。

<cert-id-password display-name="Certifier Password" issensitive="true" type="password-ref">HR</cert-id-password>

<cert-id-password display-name="Certifier Password" issensitive="true" type="password-ref">Engineering</cert-id-password>

<cert-id-password display-name="Certifier Password" issensitive="true" type="password-ref">Marketing</cert-id-password>

ドライバパラメータのグラフィカルインタフェースに戻ったら、これら各パスワードに対 して、パスワードと確認用パスワードを入力するプロンプトが表示されます。これらパス ワードは、ドライバ環境設定とともに保存され、暗号化されます。これらのパスワード は、ドライバポリシー内では名前で参照できます。

名前付きパスワードの使用例については、サンプル環境設定と、77 [ページのセクション](#page-80-0) 4.6[「その他のサンプルポリシー」](#page-80-0)で示されている NotesCertifierSelectionSampleSS.xsl サン プルスタイルシートも参照してください。

## <span id="page-42-0"></span>**4.4** ドライバパラメータの使用

ドライバパラメータを変更するには、[ドライバパラメータ]ページを編集します。

- **1** iManager で、[Identity Manager] > [Identity Manager の概要] の順にクリックします。
- **2** ドライバセットからドライバを探します。
- **3** ドライバアイコンをクリックして、「Driver Overview ( ドライバの概要)] ページを開 きます。
- **4** ドライバアイコンをもう一度クリックして[オブジェクトの変更]ページを開きま す。
- 5 [ドライバ環境設定]をクリックします。
- **6** 以下の表内の情報を使用して、ドライバパラメータをアップグレードします。
- 39 ページのセクション 4.4.1[「ドライバオプション」](#page-42-1)
- 41 ページのセクション 4.4.2[「購読者オプション」](#page-44-1)
- 46 ページのセクション 4.4.3[「発行者オプション」](#page-49-1)

#### <span id="page-42-1"></span>**4.4.1** ドライバオプション

次の表の 3 番目の列には、ドライバパラメータの XML エディタに貼り付けることができ る XML テキストが示されています。この XML テキストは、そのパラメータを表示する のに必要なテキストです。「説明」列の情報を <description> </description> パラメータ間に 配置することもできます。

表 *4-1* ドライバパラメータ

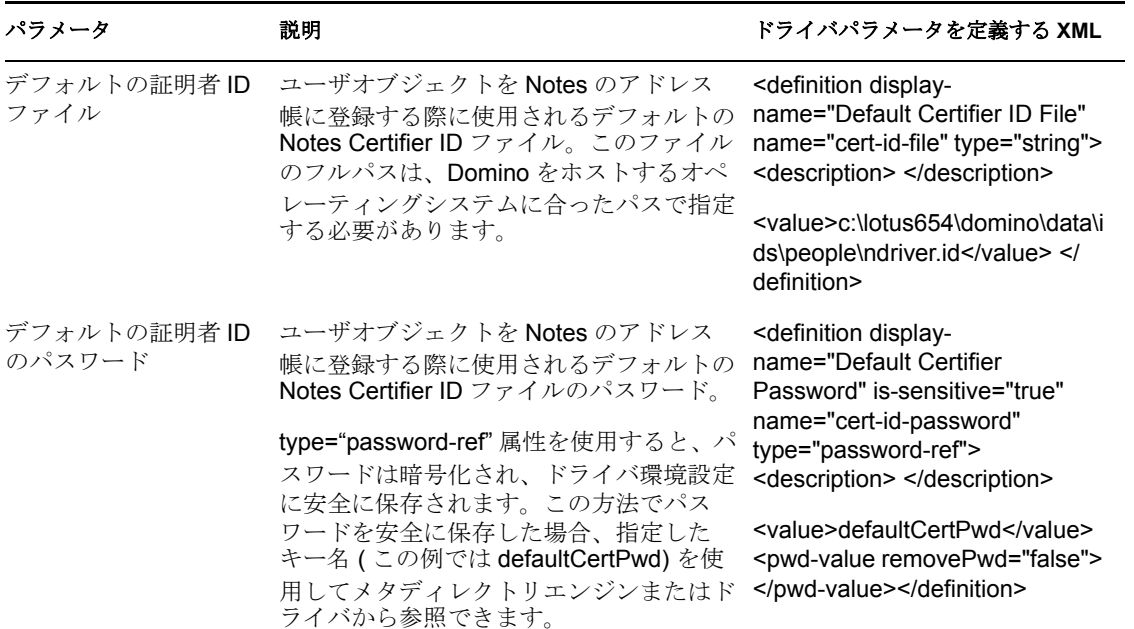

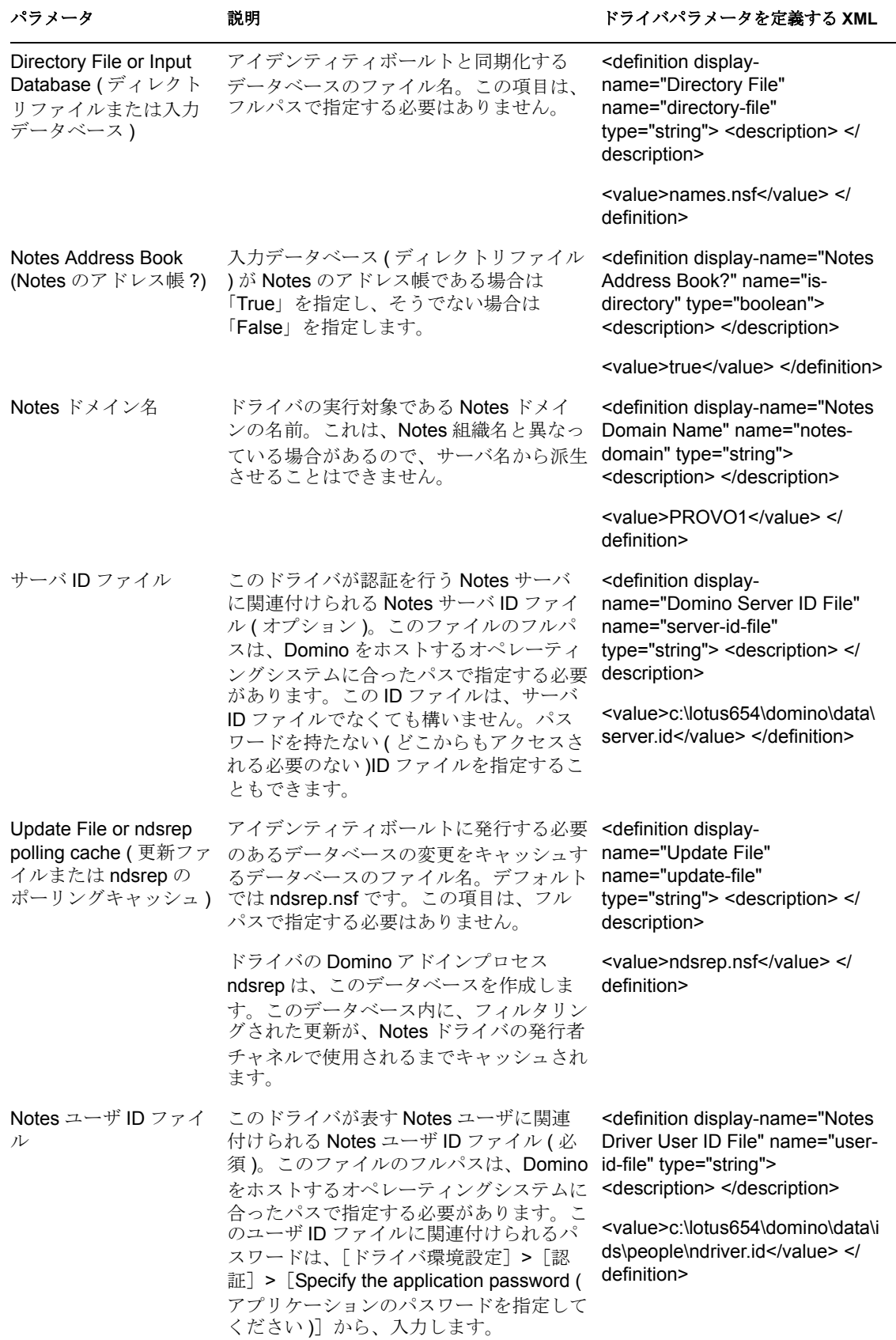

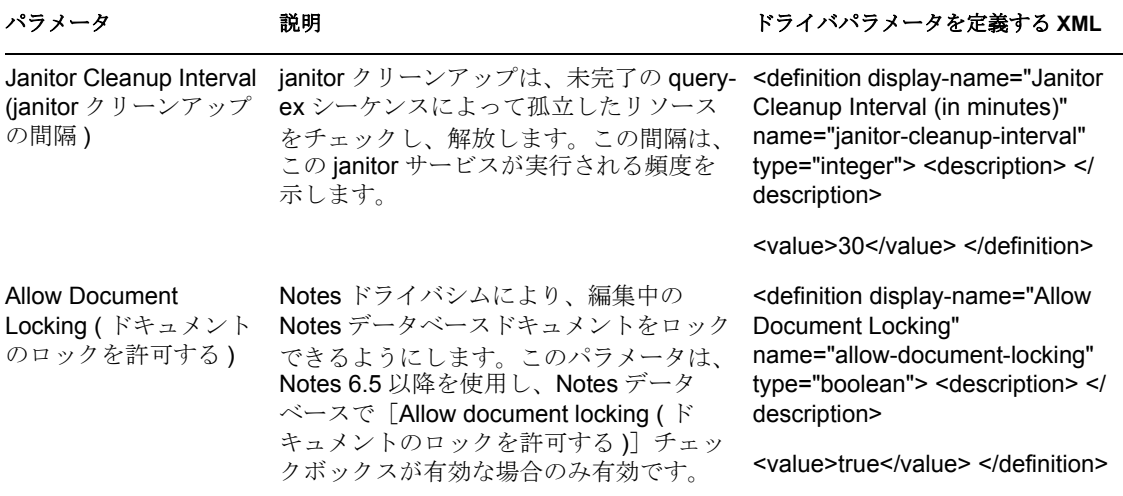

#### <span id="page-44-1"></span><span id="page-44-0"></span>**4.4.2** 購読者オプション

次の表の 3 番目の列には、ドライバパラメータの XML エディタに貼り付けることができ る XML テキストが示されています。この XML テキストは、そのパラメータを示すのに 必要なだけのテキストです。「説明」列の情報を <description> </description> パラメータ間 に配置することもできます。

#### 表 *4-2* 購読者チャネルのパラメータ

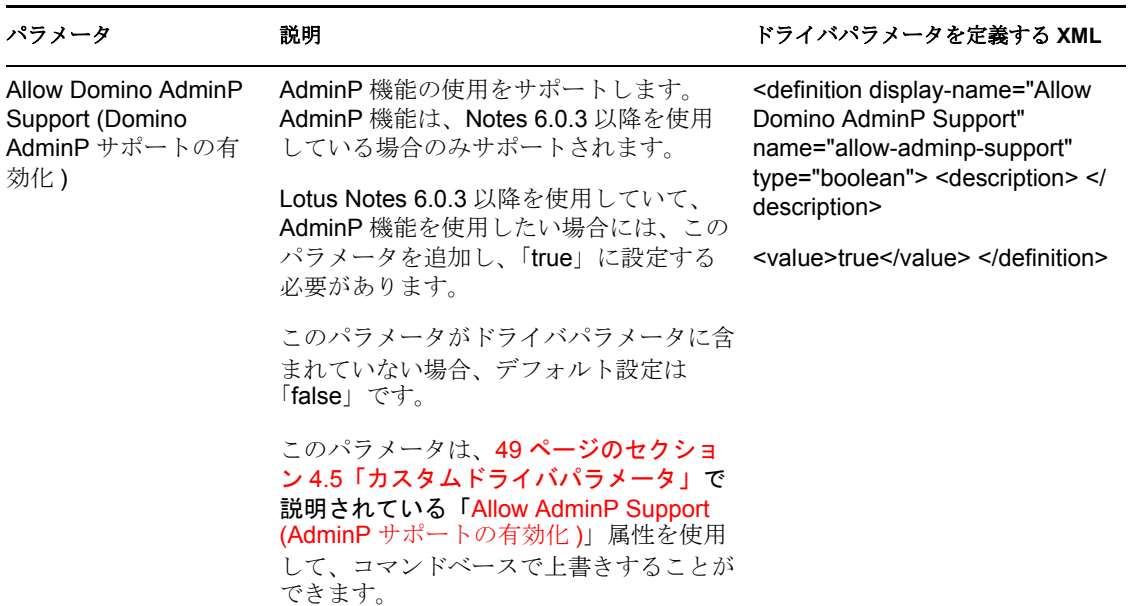

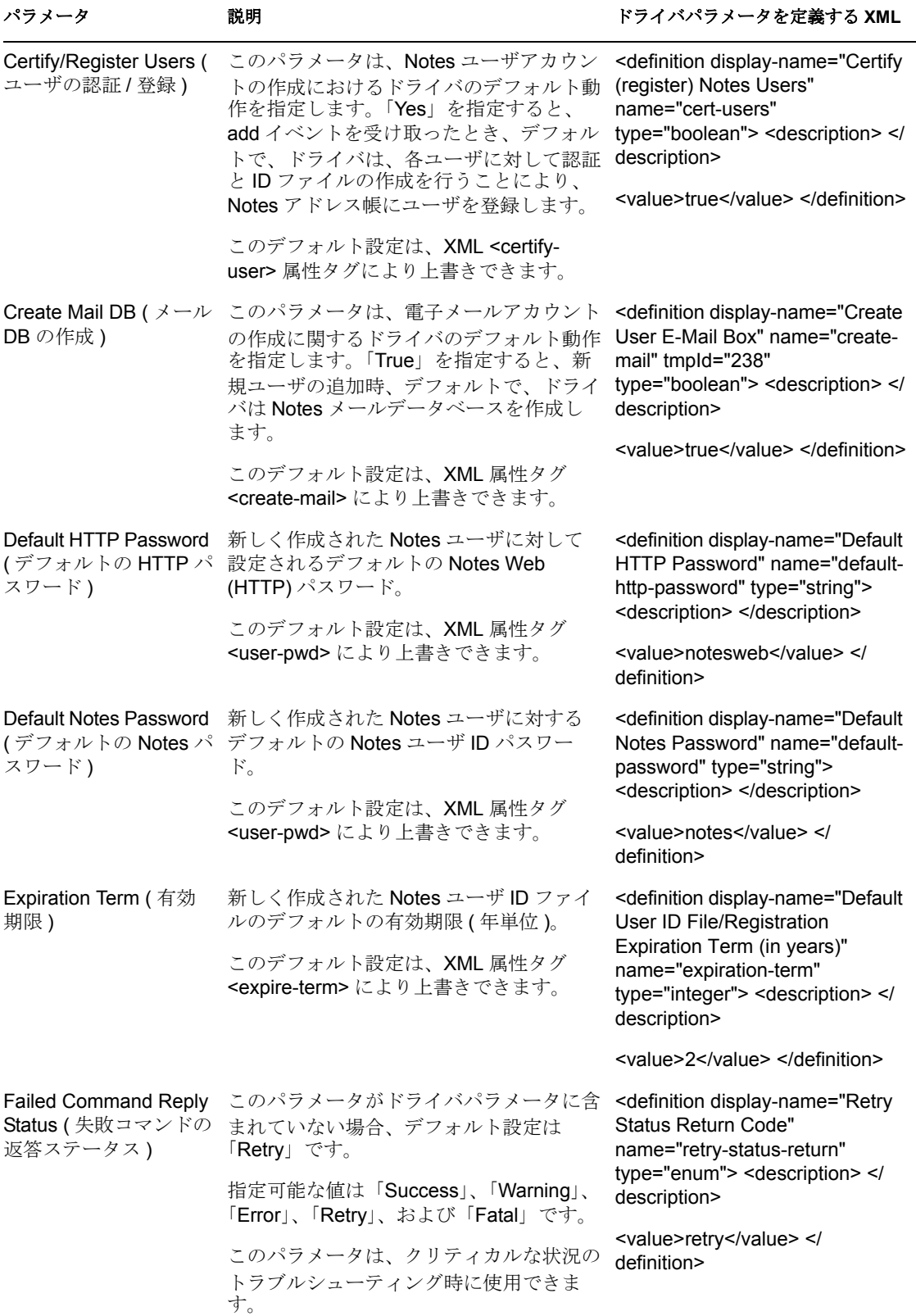

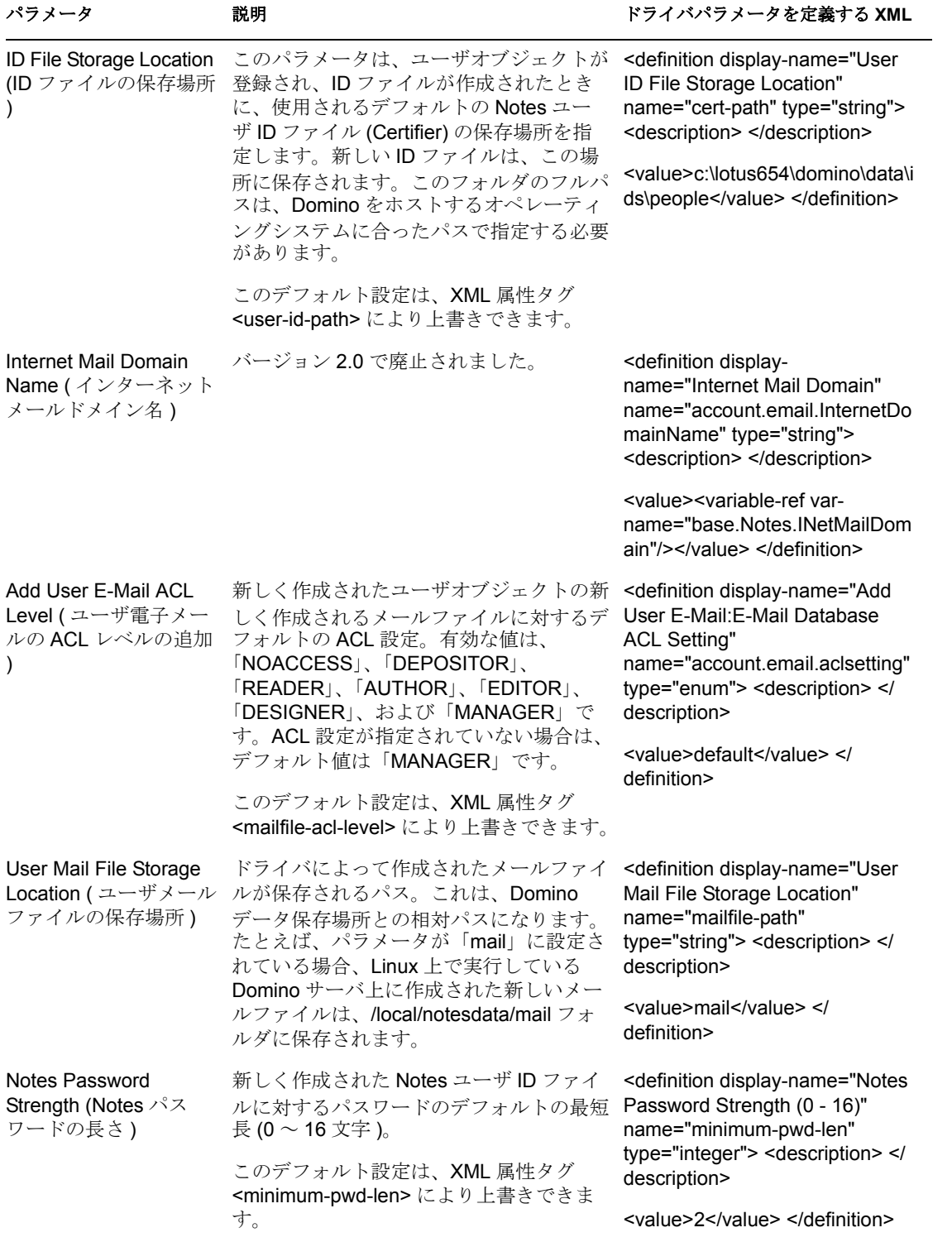

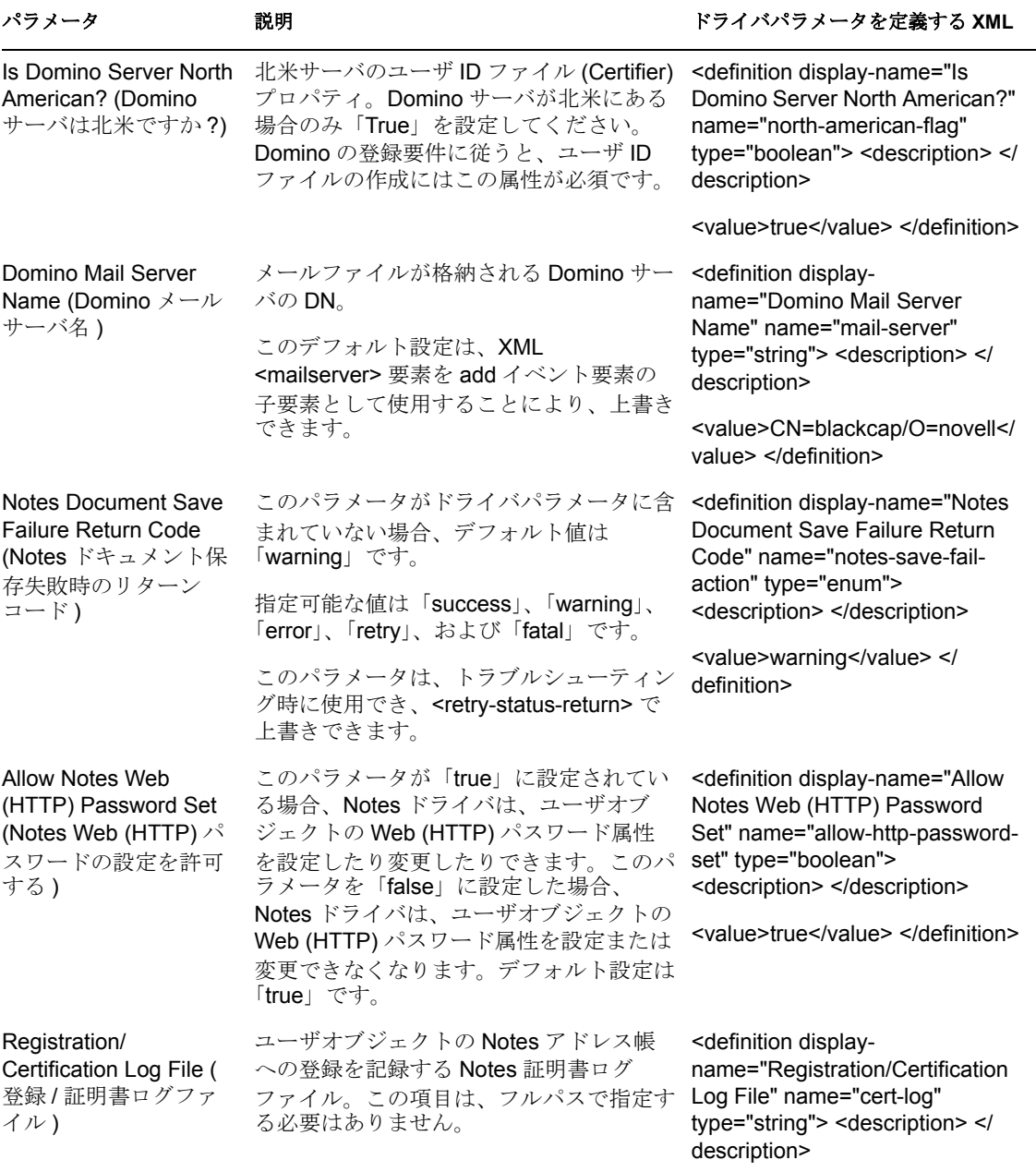

<value>certlog.nsf</value> </ definition>

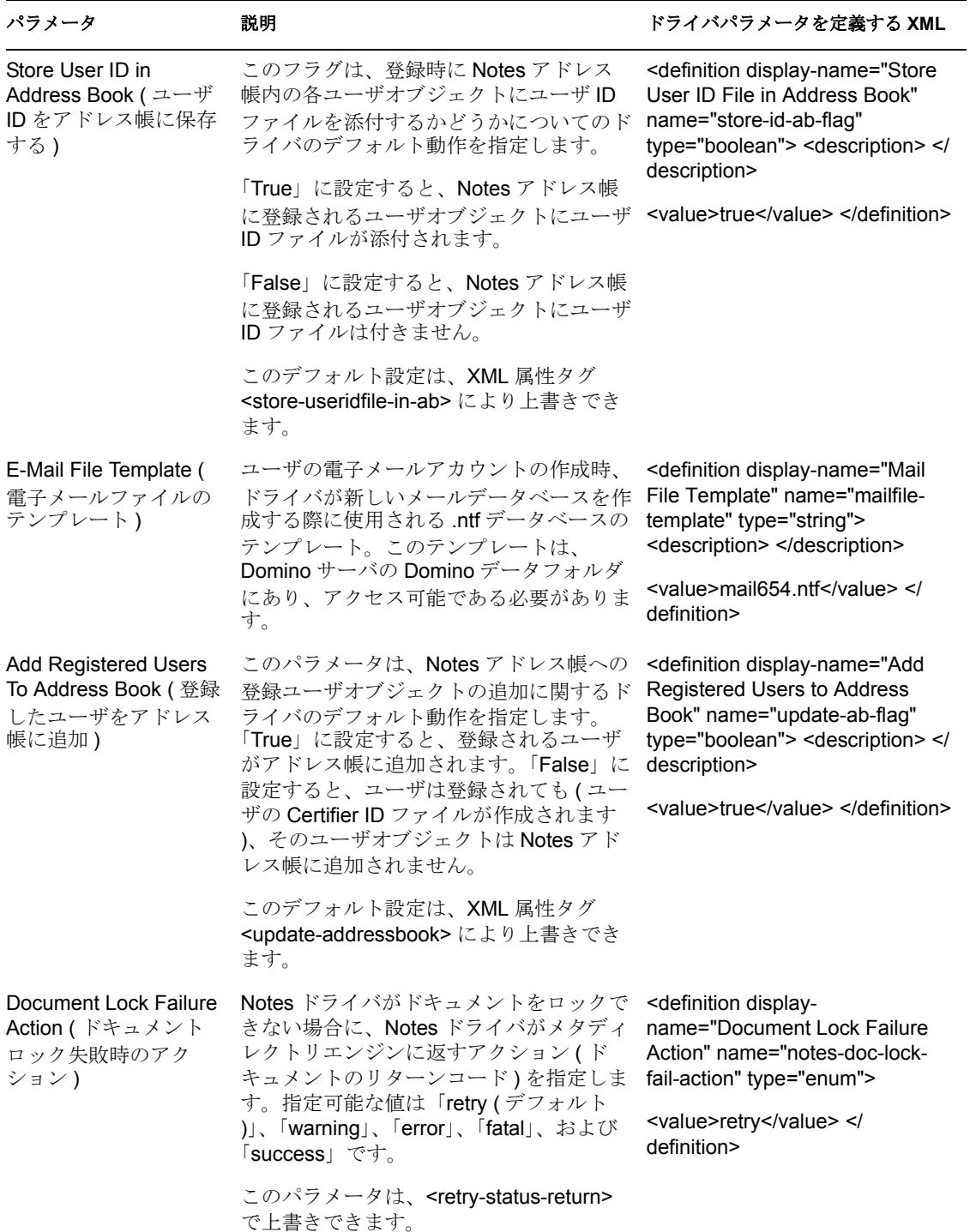

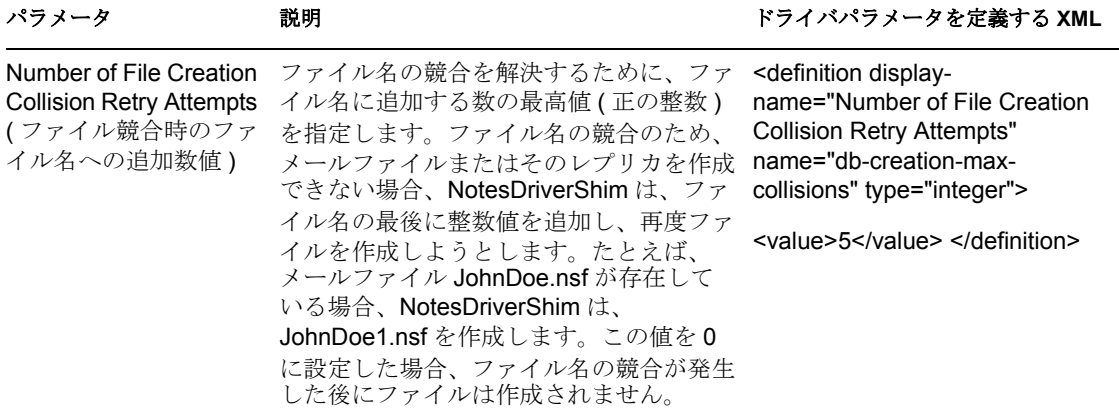

#### <span id="page-49-1"></span><span id="page-49-0"></span>**4.4.3** 発行者オプション

次の表の 3 番目の列には、ドライバパラメータの XML エディタに貼り付けることができ る XML テキストが示されています。この XML テキストは、そのパラメータを示すのに 必要なだけのテキストです。「説明」列の情報を <description> </description> パラメータ間 に配置することもできます。

表 *4-3* 発行者チャネルのパラメータ

| パラメータ                                            | 説明                                                                                                    | ドライバパラメータを定義する XML                                                                                                    |
|--------------------------------------------------|----------------------------------------------------------------------------------------------------|----------------------------------------------------------------------------------------------------|
| Check Attributes ( 属性<br>をチェックする)                | ndsrep の属性のチェックと発行用パラ<br>メータ。Notes オブジェクトの変更時、発<br>行者フィルタで変更された属性のみを発行<br>者チャネル経由でアイデンティティボール<br>トに送信する場合は「True」に設定しま<br>す。Notes オブジェクトの変更時、発行者<br>フィルタで指定されているすべての同期属<br>性を発行者チャネル経由でアイデンティ<br>ティボールトに送信する場合は「False」<br>に設定します。 | <definition display-name="Check&lt;br&gt;Attributes?" name="check-attrs-&lt;br&gt;flag" type="boolean"><br/><description> </description><br/><value>true</value> </definition>          |
|                                                  | デフォルト値は「True」です。                                                                                                    |                                                                                                    |
| DN Format (DN $7 + -$<br>マット)                    | ndsrep で使用される識別名フォーマット。<br>有効な値は、NOTES TYPED、NOTES、<br>SLASH TYPED, SLASH, LDAP,<br>LDAP TYPED、DOT、および<br>DOT TYPED です。デフォルト値は<br>NOTES TYPED です。                                                                                | <definition <br="" display-name="DN&lt;br&gt;FORMAT" name="dn-format">type="enum"&gt; <description> <!--<br-->description&gt;</description></definition>                                |
|                                                  |                                                                                                    | <value>NOTES TYPED</value><br>                                                                                                    |
| Enable Loop Back<br>Detection (ループバッ<br>ク検出の有効化) | ループバック検出のパラメータ。ループ<br>バック検出を有効にするには、「True」を<br>設定します。ループバック検出を無効にす<br>るには、「False」を設定します。                                                                                                    | <definition <br="" display-name="Enable&lt;br&gt;Loop Back Detection">name="loop-detect-flag"<br/>type="boolean"&gt; <description> <!--<br-->description&gt;</description></definition> |
|                                                  |                                                                                                    | <value>true</value>                                                                                                    |

**46** Lotus Notes 用の Identity Manager ドライバ : 実装ガイド

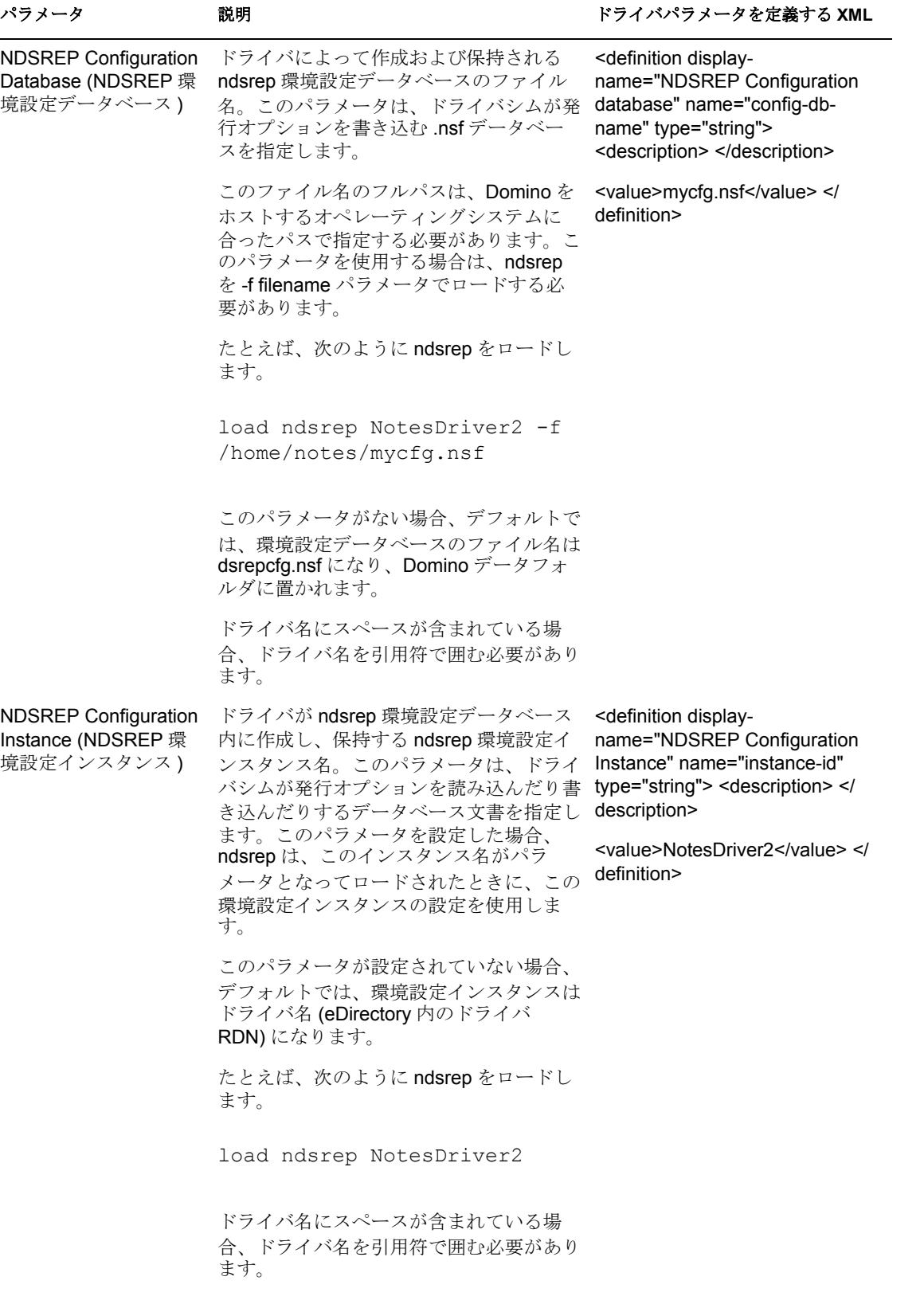

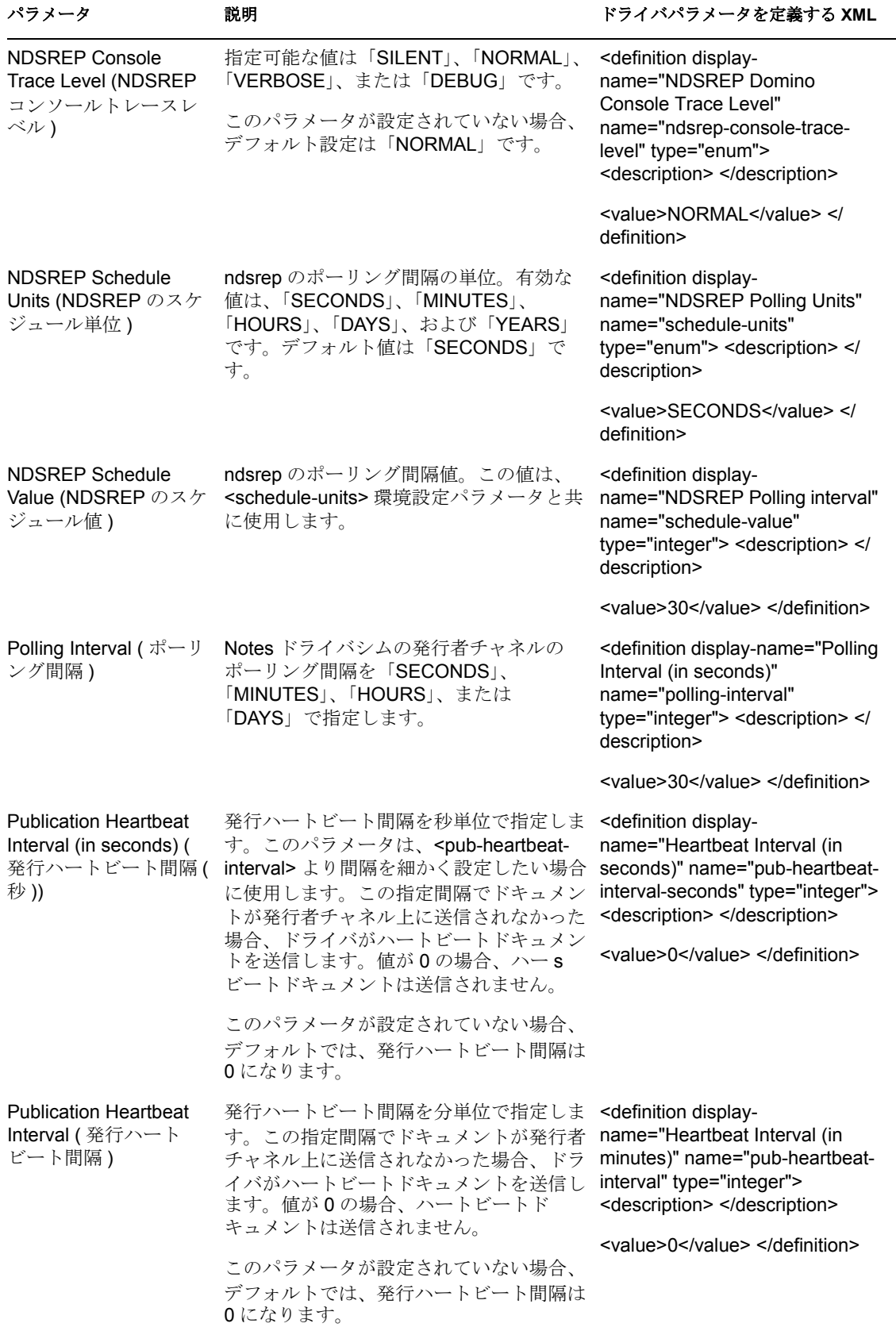

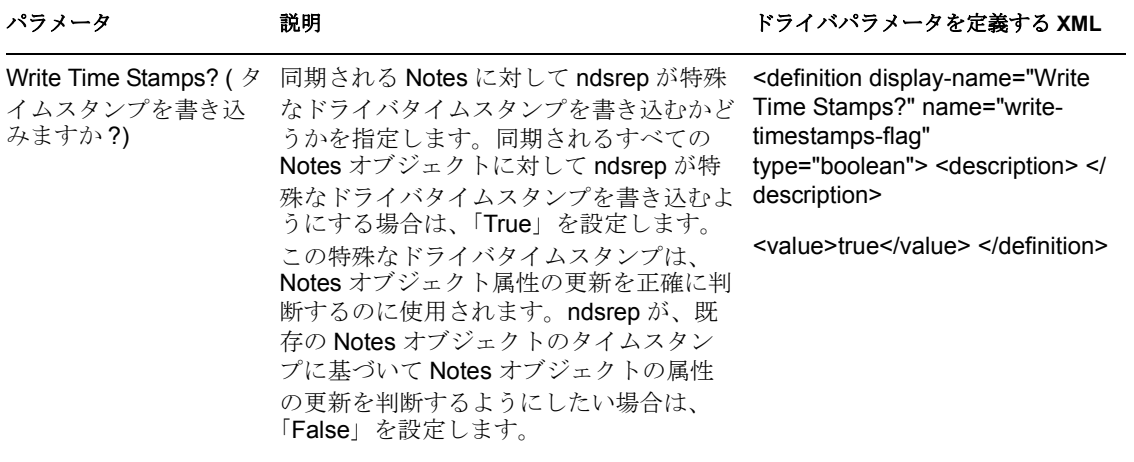

デフォルト値は「True」です。

## <span id="page-52-0"></span>**4.5** カスタムドライバパラメータ

ポリシー内でカスタムドライバパラメータを使用することによって、多くのドライバ環境 設定パラメータを上書きできます。

2 つの上書き例を 37 ページのセクション 4.2[「使用する証明者の自動決定」](#page-40-0)で紹介してい ます。Cert.xsl サンプルスタイルシートでは、Certifier ID と Certifier パスワードが <add> XML 要素の属性として渡されます。ドライバは、これらのパラメータを検出し、ドライ バパラメータのデフォルト値ではなく、渡される値を使用します。カスタムドライバパラ メータは、以下の表の「有効な使用法」列で示されている方法で適用されます。

デフォルト環境設定パラメータを上書きする属性が存在する場合、イベントタイプには関 係なく、その対応する文書に適用されます。これらのパラメータは Lotus Notes の文書上 のアイテムにマップされるため、これらの上書きは、XML ドキュメント内のイベント要 素の属性タグまたはイベント要素の <add-value> 子要素として渡されます。

他の例が、AddAccountNotesOptions.xml スタイルシート内のサンプルドライバ環境設定に 含まれています。ここでは、NotesConfig2GCV.xml に指定されているグローバル構成値 (GCV) を使用して、適用する設定が決定されます。

「Yes」値と「No」値を使用する項目には、「True」値または「False」値も使用できます。

Notes ドライバ 2.2 は、同期化される ( 購読者チャネルのみ )Lotus Notes データベース (.nsf) の ACL レコード上の ACLEntry を追加または変更できます。同様に、ユーザに対し て NotesDriverShim が作成する新しいメールファイルの ACL も、作成時、特定の設定で 変更できます。これらのパラメータも、次の表に含まれています。

2.1.2 以上の Notes ドライバでは、データベースのレプリケーション設定とレプリケー ションエントリ設定を適用できるようになりました。Notes ドライバは、データベースレ プリカを作成できるだけでなく、メールファイルが初めて作成されるときにメールファイ ルレプリカも作成できるレプリケーションを要求できるようになりました。

また、この機能拡張により、同期化する既存データベースのレプリケーション設定を変更 したり、同期化したデータベース上でレプリケーション要求を実行したり、アクセス可能 な Domino サーバ上に新しいレプリカを作成できるようになりました。

以下の表では、データベースのレプリケーションオプションを適切に設定するために NotesDriverShim に送信される XDS ドキュメント内の add コマンド要素または modify コ マンド要素の一部として追加できる XML タグが示されています。メールファイルレプリ ケーション設定用の XML タグ ( 接頭辞 mailfile- が付く ) は、add コマンド要素内でのみ 使用できます。これらの属性は、以下の表では、Rep 属性と MailFile Rep 属性として分類 されています。

表 *4-4* ドライバオプション、購読者オプション、および発行者オプションを上書きするカスタムパラ メータ

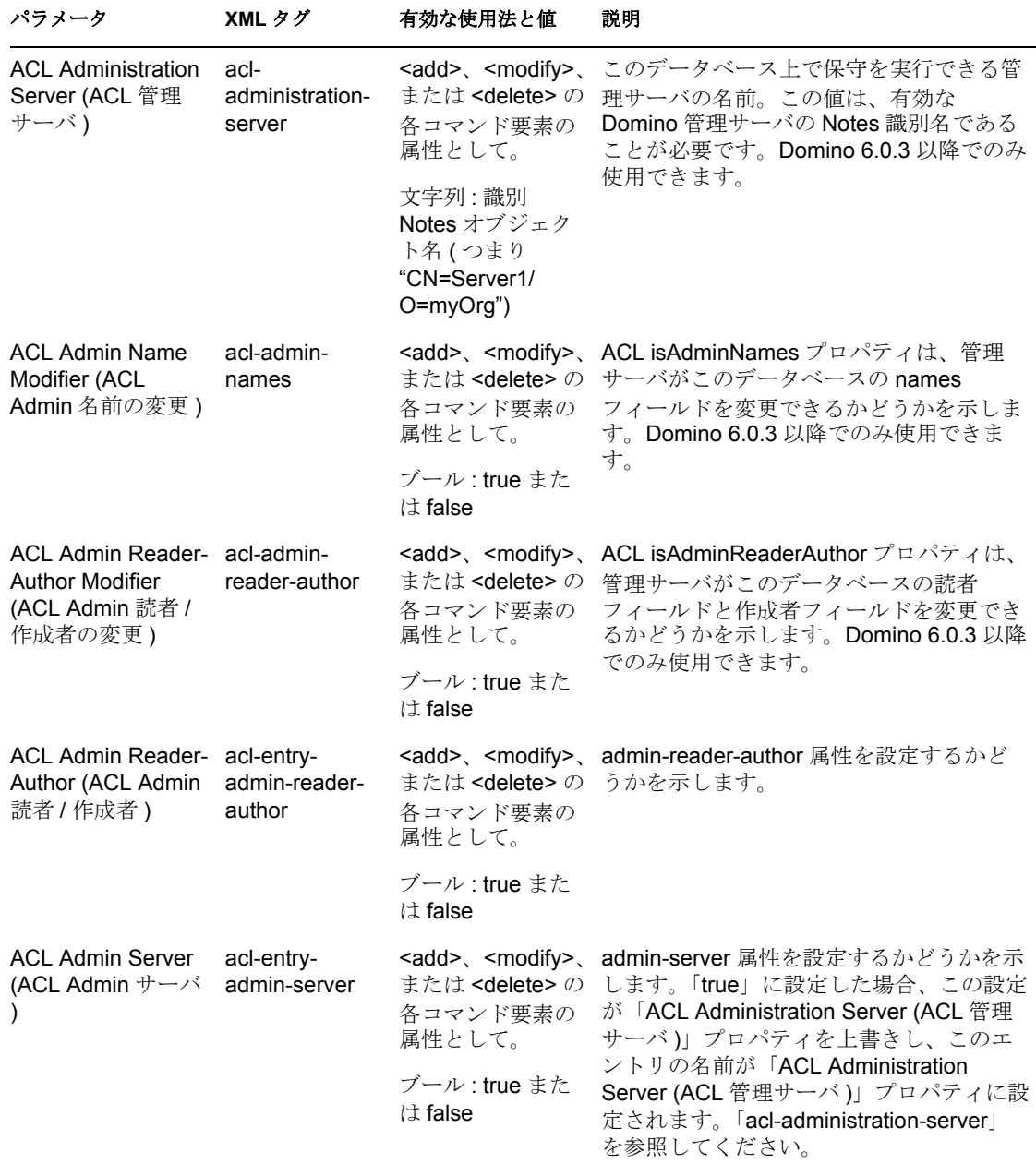

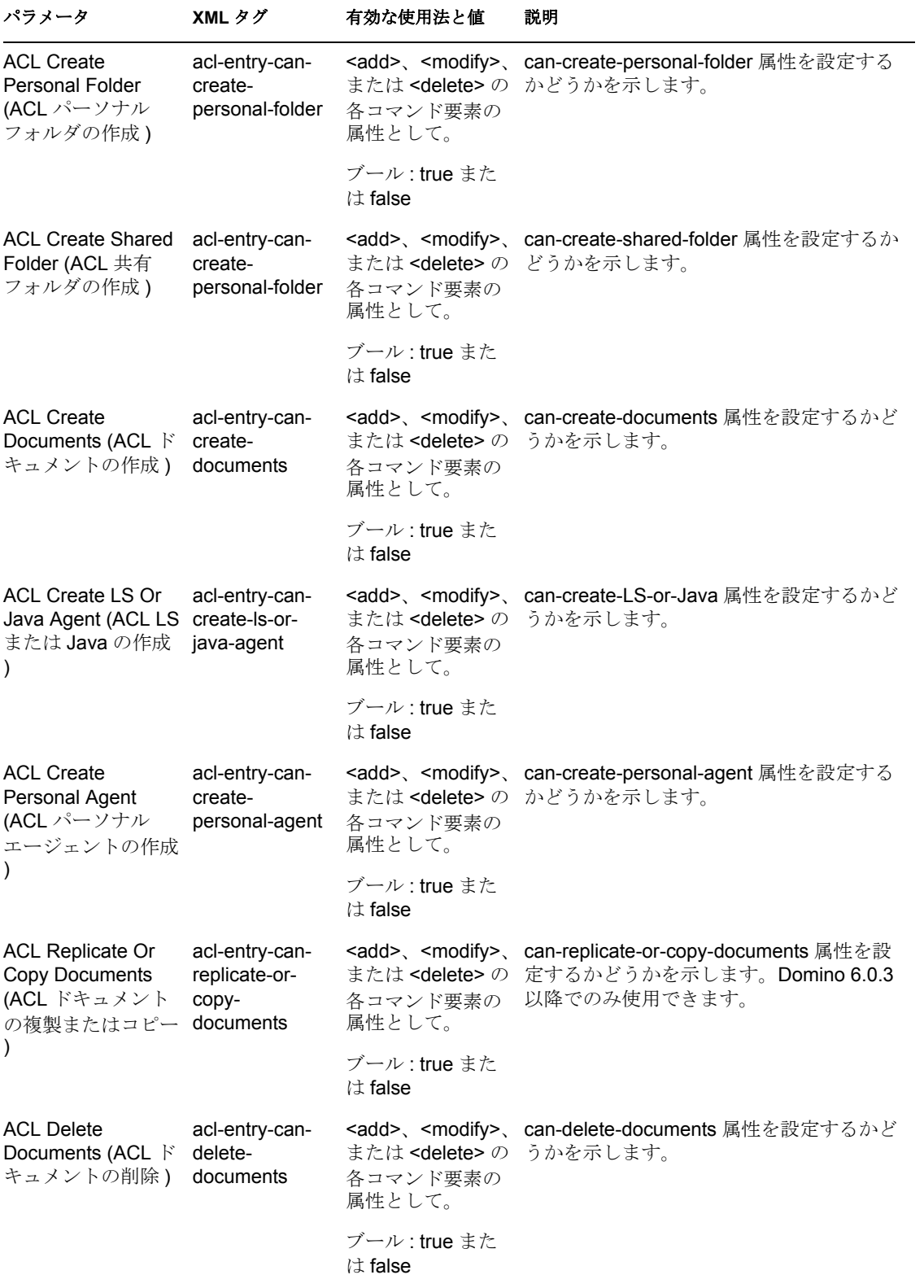

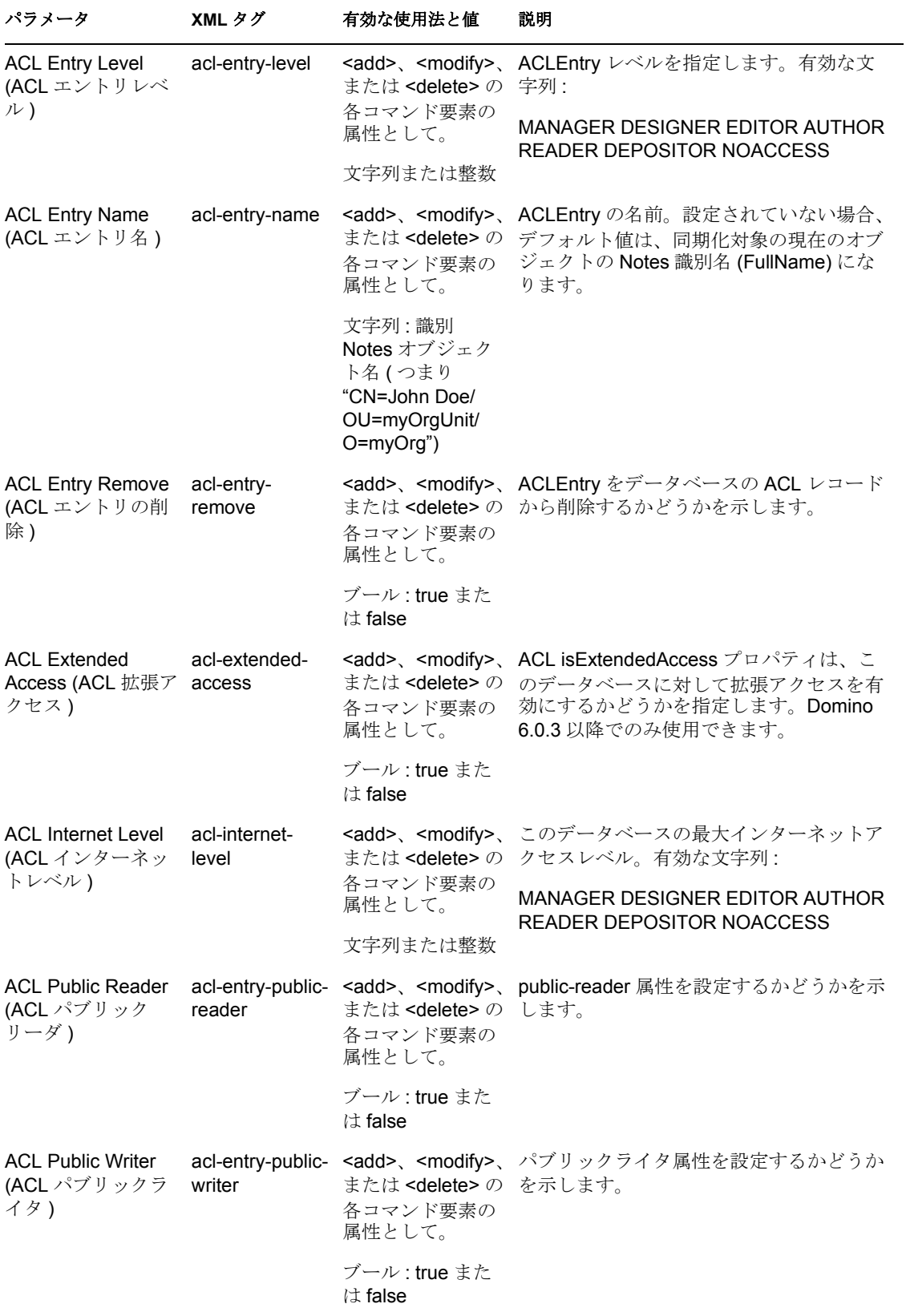

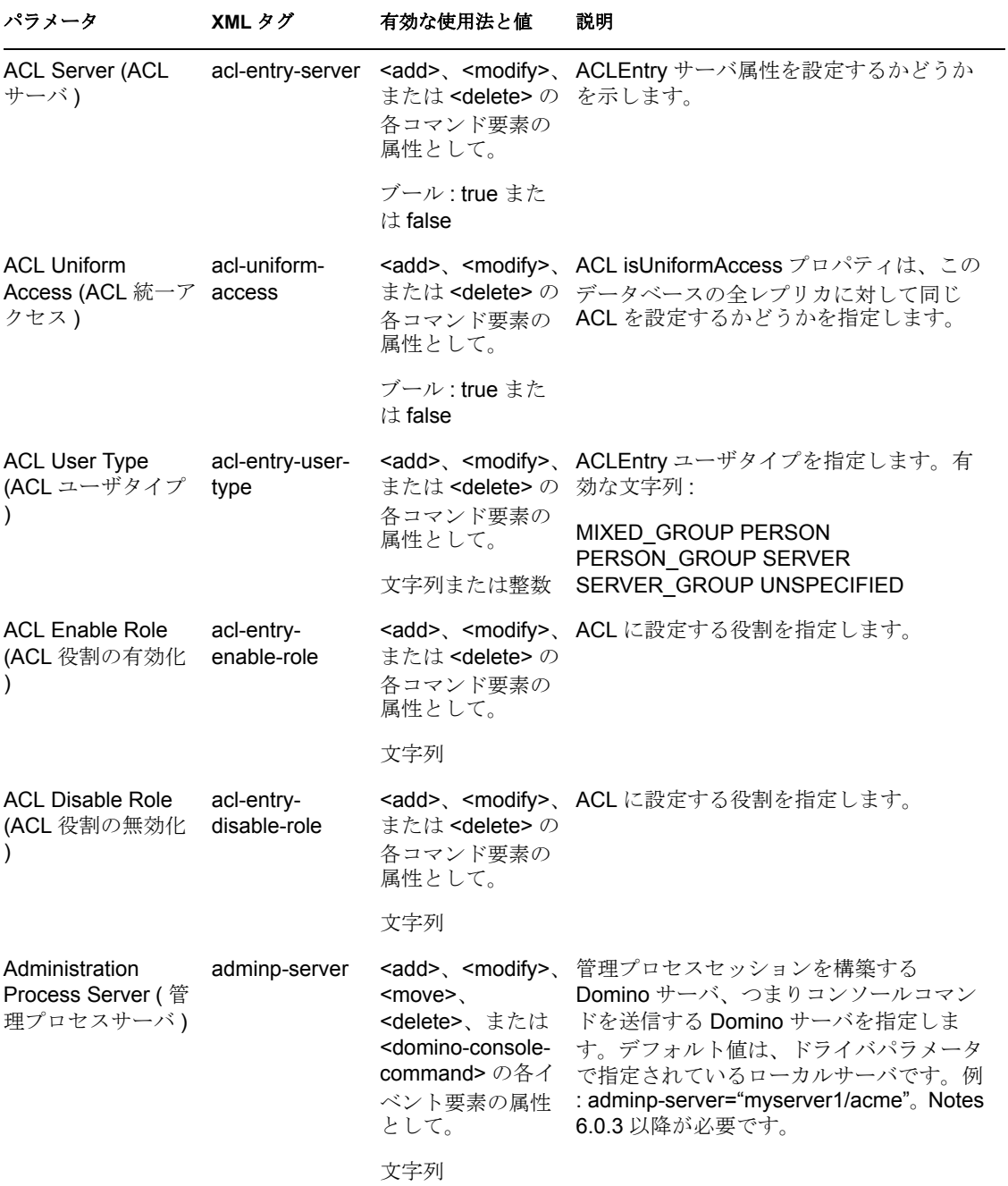

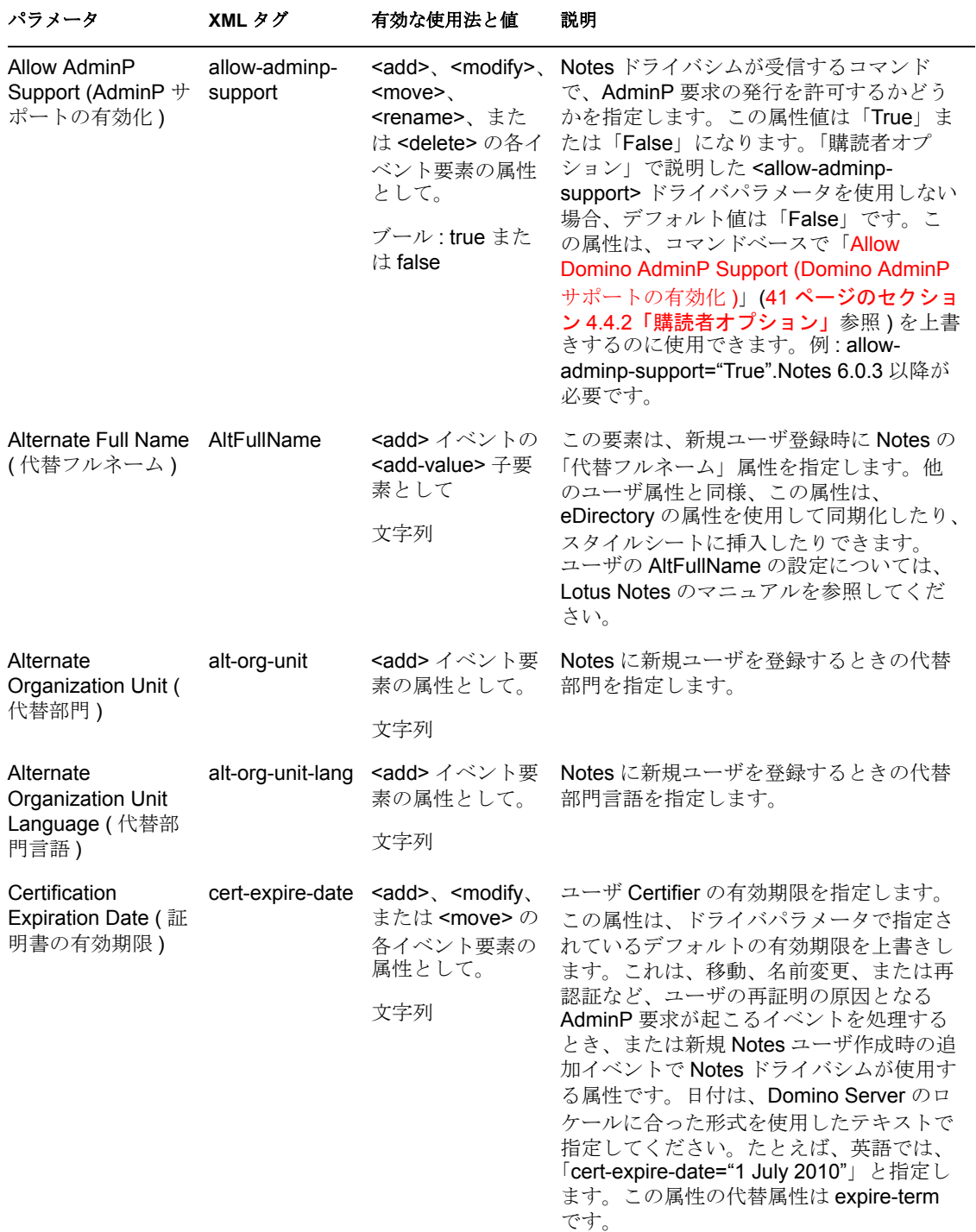

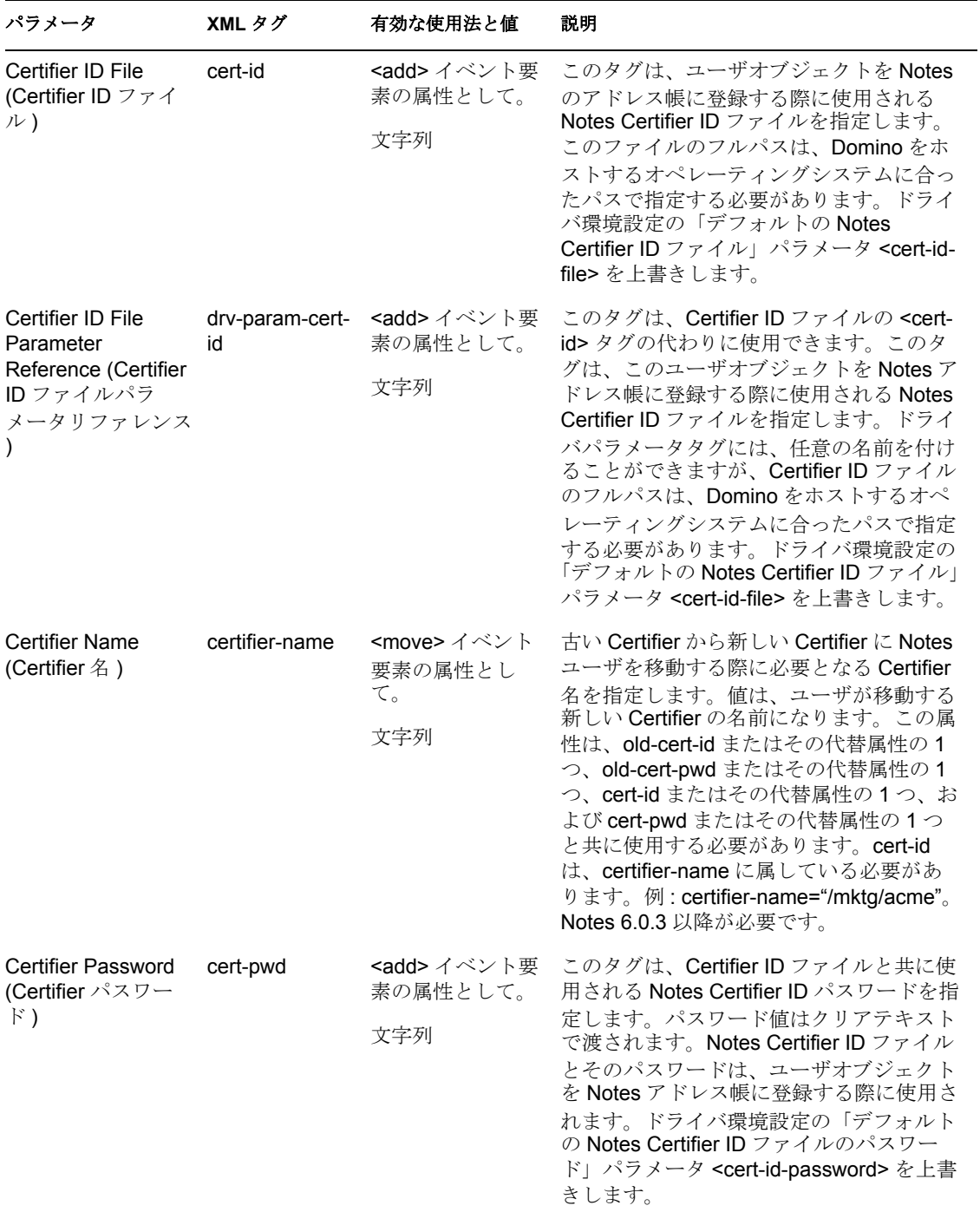

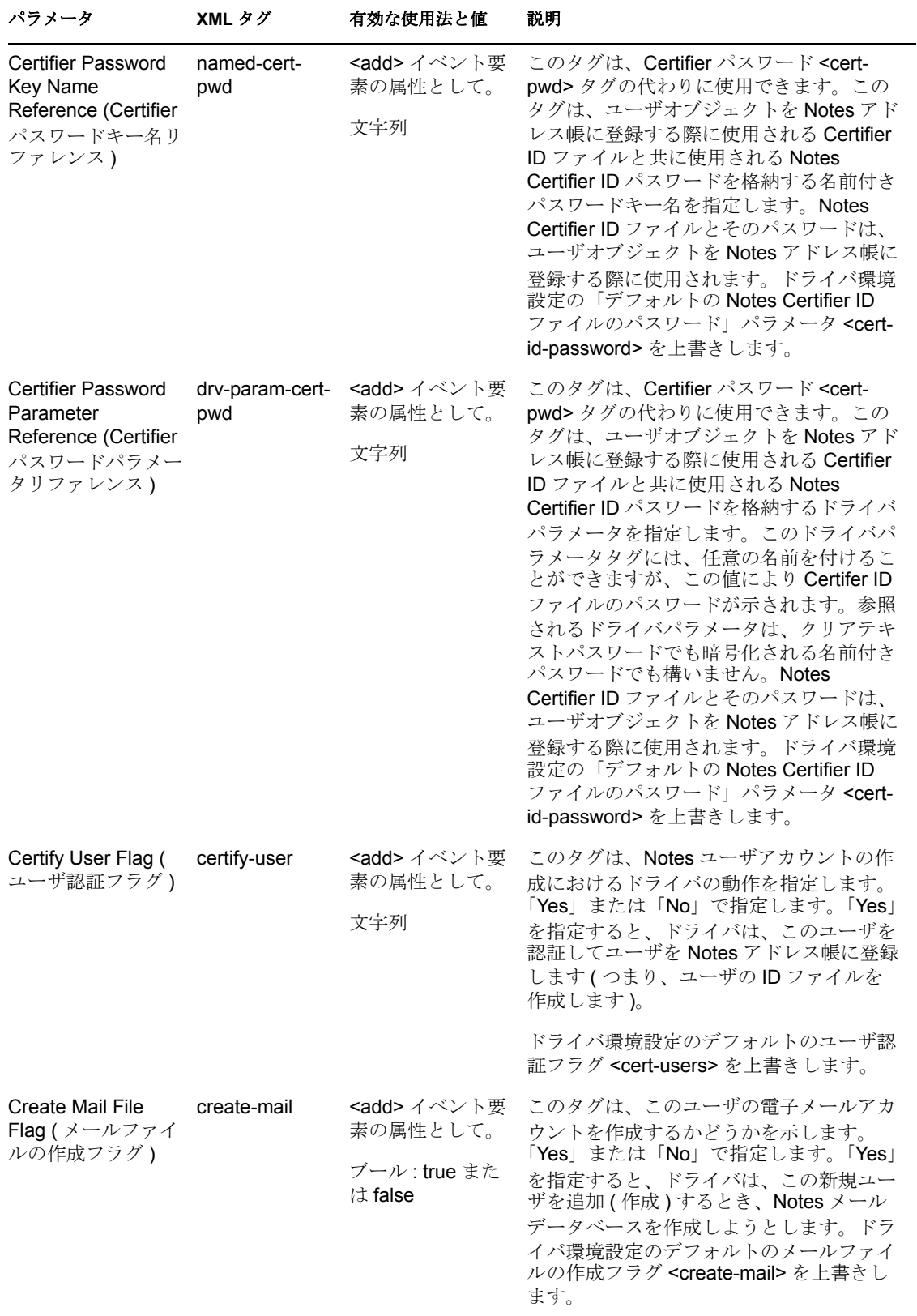

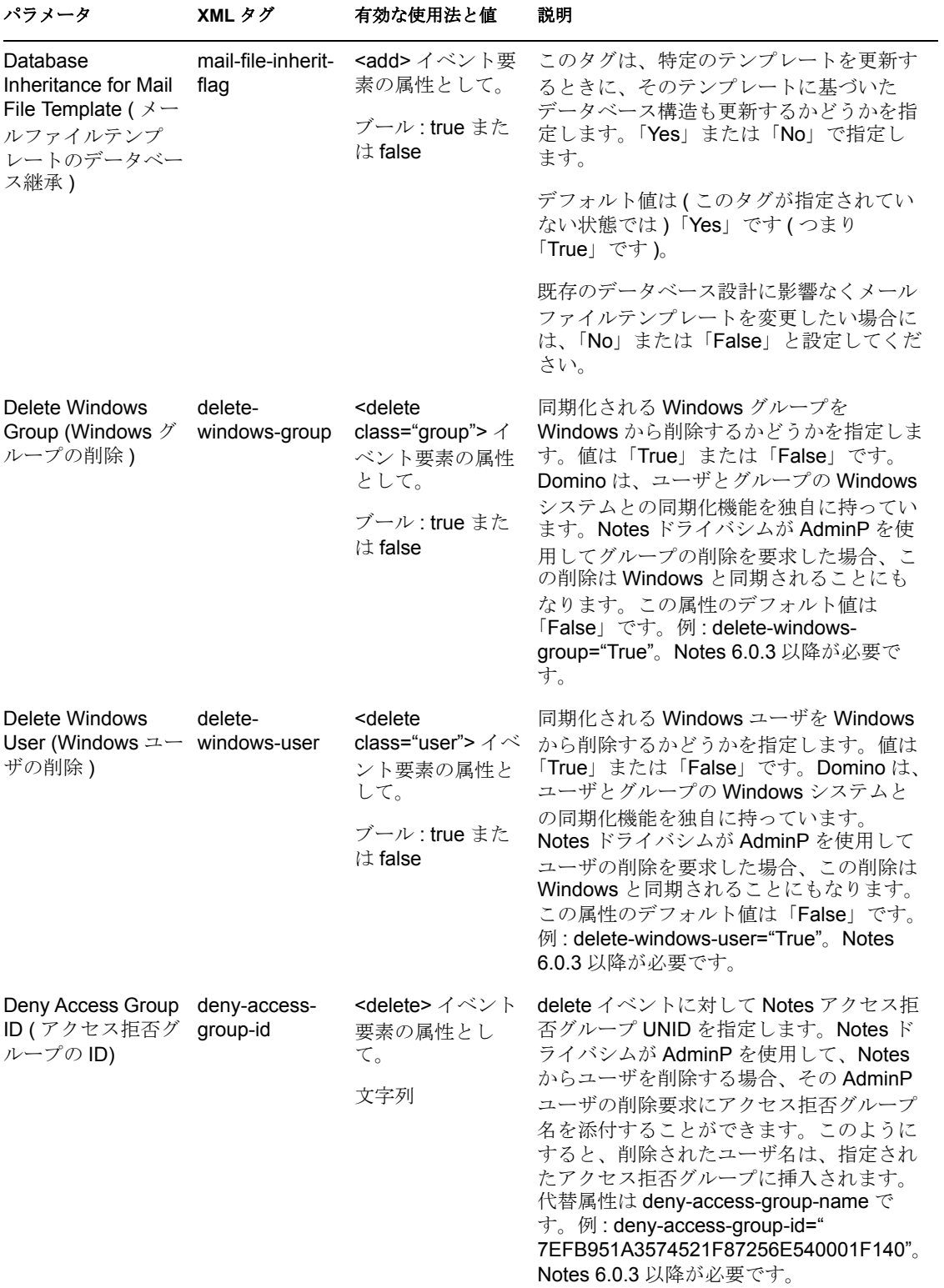

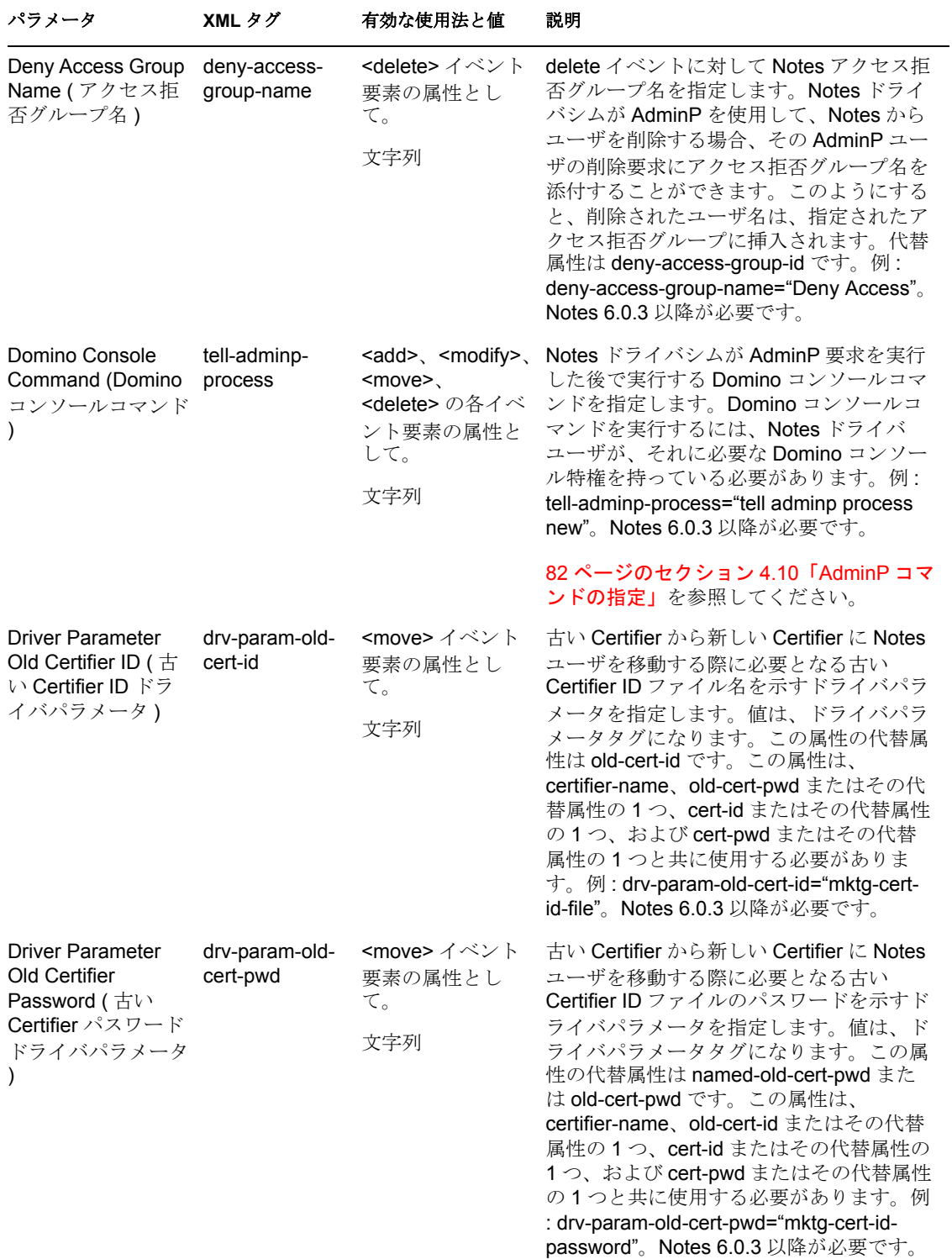

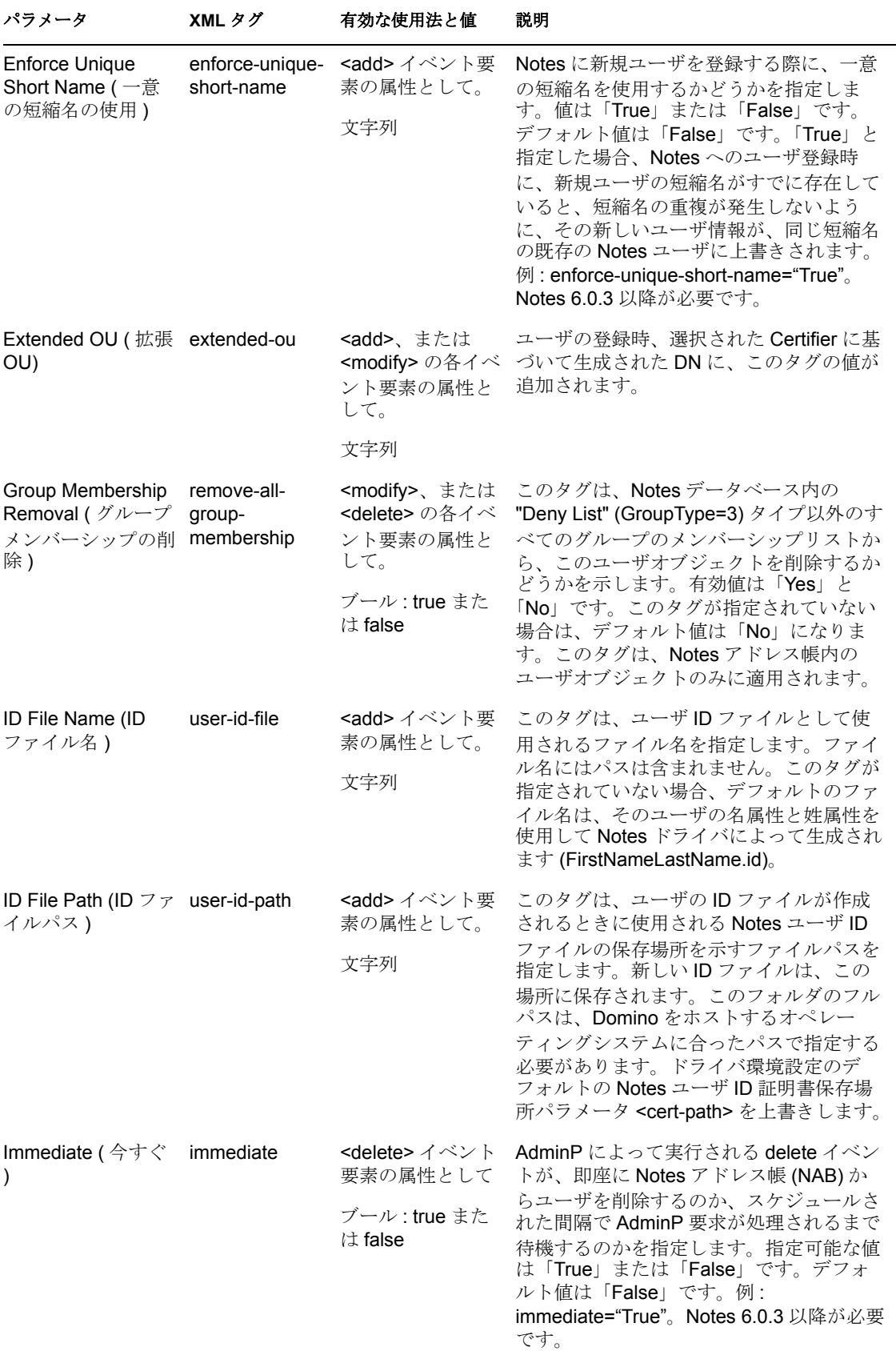

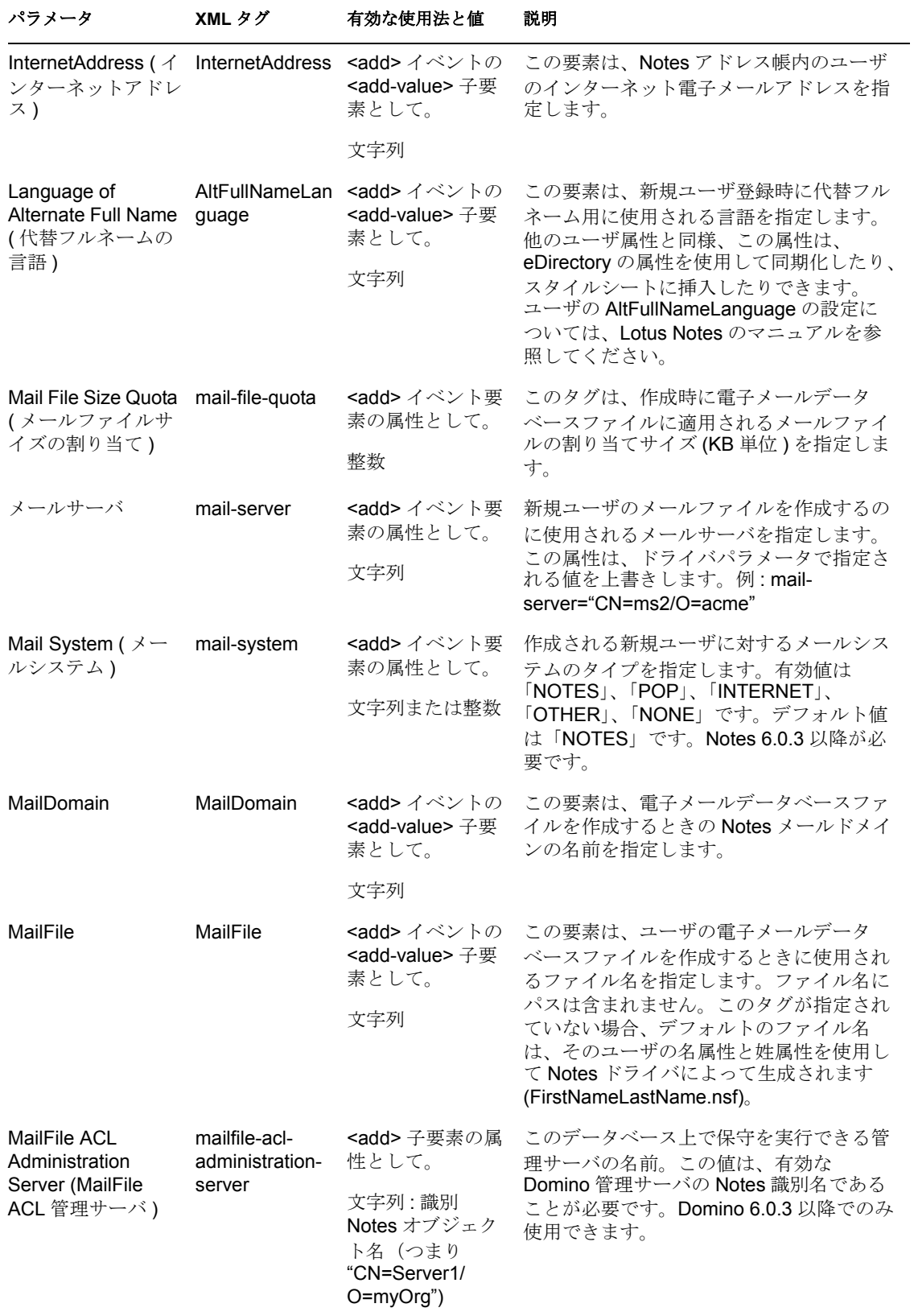

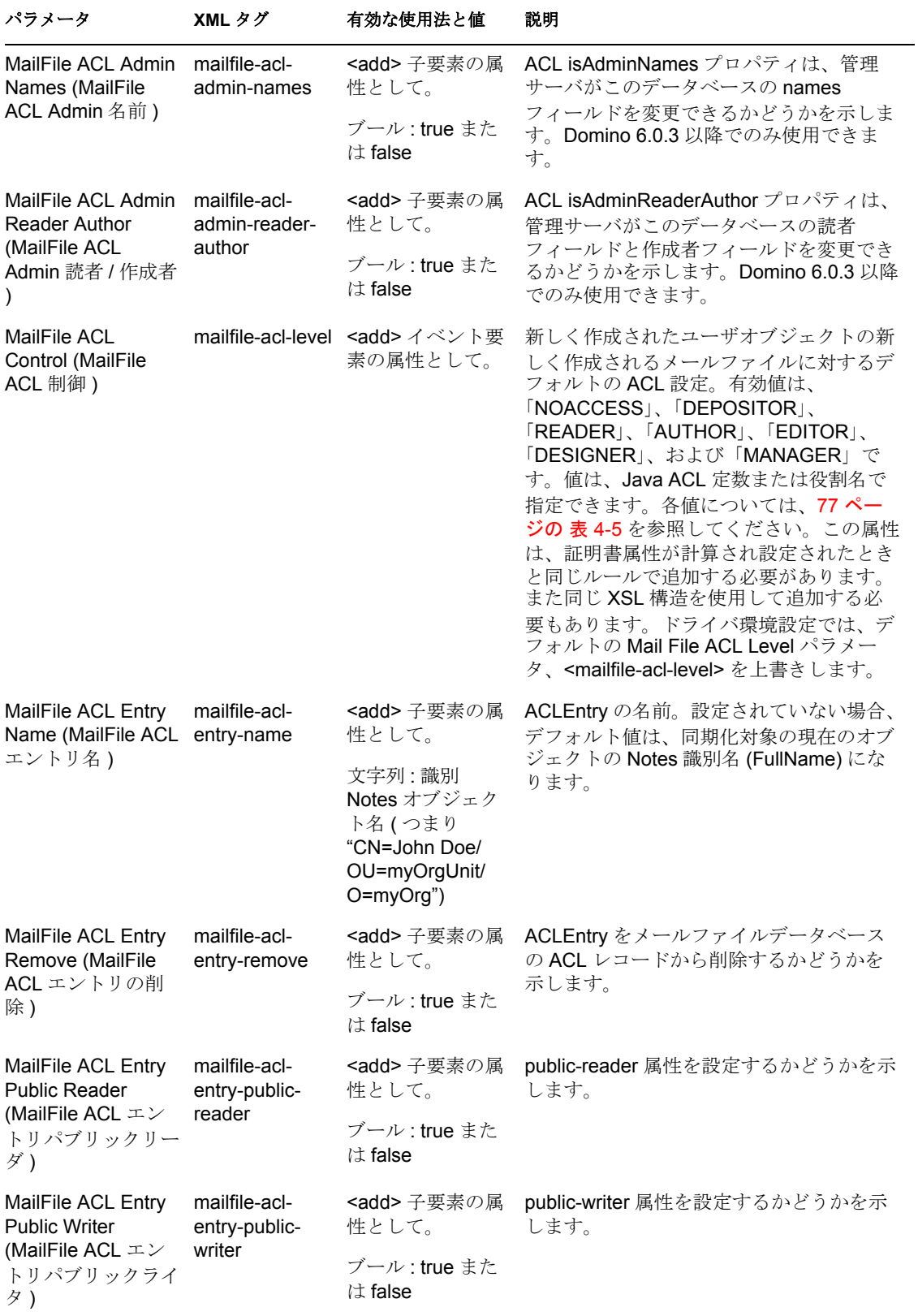

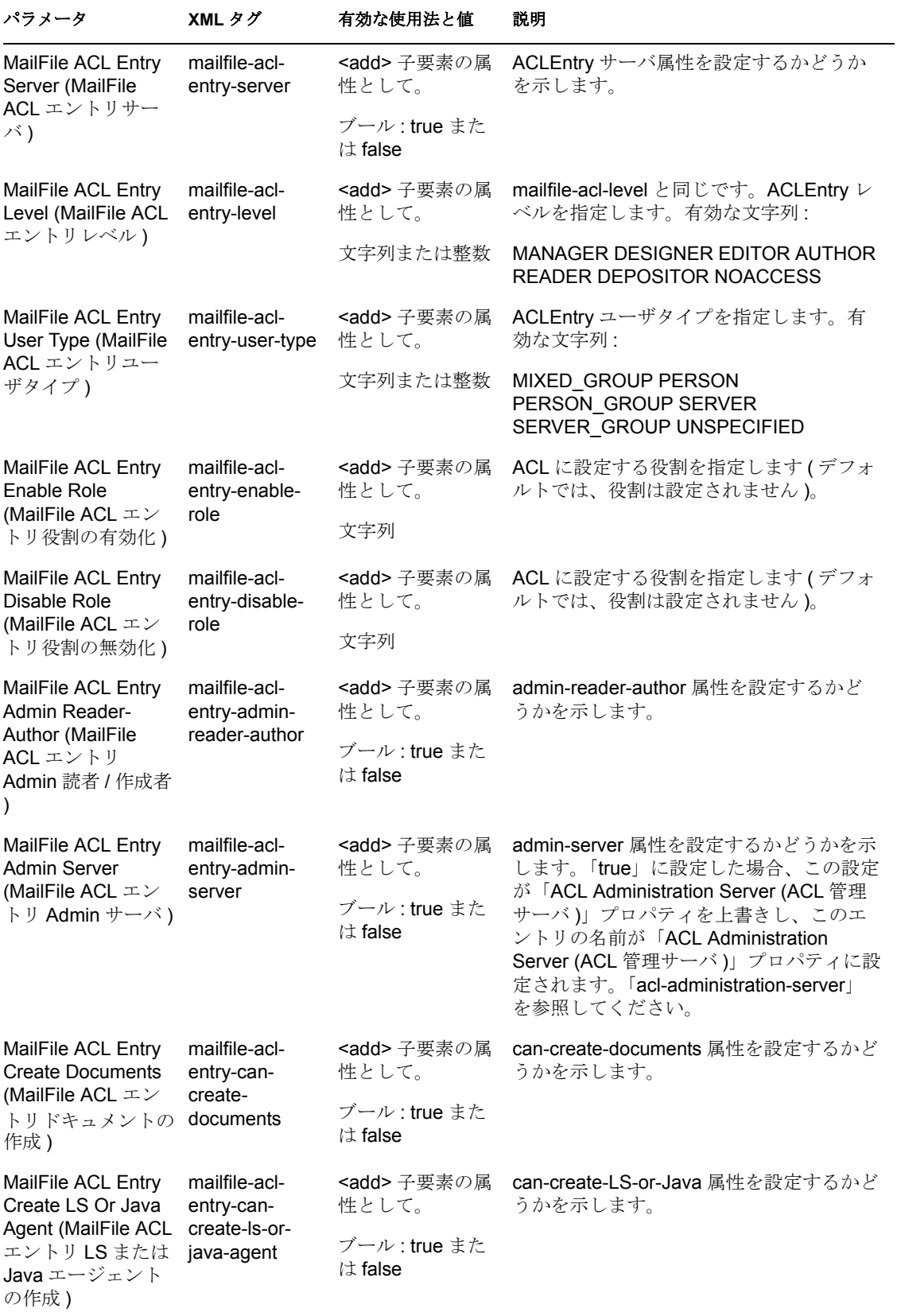

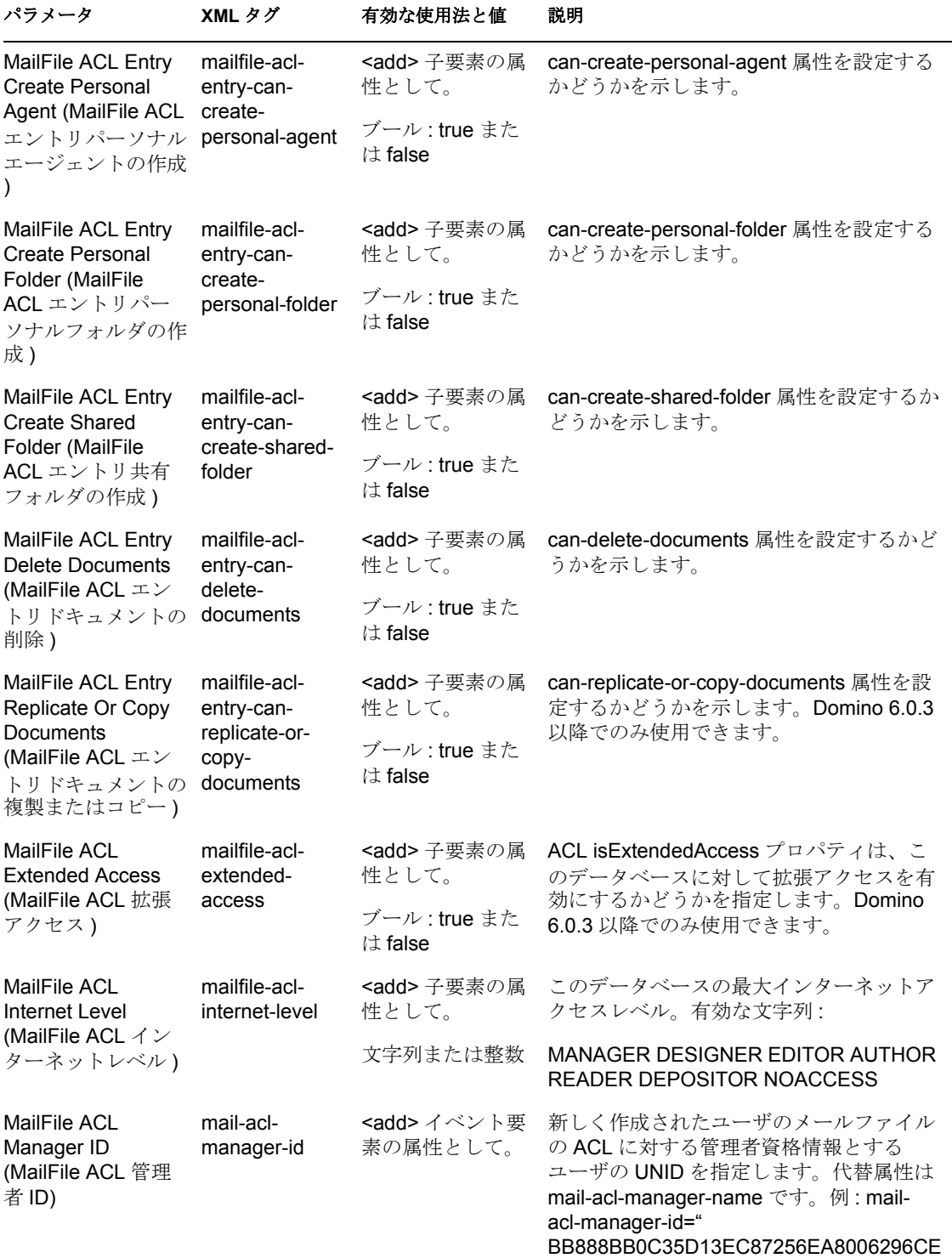

"

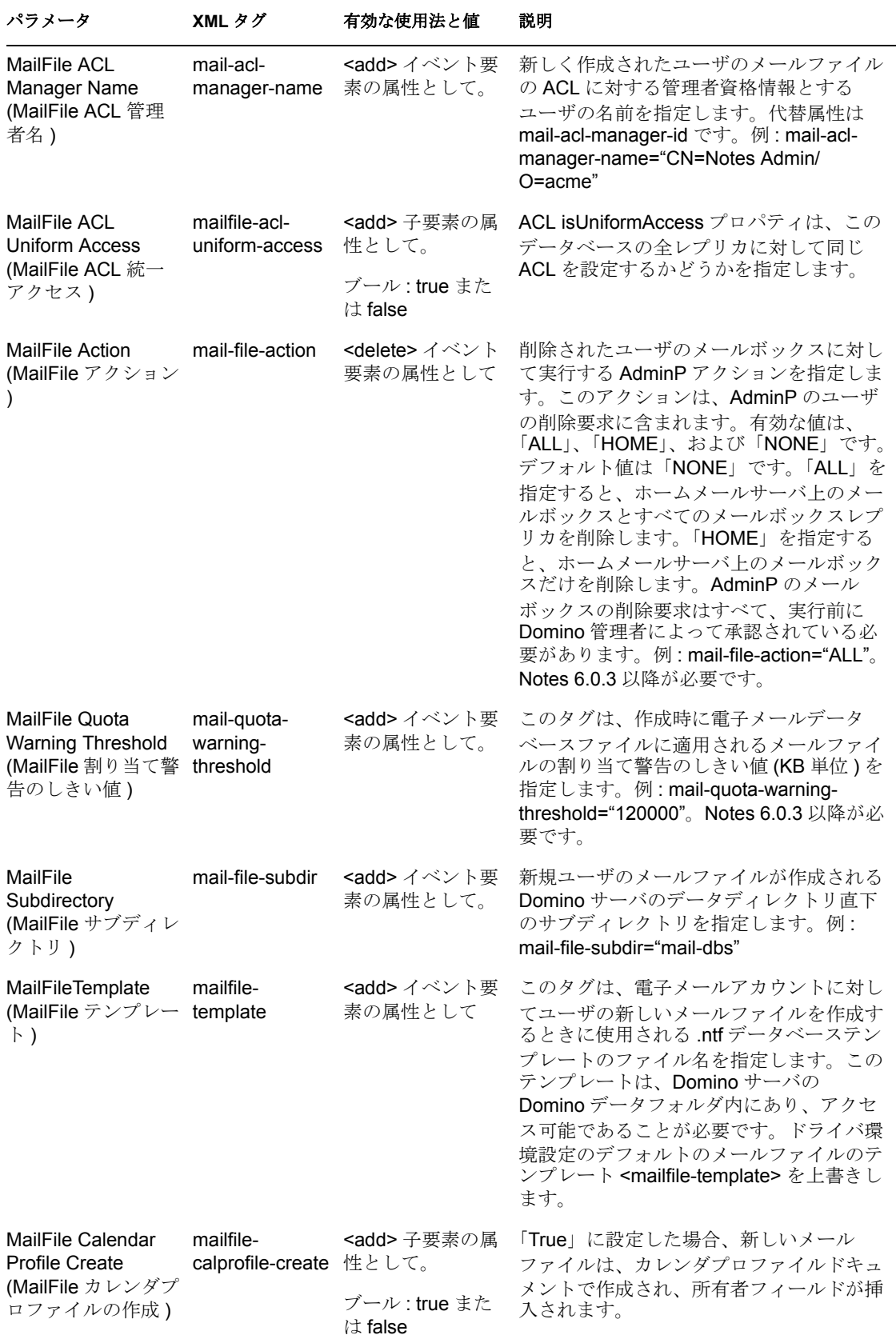

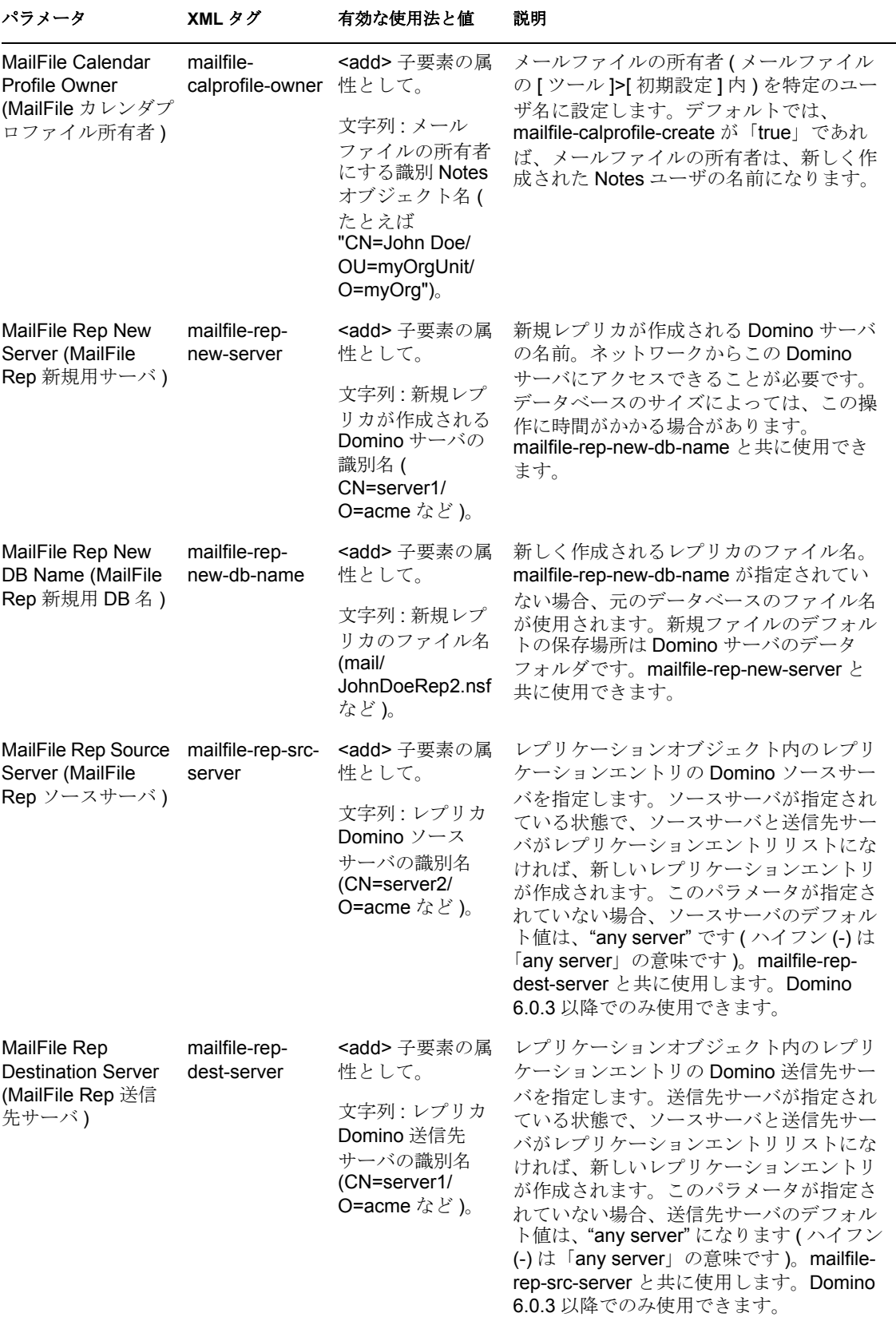

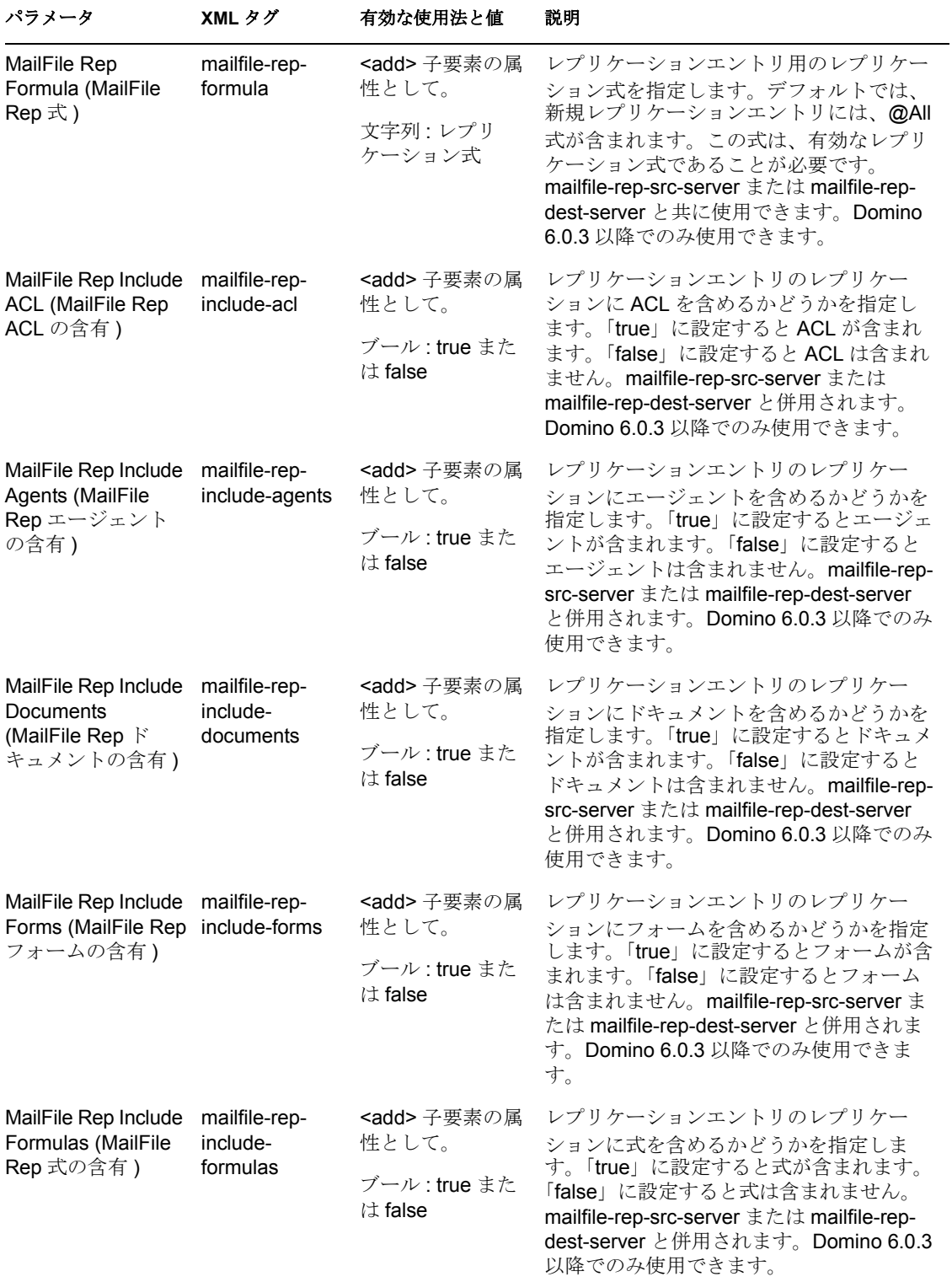

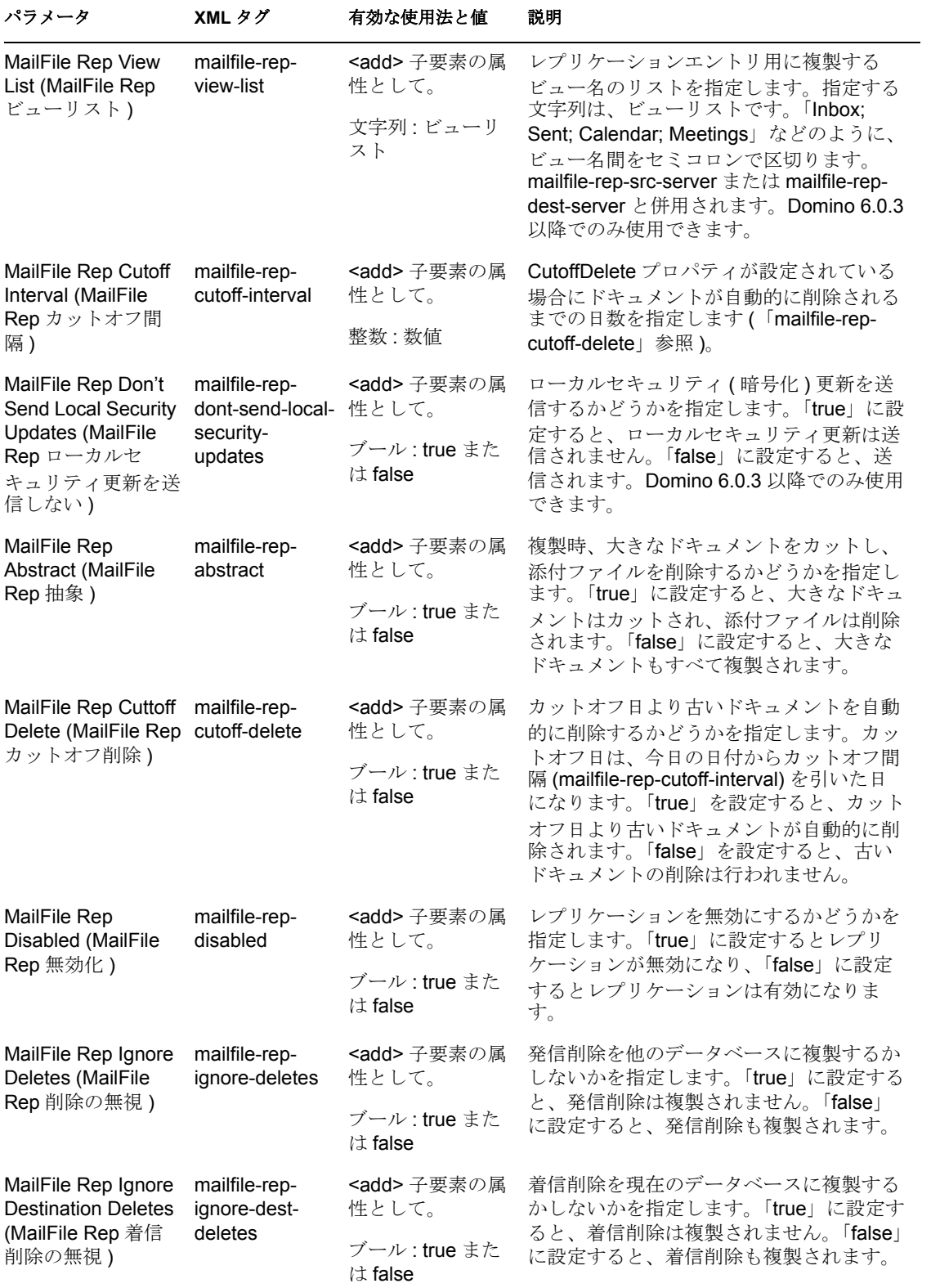

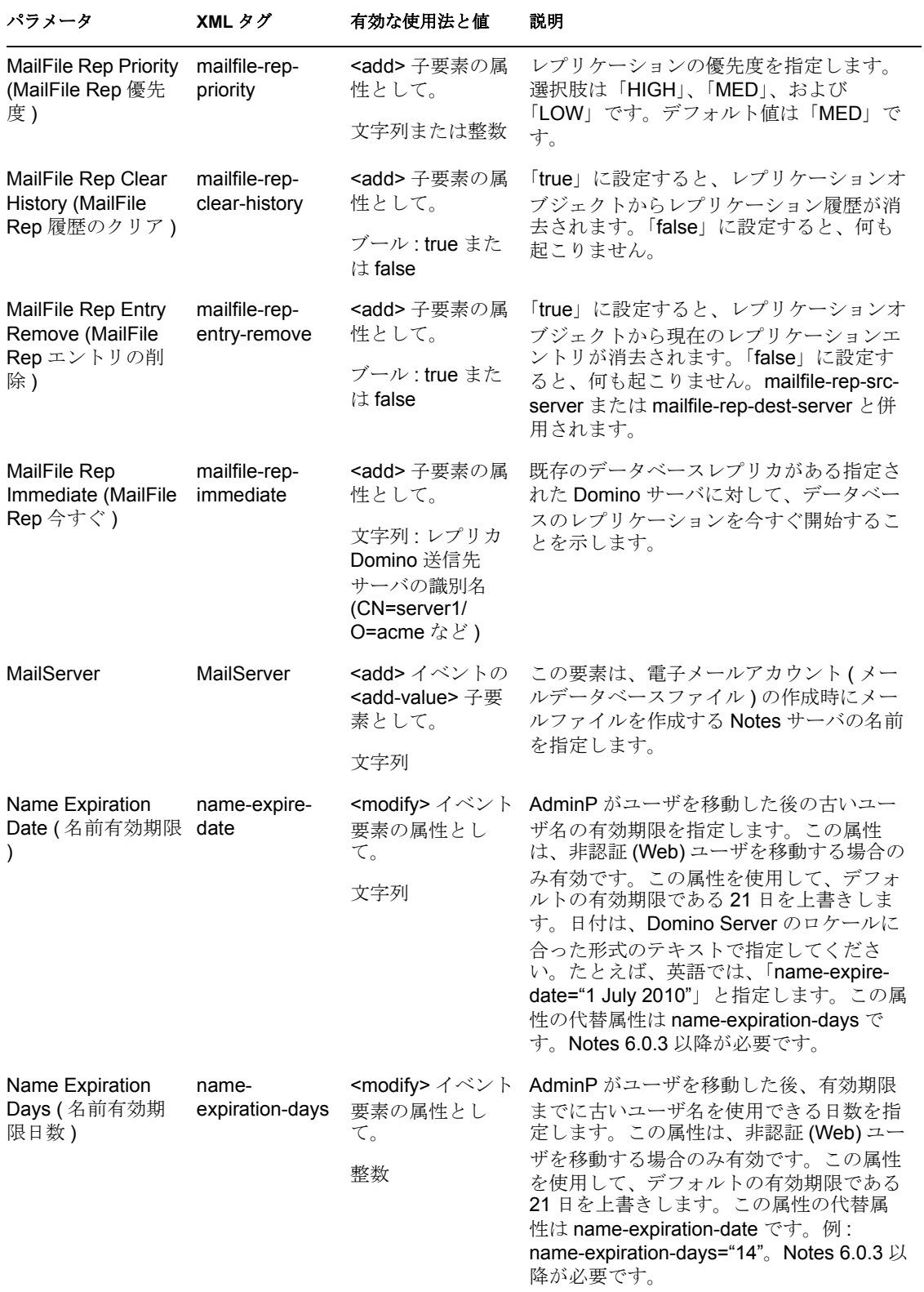
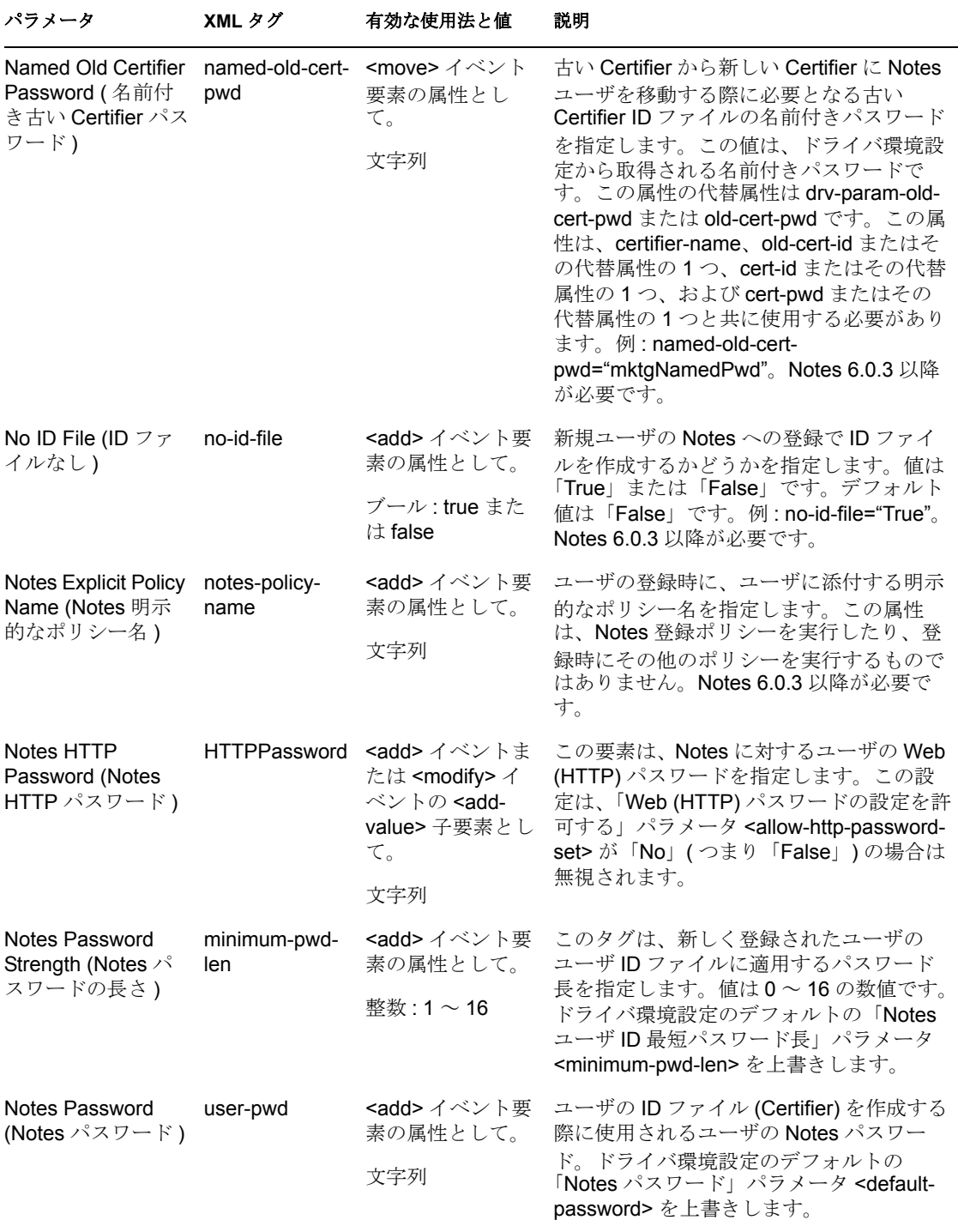

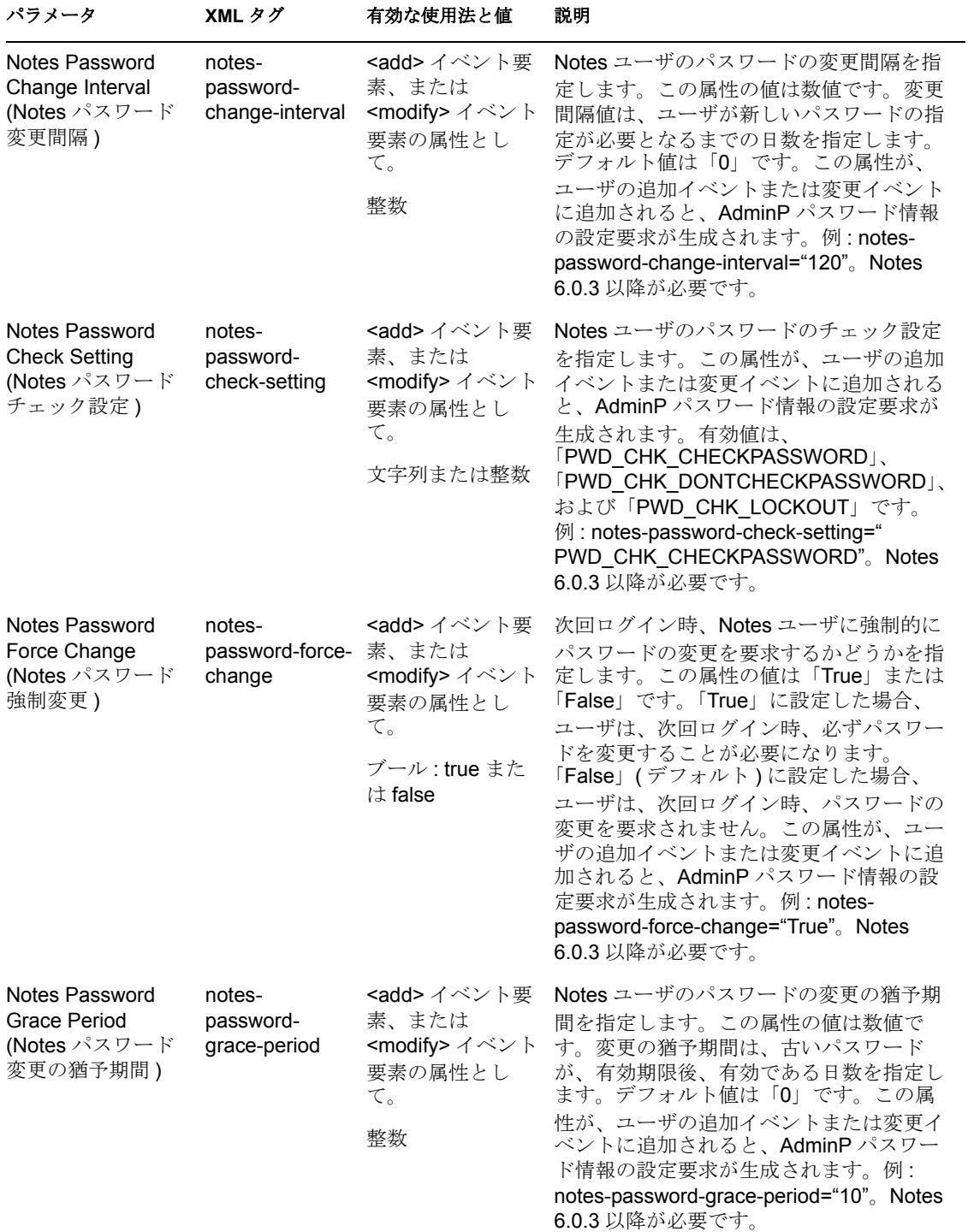

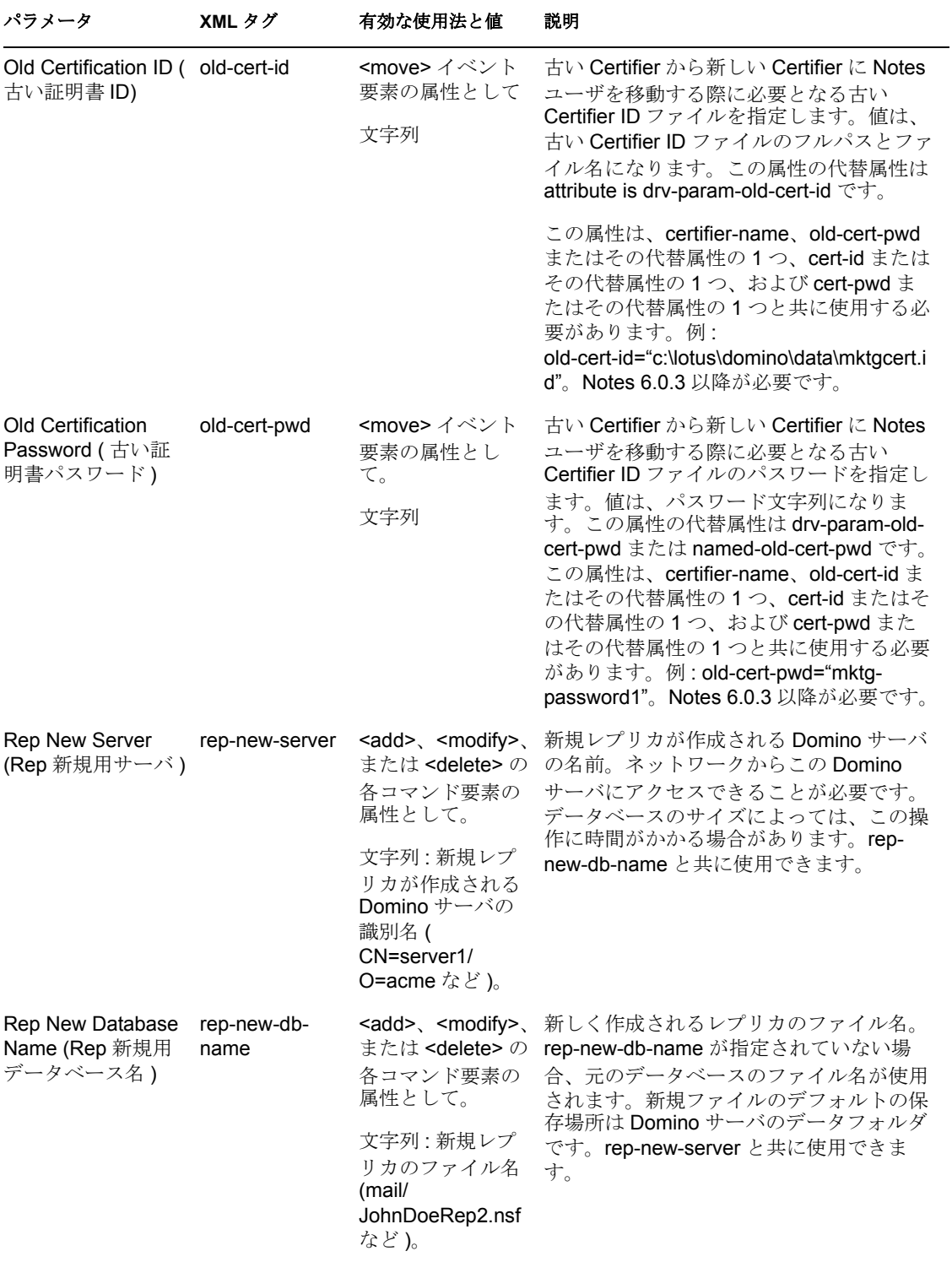

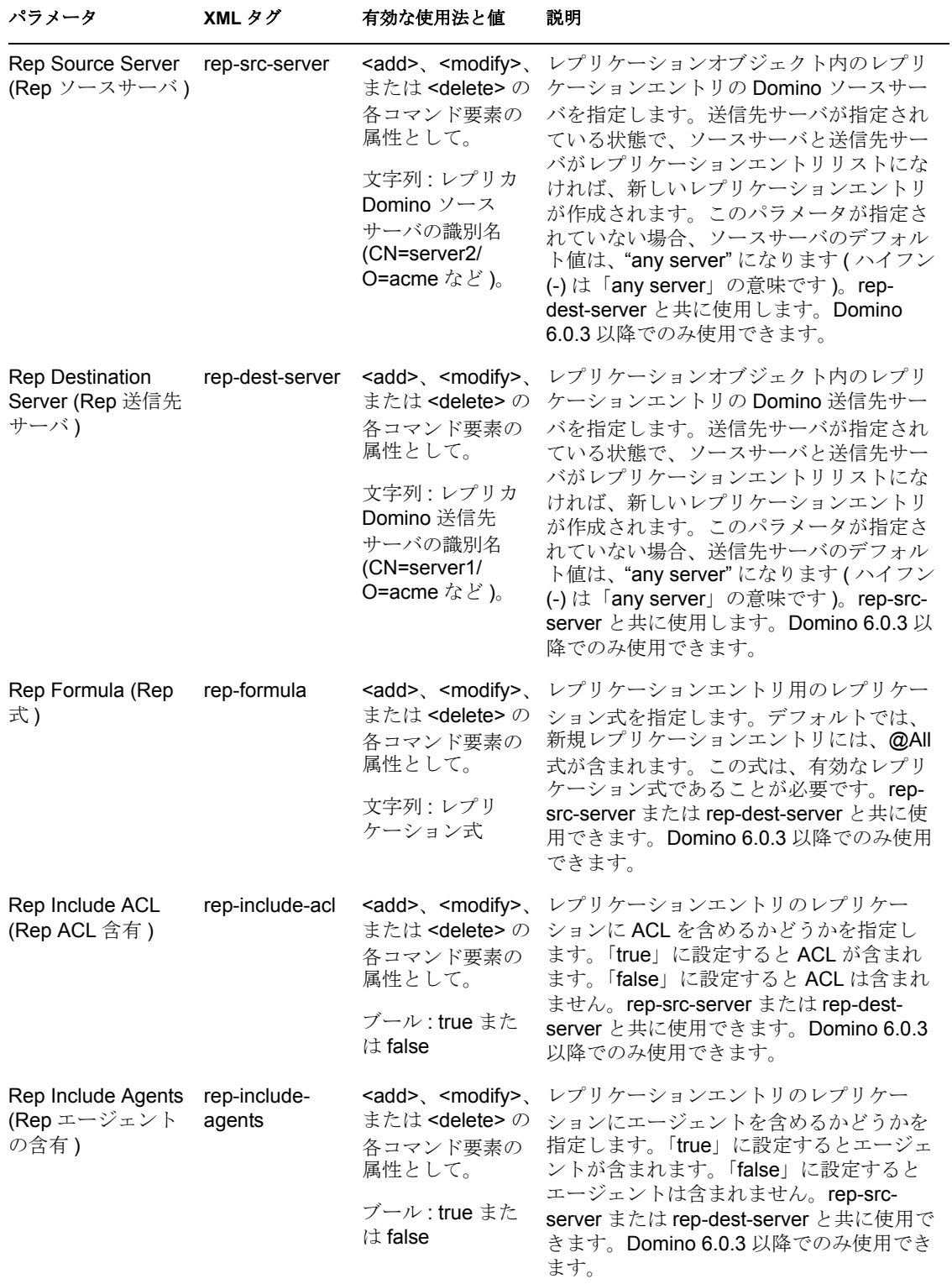

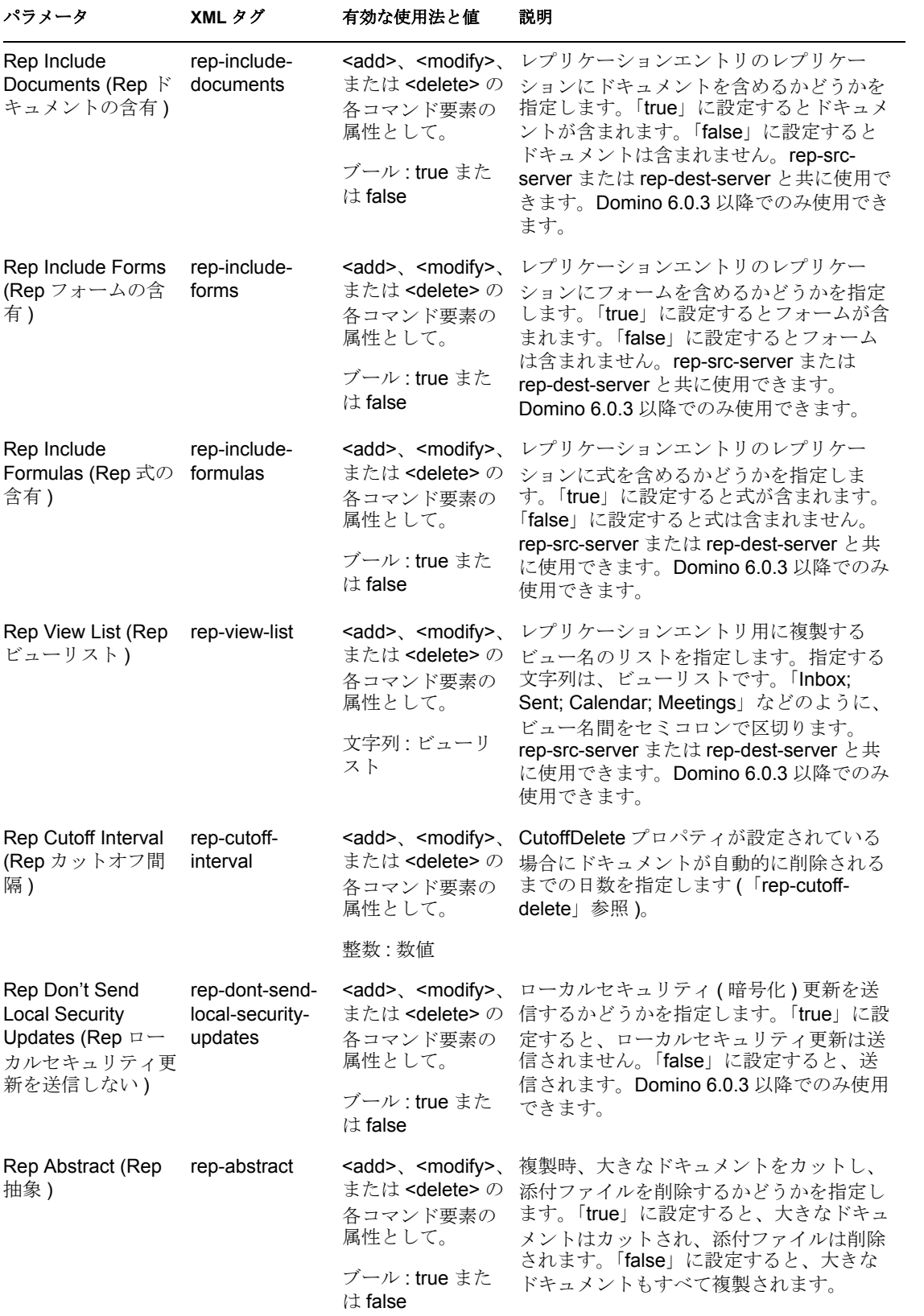

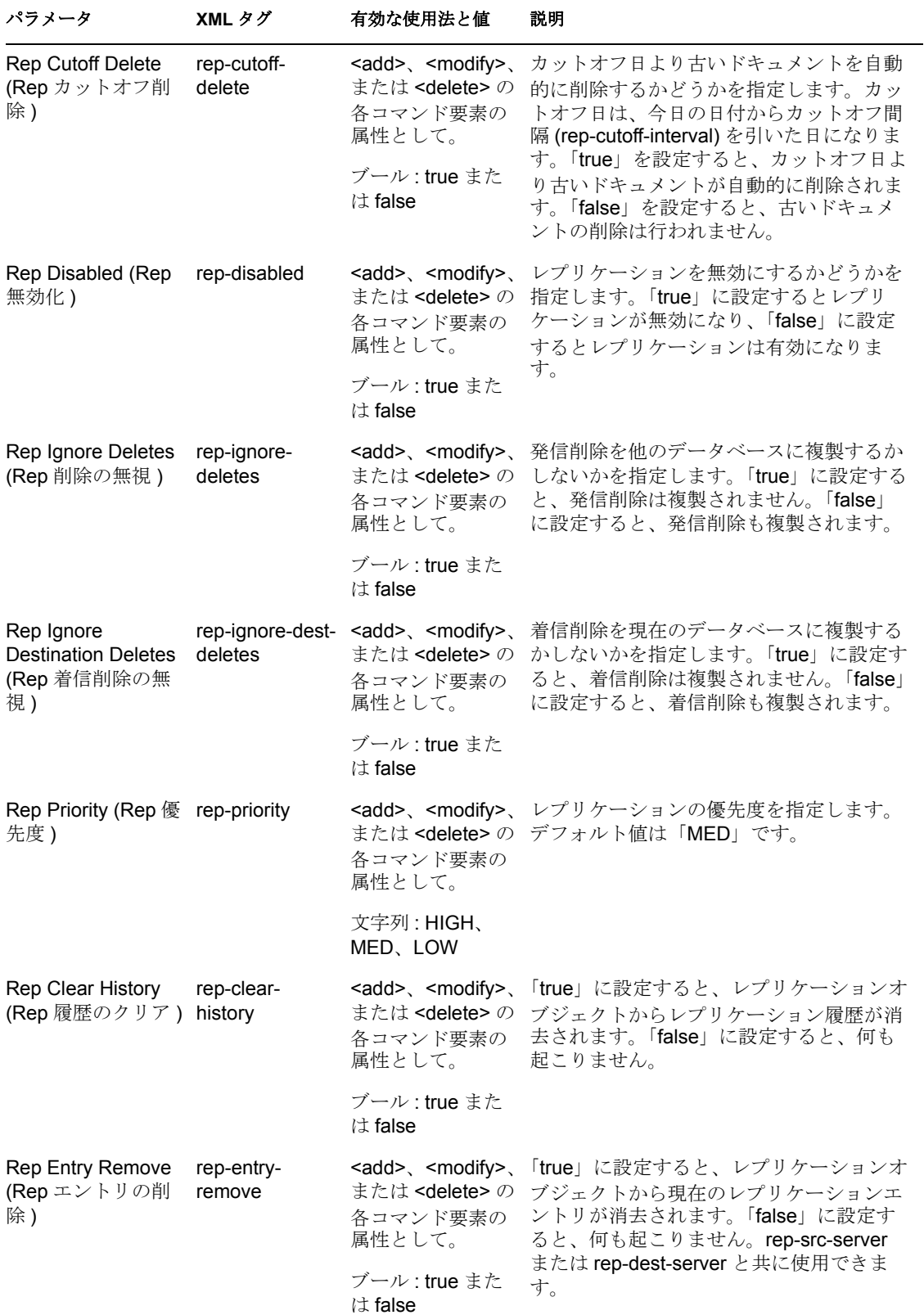

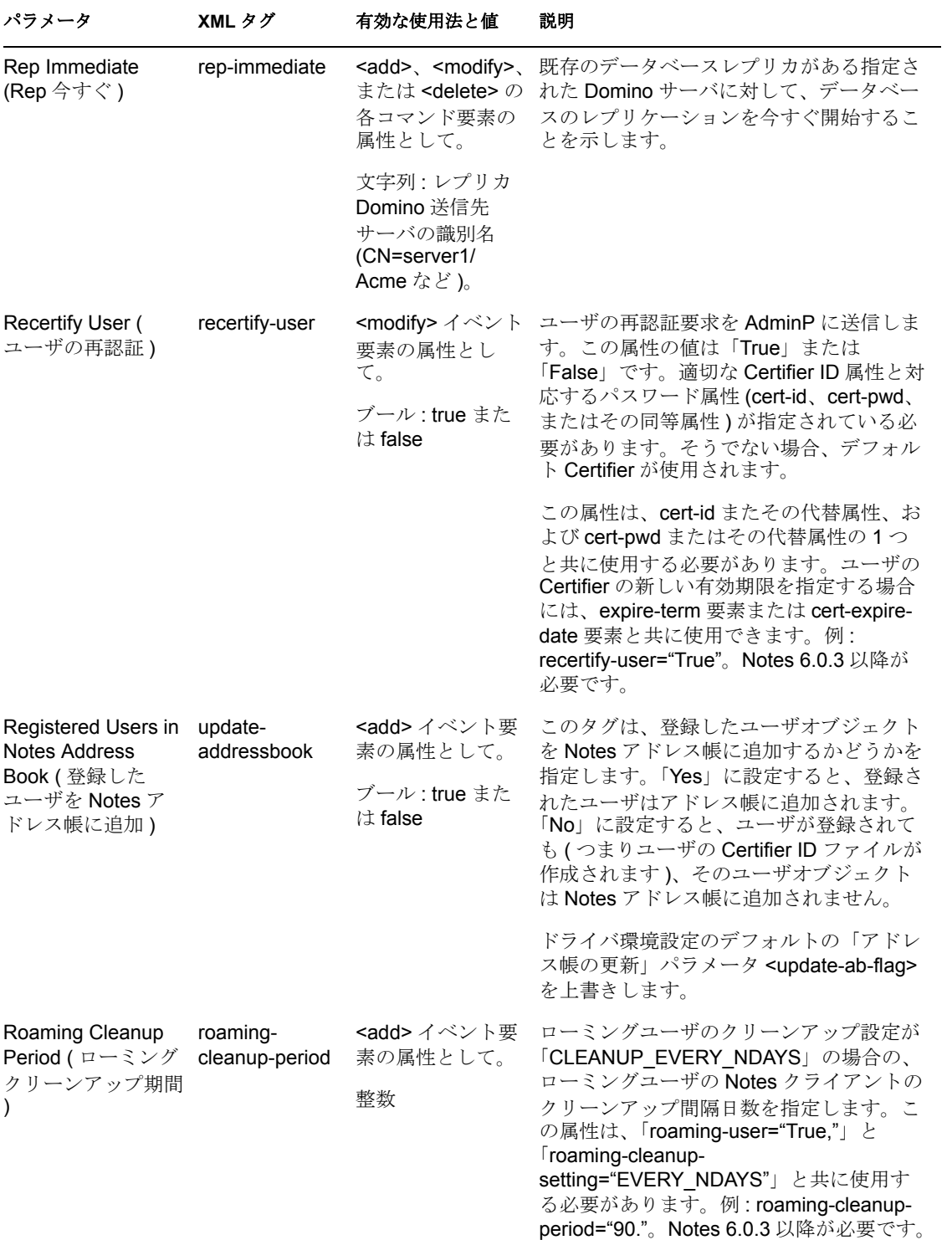

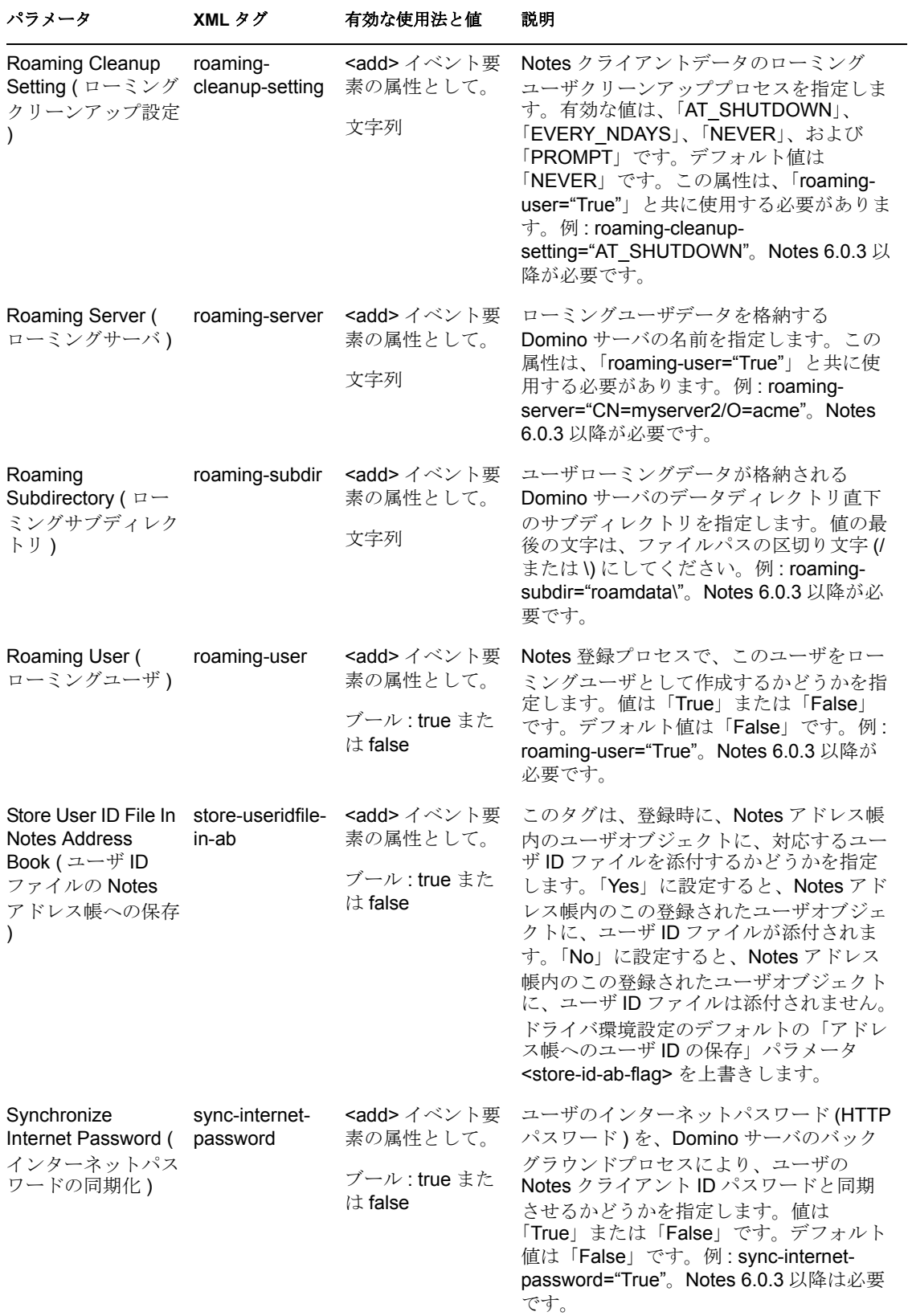

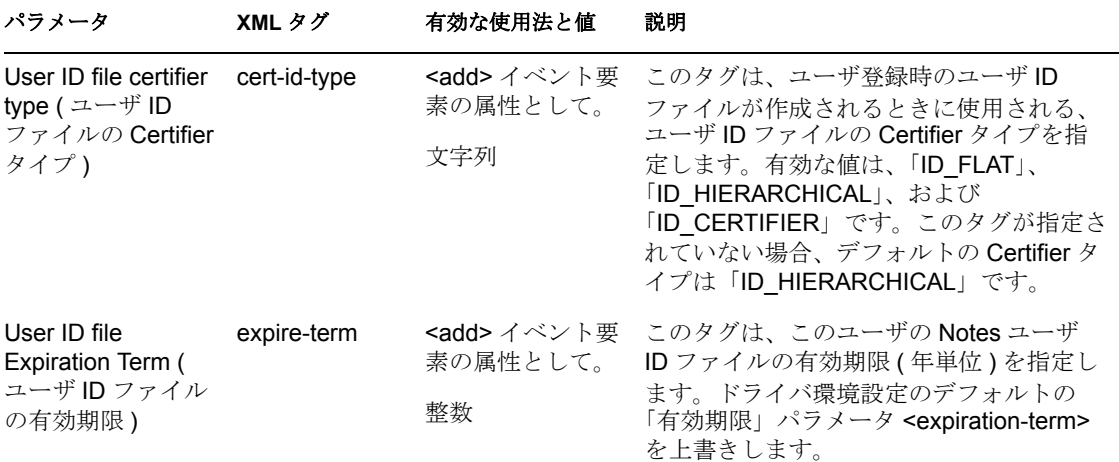

#### 表 *4-5 ACL* の種類と対応する *Java ACL* 定数

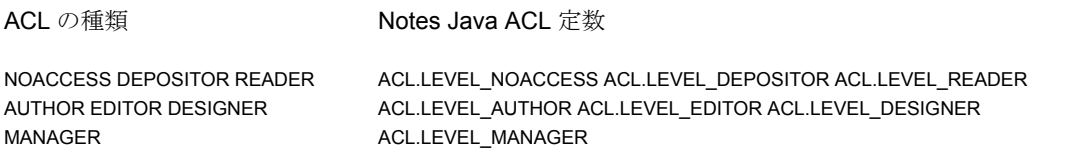

# **4.6** その他のサンプルポリシー

スタイルシートは、XML ドキュメントの変換や変更を定義するための XSLT ドキュメン トです。ルール、ポリシー、およびスタイルシートの設定と作成は、iManager から行え ます。

Identity Manager には、次のサンプルが付属しています。

 **NotesMoveSample.xml:** このサンプルポリシーは、関連付けられた Notes オブジェク トが移動された場合に、eDirectory オブジェクトの配置を決定するためのロジックを 格納する、発行者チャネルのポリシーです。

ドライバインポートウィザードでは、このポリシーは「Notes- 移動のサンプル」とい う名前で表示され、[その他のポリシー]の下で使用できます。35 [ページのセクショ](#page-38-0) ン 4.1「Notes [オブジェクトを移動したときの](#page-38-0) eDirectory オブジェクトの配置の決定」 を参照してください。

 **NotesReturnEmail.xml:** このサンプルポリシーは、購読者チャネルのユーザの追加イ ベントで、電子メールアドレスを生成するように設計されたコマンド変換ポリシーで す。

このポリシーは、ドライバシムと環境設定を 1.*x* から 3 へアップグレードする場合に のみ必要です ( このポリシーは、バージョン 2.1 以降のドライバで提供されているサ ンプルの環境設定の一部です )。

ドライバインポートウィザードでは、このポリシーは「Notes- 電子メールの返信アド レス」という名前で表示され、[その他のポリシー]の下で使用できます。31 ページ の 「Notes の新規ユーザの電子メールアドレスをライトバックするポリシーをイン ポートする」を参照してください。

 **Cert.xsl:** <add> タグの src-dn 属性に基づいて、使用する Notes 証明者を決定するため のロジックを格納している、出力変換スタイルシートです。 詳細については、37 ページのセクション 4.2[「使用する証明者の自動決定」](#page-40-0)を参照し

てください。 **Override.xsl.** パラメータを上書きする属性の使用例を示します。49 [ページのセク](#page-52-0)

- ション 4.5[「カスタムドライバパラメータ」の](#page-52-0)表を参照してください。
- **Placemove.xsl:** Lotus Notes からアイデンティティボールトへの移動を同期する場合 に、抱合的な配置を決定するためのロジックを格納する、入力変換スタイルシートで す。

詳細については、35 ページのセクション 4.1「Notes [オブジェクトを移動したときの](#page-38-0) eDirectory [オブジェクトの配置の決定」](#page-38-0)を参照してください。

- **AddUniqueName.xsl.** Notes ユーザに対して一意の名前がどのように作成されるかを簡 単に示します。
- **EntitlementGrpCmdCompletionSS.xsl.** サンプルの環境設定をインポートする場合に、 役割ベースエンタイトルメントを使用すると、このスタイルシートが含まれます。こ の例では、<operation-data> 要素のペイロードを処理する方法を示します。
- **NotesCertifierSelectionSampleSS.xsl.** Cert.xsl に基づき、複数の Notes 証明者を使用す る方法を例示します。名前付きパスワードを使用して、複数の方法をデモします。[37](#page-40-0) ページのセクション 4.2[「使用する証明者の自動決定」](#page-40-0)および 38 [ページのセクション](#page-41-0) 4.3[「名前付きパスワードの使用」](#page-41-0)を参照してください。

注 **:** これらのサンプルの多くは、製品の配布時に nt/dirxml/drivers/lotusNotes/rules に配置さ れています。この中のいくつかは、サンプルのドライバ環境設定で使用されています。

# **4.7 Names.nsf** 以外のデータベースの同期

ドライバを Notes ディレクトリ用のディレクトリ同期ドライバとしている場合でも、 names.nsf 以外の Notes データベースを使用するようにドライバを設定できます。この場 合、スキーママッピングポリシーがターゲットデータベースのスキーマに適合している必 要があります。

# **4.8** スキーママッピングのタイプとフォーム

Notes の名前とアドレス帳では、各ドキュメントに「タイプ]フィールドと「フォーム] フィールドが含まれています。[タイプ]フィールドは、クラス名を指定することによっ て Notes 上で LDAP サーバをサポートします。[フォーム]フィールドは、ドキュメント の表示に使用される形式を示す、Notes の標準的なドキュメントフィールドです。フォー ム項目は必須ではありません。フォームが存在しない場合、Notes クライアントはデフォ ルトのフォームを使用します。

Identity Manager では、複数のターゲットアプリケーションの属性に単一の DS 属性をマッ プすることはできません。つまり、スキーママッピングポリシーを使用して、オブジェク トクラスをフォームとタイプにマップできないということです。これに対処するため、ド ライバ環境設定によって、ディレクトリデータベースが本当に Notes ディレクトリである かどうかが確認されます。Notes ディレクトリである場合、DSEntry (Notes のネームス ペースに変換されたもの ) 上のクラス名が、タイプの値として使用されます。

DSAttribute オブジェクトの object-class 属性は、スキーママッピングポリシーで指定され ている場合に、フォーム項目を更新するのに使用されます。これにより、タイプとフォー

ムに異なる値をマッピングをできるようにするほか、これらの属性の両方を設定できま す。スキーママッピングポリシーには、eDirectory 属性とフォーム間のマッピングが含ま れており、これは、eDirectory 属性のコンテンツを変換する場合に必要になります。この 作業は出力変換ポリシーによって実行されます。逆にいえば、コンテンツを Notes ネーム スペースから eDirectory ネームスペースに変換する場合には、入力変換ポリシーが使用さ れるということです。

ディレクトリソースが Notes ディレクトリでない場合、ドライバはタイプ項目を書き込ま ず、クラス名属性はフォーム項目に書き込まれます。フォーム項目がフィルタにある場 合、ドライバおよび ndsrep はこれを無視します。

ドライバが Notes ディレクトリに対して設定されている場合、変換されたクラス名の値は Notes データベースのタイプ項目に書き込まれ、フォームはスキーママッピングポリシー に含められます。ドライバがディレクトリでない Notes データベースに対して設定されて いる場合、変換されたクラス名の値は Notes データベースのフォーム項目に書き込まれ、 フォームはスキーママッピングポリシーに含められないおそれがあります。

## <span id="page-82-1"></span>**4.9** 移動 **/** 名前変更

移動と名前変更は、デフォルトの環境設定ではサポートされていないイベントです。ただ し、デフォルトのスキーママップとデフォルトの発行者フィルタを変更して、ポリシーを 追加した場合は、Notes 内の移動または名前変更のイベントを、発行者チャネルを通じて アイデンティティボールトに同期させることができます。

また、Notes 6.0.3 以降を使用していて、AdminP サポートが有効で、必要な属性を提供す るポリシーを追加した場合は、購読者チャネルの移動または名前変更のイベントを同期さ せることができます。

- 79 [ページのセクション](#page-82-0) 4.9.1「購読者チャネル」
- 81 [ページのセクション](#page-84-0) 4.9.2「発行者チャネル」
- 81 ページのセクション 4.9.3「AdminP [を使用する場合の考慮事項」](#page-84-1)

#### <span id="page-82-0"></span>**4.9.1** 購読者チャネル

- ◆ 79 ページの「ユーザの移動」
- ◆ 80ページの 「eDirectory のユーザ名の変更 (Notes における名前変更イベント)」
- 80 ページの 「グループ名の変更」

#### ユーザの移動

- **1** Notes 6.0.3 以降を使用していることと、81 [ページのセクション](#page-84-1) 4.9.3「AdminP を使用 [する場合の考慮事項」](#page-84-1)の内容を確認します。
- **2** 次のパラメータを、ドライバパラメータの購読者オプションに追加することにより、 AdminP プロセスのサポートが有効になったことを確認します。

<allow-adminp-support display-name="Allow Domino AdminP Support">True</allow-adminp-support>

41 ページのセクション 4.4.2[「購読者オプション」](#page-44-0)の「Allow Domino AdminP Support」 を参照してください。

- **3** 次の属性を移動イベントに追加するためのドライバポリシーを作成します。
	- Notes のターゲット証明者の名前。
	- ◆ Notes のターゲット証明者の証明者 ID とパスワード (ユーザの移動先の証明者)
	- ◆ Notes のソース証明者の古い証明者 ID とパスワード (ユーザの移動元の証明者)

ユーザを移動するドライバシムへのコマンド例は、91 [ページのセクション](#page-94-0) B.3「ユー [ザの移動例」で](#page-94-0)説明しています。

#### **eDirectory** のユーザ名の変更 **(Notes** における名前変更イベント **)**

eDirectory でユーザの名前、ミドルイニシャル、または名字を変更すると、このイベント によって Lotus Notes のオブジェクトが名前変更されます。AdminP のサポートが有効に なっている Notes 6.0.3 以降を使用している場合は、Notes で名前変更を実行できます。

- **1** Notes 6.0.3 以降を使用していることと、81 [ページのセクション](#page-84-1) 4.9.3「AdminP を使用 [する場合の考慮事項」の](#page-84-1)内容を確認してください。
- **2** 次のパラメータを、ドライバパラメータの購読者オプションに追加することにより、 AdminP プロセスのサポートが有効になったことを確認します。

<allow-adminp-support display-name="Allow Domino AdminP Support">True</allow-adminp-support>

41 ページのセクション 4.4.2[「購読者オプション」](#page-44-0)の「Allow Domino AdminP Support」 を参照してください。

**3** 名前変更している Notes ユーザの正しい証明者とパスワードを提供するドライバポリ シーを作成します。

証明者とパスワードがイベントに指定されていない場合、ドライバパラメータで指定 されたデフォルトの証明者とパスワードが使用されます。

ユーザ名を変更するドライバシムへのコマンド例は、90 [ページのセクション](#page-93-0) B.2「名 前変更の例 : [ユーザの姓の変更」](#page-93-0)で説明しています。

#### グループ名の変更

AdminP のサポートが有効になっている Notes 6.0.3 以降を使用している場合は、グループ 名を変更できます。eDirectory からのグループ名の変更イベントでは、ドライバポリシー を別に作成する必要はありません。

eDirectory からの名前変更イベントは、Notes 内のグループオブジェクトにのみ適用され ます。( ユーザの場合は、80 ページの 「eDirectory のユーザ名の変更 (Notes における名前 変更イベント )」で説明されているように、ドライバシムが適切な変更イベントを使用す ることで、Notes 内のユーザ名を変更します )

- **1** Notes 6.0.3 以降を使用していることと、81 [ページのセクション](#page-84-1) 4.9.3「AdminP を使用 [する場合の考慮事項」の](#page-84-1)内容を確認してください。
- **2** 次のパラメータを、ドライバパラメータの購読者オプションに追加することにより、 AdminP プロセスのサポートが有効になったことを確認します。

<allow-adminp-support display-name="Allow Domino AdminP Support">True</allow-adminp-support>

41 ページのセクション 4.4.2[「購読者オプション」](#page-44-0)の「Allow Domino AdminP Support」 を参照してください。

#### <span id="page-84-0"></span>**4.9.2** 発行者チャネル

オブジェクト / 名前変更の同期を一方向で有効にするには、次の手順に従います。

- **1** スキーママッピングを変更して、eDirectory のフルネームを Notes の FullName にマッ プします
- **2** 発行者フィルタのフルネーム属性を有効にします。
- **3** 購読者フィルタのフルネーム属性が有効でないことを確認します。
- **4** ドライバ環境設定のパラメータで、パブリック / プライベート AB の設定が[はい] であることを確認します。
- **5** ドライバ環境設定で、35 ページのセクション 4.1「Notes [オブジェクトを移動したと](#page-38-0) きの eDirectory [オブジェクトの配置の決定」で](#page-38-0)説明されているようなポリシーを使用 します。

これらの変更を行うと、ndsrep が FullName への変更を検出します。フルネームには名前 と場所情報が 1 つの属性として格納されるため、ndsrep は移動と名前変更を区別できませ ん。そのため、フルネームを変更すると、移動と名前変更の両方のイベントが開始され、 eDirectory へ同期されます。

#### <span id="page-84-1"></span>**4.9.3 AdminP** を使用する場合の考慮事項

AdminP はいくつかの新機能をサポートしていますが、これらを効果的に使用するには、 次の点に注意する必要があります。

- AdminP と Notes 管理について理解する必要があります。
- AdminP の要求に関する成功メッセージがドライバに返されても、その要求が AdminP によって正常に受信されたことを示しているだけで、正常に完了したことを示してい るのではありません。
- ドライバによって実行された AdminP の要求は、AdminP がそのアクションを試みるま では完了しません。このタイミングは、Notes 管理者がどのように管理プロセスを設 定したか、Domino サーバネットワーク、および要求されたアクションの複雑さに よって異なります。
- AdminP の要求の中には、その要求が完了する前に Notes 管理者による手動の承認が必 要なものもあります。
- AdminP の要求には通常、Notes ユーザの FullName( またはグループの ListName) が含ま れています。ドライバは、要求の開始時にユーザの FullName に基づいて要求を送信 しますが、AdminP はその要求をただちに完了する必要はないため、同じユーザオブ ジェクトの FullName に影響を与える別の要求が処理を待っている場合があります。 ユーザの FullName が要求によって変更されると、後に続く要求は、AdminP がその ユーザを検索できないためにエラーになるおそれがあります。

例として、次のシナリオを考えてみます。

- Notes ユーザの名を変更するため、ドライバから要求を送信し、AdminP 機能を使 用してユーザオブジェクトの名前も変更します (FullName の変更 )。
- 同じ Notes ユーザの姓を変更するため、ドライバから 2 つめの要求をすぐに送信 し、ユーザオブジェクトの名前も変更します (FullName の変更 )。

両方の要求が AdminP によって受信されます。2 つの要求は同じ FullName を持つ ユーザに関するものです。夜間に、AdminP が要求の処理を開始します。最初の要求 は成功しました。しかし、2 つめの要求は失敗します。FullName が最初の要求で変更 されたためです。

AdminP を効果的に使用するには、次の機能を役立ててください。

- ドライバから Domino コンソールにコマンドを直接送信することができます。たとえ ば、すべての AdminP の要求をただちに処理するコマンドを発行できます。49 [ペー](#page-52-0) ジのセクション 4.5[「カスタムドライバパラメータ」の](#page-52-0) 82 [ページのセクション](#page-85-0) 4.10 「AdminP [コマンドの指定」、](#page-85-0)および「Domino Console Command」を参照してくださ い。
- <span id="page-85-1"></span> AdminP のサポートは、各コマンドごとに有効または無効にできます。49 [ページのセ](#page-52-0) クション 4.5[「カスタムドライバパラメータ」](#page-52-0)の「Allow AdminP Support」を参照して ください。

# <span id="page-85-0"></span>**4.10 AdminP** コマンドの指定

ドライバが Domino AdminP プロセスへの要求を発行しても、これらの要求を AdminP プ ロセスが完了するまでには時差があります。( 管理プロセスの実行間隔については、Notes のマニュアルを参照してください)

必要に応じて、<tell-adminp-process> 属性をイベントに追加できます。実行する必要があ る AdminP タスクがイベントに含まれる場合、指定したコマンドが Domino サーバのコン ソールに送信されます。この属性については、49 [ページのセクション](#page-52-0) 4.5「カスタムドラ [イバパラメータ」の](#page-52-0)「Domino Console Command」で説明されています。

たとえば、ユーザの移動イベントを送信する場合は、次の属性を移動イベントに含めま す。

tell-adminp-process="tell adminp process new"

このコマンド例では、ドライバによって、AdminP プロセスが新しいタスクをすべて処理 するように要求されます。これらのタスクには、そのイベントで要求された移動が含まれ ます。

tell-adminp-process コマンドを使用するには、次の手順に従います。

- **1** Notes 6.0.3 以降を使用していることを確認します。
- **2** 次のパラメータを、ドライバパラメータの購読者オプションに追加することにより、 AdminP プロセスのサポートが有効になったことを確認します。

<allow-adminp-support display-name="Allow Domino AdminP Support">True</allow-adminp-support>

41 ページのセクション 4.4.2[「購読者オプション」](#page-44-0)の「Allow Domino AdminP Support」 を参照してください。

- **3** ドライバに対し、Notes ユーザが Domino サーバコンソールへコマンドを送信する権 利を持っていることを確認します。
- **4** イベントに AdminP タスクが含まれていることを確認します。

tell-adminp-process コマンドは、AdminP タスクがイベントの一部として実行される必 要がある場合にのみ送信されます。

**5** 正しいシンタックスを使用します。

tell-adminp-process コマンドの使用例は、89 ページの付録 B[「新機能のサンプル」で](#page-92-0) 説明されています。

**6** AdminP の要求が正常に完了したかどうかを確認するには、Domino Administrator など の Lotus Notes ツールを使用します。

Notes ドライバシムによって AdminP の要求に関するコマンドが実施されても、その コマンドが正常に完了したとは限りません。その要求が AdminP に実施されたという ことを意味しているにすぎません。

たとえば、ドライバがユーザの移動を AdminP へ要求したとします。そのイベントに 正しい証明者が指定されていなければ、AdminP プロセスが移動を試みても失敗して しまいます。

# <sup>A</sup>**Movecfg.exe** ユーティリティの使用

movecfg.exe ユーティティは Windows コンソールのコマンドラインユーティリティで、 Lotus Notes 用 Identity Manager ドライバ 1.*x* をバージョン 2.2 へアップグレードする場合に 使用します。Identity Manager のインストール時に、ユーティリティのインストールオプ ションを選択すると、インストールされます。

movecfg.exe ユーティリティは、Lotus Notes 用 Identity Manager ドライバ 1.*x* のパラメータ を、Windows レジストリからアイデンティティボールトの Lotus Notes 用 Identity Manager ドライバ 2.2 のパラメータの場所へ移動するのに使用します。

複数の ndsrep インスタンスがある場合、-ndsrep パラメータを使用して、各インスタンス に対して movecfg.exe を実行する必要があります。

Lotus Notes 用 Identity Manager ドライバのバージョン 2.2 の場合は、ndsrep の Domino アド インプロセスが、Lotus Notes データベース (dsrepcfg.nsf) から環境設定パラメータを読み 込みます。バージョン 2.0 以前では、これらのパラメータは Windows レジストリ (\HKEY\_LOCAL\_MACHINE\SOFTWARE\NOVELL\VRD\DOMINO) に格納されていまし た。

このユーティリティは、必要なパラメータを、Windows レジストリからアイデンティ ティボールト内の Lotus Notes ドライバオブジェクト ( アップグレード対象 ) へ移動しよ うとします。また、レジストリに格納された ndsrep の LastEventTimeStamp を、Lotus Notes データベース (dsrepcfg.nsf) へ配置しようとします。LastEventTimeStamp はアイデン ティティボールト内のドライバパラメータとしては保存されません。そのため、ndsrep 環 境設定データベース (dsrepcfg.nsf) に直接配置されます。

86 ページのセクション A.2[「バッチファイルの使用例」](#page-89-0)で例示されているように、バッチ ファイルを使用することもできます。

- 85 [ページのセクション](#page-88-0) A.1「前提条件」
- 86ページのセクション A.2[「バッチファイルの使用例」](#page-89-0)
- 87 ページのセクション A.3「Movecfg.exe [ユーティリティの使用」](#page-90-0)
- 88 ページのセクション A.4[「トラブルシューティング」](#page-91-0)

注 **:** このユーティリティは、各国語にはローカライズされていません。ドライバにイン ポートされるパラメータは、すべて英語で説明されています。

# <span id="page-88-0"></span>**A.1** 前提条件

 Identity Manager ユーティリティがインストールされている。movecfg.exe ユーティリ ティは、Identity Manager 3 のインストール時に [ユーティリティ] オプションを選択 するとインストールされます。Identity Manager のインストール時にインストールし なかった場合は、Identity Manager のインストールプログラムに戻って、ユーティリ ティのインストールだけを選択するか、または movecfg.exe を Identity Manager 3 Linux NW Win.iso CD の Utilities ディレクトリからダウンロード します。

- movecfg.exe は Domino サーバから実行する。movecfg.exe ユーティリティは、ndsrep を 実行するのと同じ Domino サーバから実行する必要があります。
- Domino サーバがアクティブである。Domino サーバが起動していて、サービスを実行 中である必要があります。
- eDirectory に対し、LDAP によるアクセスが必要である。(LDAP 形式の ) ユーザ名とパ スワードがパラメータとして movecfg に渡される必要があります。パスワードが渡さ れない場合、movecfg により、入力が求められます。パスワードは暗号化されませ ん。そのため、LDAP サーバがパスワードを受け入れるためにはクリアテキストで入 力する必要があります。そうでない場合、LDAP サーバはバインドされません。
- Lotus Notes ID ファイルのパスワード。movecfg ユーティリティが ndsrep 環境設定デー タベース (dsrepcfg.nsf) を作成 ( または更新 ) しようとするときは、このコンピュータ から Domino サーバ ( またはクライアント ) へ最後にアクセスした Notes ID ファイル の Lotus Notes パスワードが求められます (Notes ID ファイルは notes.ini ファイルから 参照されます )。このパスワードが正確に入力されると、ndsrep 環境設定データベー ス (dsrepcfg.nsf) が、レジストリ内の ndsrep 環境設定からコピーされた LastEventTimeStamp で適切に更新されます。movecfg.exe によって dsrepcfg.nsf が初期 作成されるには、dsrepcfg.ntf (Lotus Notes 用 Identity Manager ドライバ 2.2 に付属 ) が Domino サーバ (c:\Lotus\Domino\Data\dsrepcfg.ntf) で使用できる必要があります。
- 複数のLotus Notesドライバインスタンス。同じDominoサーバに接続されたLotus Notes ドライバが複数ある場合は、movecfg.exe を、変換対象の Lotus Notes ドライバの各イ ンスタンスに対して 1 度ずつ実行する必要があります。デフォルトのドライバパラ メータでない (2 つめ、3 つめ、4 つの Notes ドライバパラメータなど )Lotus Notes ド ライバのパラメータを変換するには、-ndsrep パラメータを使用する必要があります。

## <span id="page-89-0"></span>**A.2** バッチファイルの使用例

movecfg.exe ユーティリティは、次に示すようなバッチファイルを使用して実行すること ができます。

```
@echo off REM 
**********************************************************************
******** REM REM Name:MoveCfg1to2.bat
REM Description:Sample batch file to demonstrate the usage and launch 
parameters of movecfg.exeREM See movecfg.txt for descriptions of 
movecfg.exe usage parametersREM
[XXX]REM Copyright (C) 2003-2004 Novell, Inc., All Rights 
ReservedREMREM 
**********************************************************************
******** setlocal
```
REM echo on

```
REM SAMPLE CALL 1 call movecfg.exe -host server.acme.com -port 389 -
edir-dn cn=admin, o=acme -edir-pwd acmePass -driverDN
cn=NotesDriver,cn=DriverSet1,o=acme -noteSvr cn=Domino1/o=acme -
timeout 15
```

```
REM SAMPLE Call 2:When converting a second or third Notes driver on the 
same machine, use the -ndsrep parameterREM call movecfq.exe -host
server.acme.com -port 389 -edir-dn cn=admin, o=acme -edir-pwd acmePass
-driverDN cn=Notes2Driver,cn=DriverSet1,o=acme -noteSvr cn=Domino1/
```
o=acme -timeout 15 -ndsrep Notes2Driver

# <span id="page-90-0"></span>**A.3 Movecfg.exe** ユーティリティの使用

movecfg.exe ユーティリティでは、次のパラメータを使用できます。

movecfg -host <ldap host name/address> -port <port number> -edir-dn <login dn> -edir-pwd <password> -driverDN <driverDN> -noteSvr <Domino Server Name> [-ndsrep] <NDSREP instance name> [-timeout] <timeout> [ f] <ndsrep config db>

#### 例 **:**

movecfg -host ldapsvr.mycompany.com -port 389 -edir-dn cn=admin,o=MyOrg -edir-pwd secret -driverDN cn=myDriver,cn=MyOrgUnit,O=MyOrg -noteSvr CN=MyDomino/O=MyOrg

表 *A-1 Movecfg* ユーティリティのパラメータとその説明

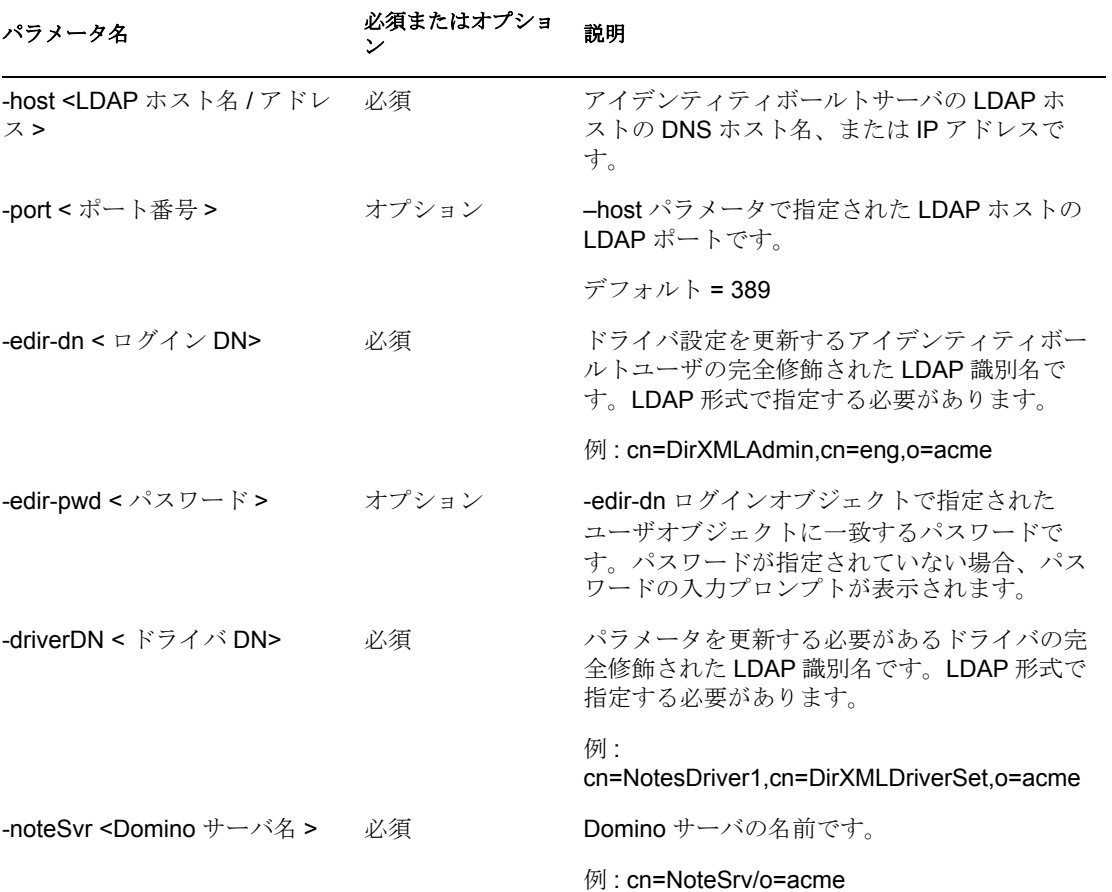

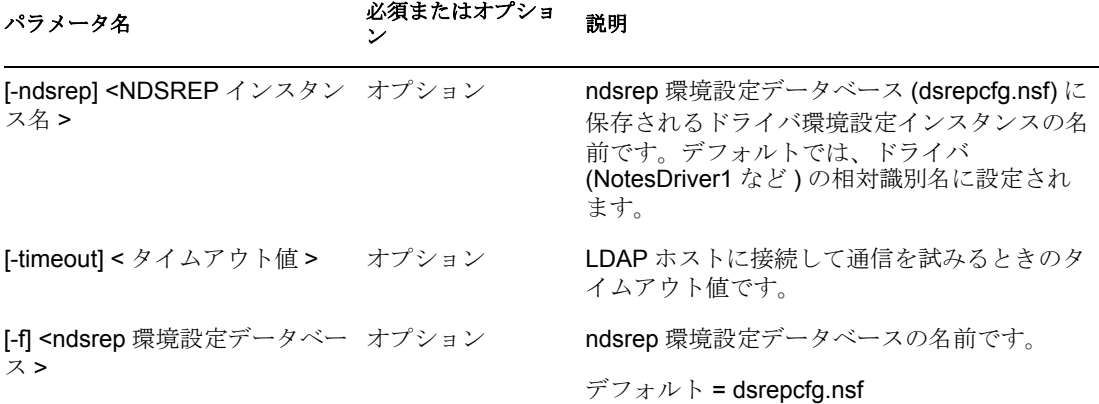

# <span id="page-91-0"></span>**A.4** トラブルシューティング

movecfg ユーティリティで、古い Lotus Notes ドライバの設定を更新できなかった場合は、 次のプロセスを手動で試してください。

- **1** ndsrep を実行する Domino サーバをシャットダウンします。
- **2** 更新対象の Lotus Notes 用 Identity Manager ドライバをシャットダウンします。
- **3** 次のテキストをこのマニュアルからコピーし、Lotus Notes ドライバ環境設定の <publisher-options> セクションに貼り付けます。

<publisher-options> <polling-interval display-name="Polling Interval (in seconds)">30</polling-interval> <loop-detect-flag display-name="Enable Loop Back Detection">Yes</loop-detect-flag> <schedule-units display-name="NDSREP Schedule Units">SECONDS</ schedule-units> <schedule-value display-name="NDSREP Schedule Value">30</schedule-value> <dn-format displayname="DNFormat">SLASH</dn-format> <check-attrs-flag displayname="Check Attributes?">Yes</check-attrs-flag> <write-timestampsflag display-name="Write Time Stamps?">No</write-timestamps-flag> </publisher-options>

**4** Windows の Regedit ユーティリティを使用して、各 ndsrep 環境設定値を表示します。 regedit のキー値は、\HKEY\_LOCAL\_MACHINE\SOFTWARE\NOVELL\VRD\DOMINO にあります。

新しい Lotus Notes ドライバの publisher-options の設定値を、Windows レジストリに格 納された対応する値と一致するように更新します。

**5** Lotus Notes ドライバと Domino サーバを起動します。

<span id="page-92-0"></span>新機能のサンプル

本ドライバは、削除、移動および名前変更などの AdminP プロセスの使用に対応していま す。これらの機能を使用するには、Notes 6.0.3 以降を使用していて、ドライバの AdminP サポートを有効にし、(41 ページのセクション 4.4.2[「購読者オプション」の](#page-44-1)「Allow Domino AdminP Support」を参照 ) ドライバポリシーを変更する必要があります。

本ドライバは Domino サーバコンソールへのコマンド送信もサポートしています。

この章では、メタディレクトリエンジンによって生成されたイベントの例、およびドライ バシムに送信する必要があるコマンドについて示します。ポリシーのサンプルは示しませ んが、これらの例には、イベントの変換方法、およびポリシーで指定する必要がある属性 が示されています。

詳細については、79 [ページのセクション](#page-82-1) 4.9「移動 / 名前変更」および 82 [ページのセク](#page-85-1) ション 4.10「AdminP [コマンドの指定」を](#page-85-1)参照してください。

- 89 [ページのセクション](#page-92-1) B.1 「ユーザの追加例」
- 90 [ページのセクション](#page-93-1) B.2「名前変更の例: ユーザの姓の変更」
- 91 [ページのセクション](#page-94-1) B.3 「ユーザの移動例」
- 92 [ページのセクション](#page-95-0) B.4 「ユーザの削除例」
- **◆ 93 ページのセクション B.5「Domino サーバコンソールへのコマンドの送信例**」
- ◆ 94 [ページのセクション](#page-97-0) B.6「複製 (Rep) 属性タグ」
- 98 [ページのセクション](#page-101-0) B.7 「ACL エントリタグの例」
- ◆ 101 ページのセクション B.8 「Lotus Notes [のフィールドフラグの設定と変更」](#page-104-0)

## <span id="page-92-1"></span>**B.1** ユーザの追加例

この節では、アイデンティティボールトにユーザ John Doe を作成するときのイベントの サンプルを示します。

- 89 ページのセクション B.1.1[「メタディレクトリエンジンによって生成された追加イ](#page-92-2) [ベント」](#page-92-2)
- ◆ 90 ページのセクション B.1.2 「Notes [ドライバシムによって受信された追加イベント」](#page-93-2)

### <span id="page-92-2"></span>**B.1.1** メタディレクトリエンジンによって生成された追加イベント

```
<nds dtdversion="2.0" ndsversion="8.x"> <source> <product 
version="2.0.5.38 ">DirXML</product> <contact>Novell, Inc.</contact> 
</source> <input> <add class-name="User" event-id="MYSERVER-
NDS#20040603175534#1#1" qualified-src-
dn="O=DirXML\OU=Notes\OU=Users\OU=sales\CN=John Doe" src-
dn="\mytree\DirXML\Notes\Users\sales\John Doe" src-entry-id="38727"> 
<association state="pending"></association> <add-attr attr-name="CN">
<value naming="true" timestamp="1086285300#20" type="string">John 
Doe</value> </add-attr> <add-attr attr-name="Surname"> <value
```
timestamp="1086285300#3" type="string">Doe</value> </add-attr> <addattr attr-name="Given Name"> <value timestamp="1086285334#1" type="string">John</value> </add-attr> </add> </input> </nds>

### <span id="page-93-2"></span>**B.1.2 Notes** ドライバシムによって受信された追加イベント

<nds dtdversion="2.0" ndsversion="8.x"> <source> <product version="2.0.5.38">Identity Manager</product> <contact>Novell, Inc.</ contact> </source> <input> <add expire-term="5" certify*user="Yes"* class-name="Person" *create-mail="Yes"* dest-dn="cn=John Doe/ou=sales/o=dirxml" drv-param-cert-id="sales-cert-id-file" drv-param-cert-pwd="sales-cert-id-password" *enforce-unique-shortname="No"* event-id="MYSERVER-NDS#20040603175534#1#1" *internetpassword-force-change="Yes" mail-acl-level="MANAGER" mail-acl-manager-name="CN=Notes Driver/O=dirxml" mail-filequota="120000" mail-quota-warning-threshold="100000" notes-password-change-interval="100" notes-password-checksetting="PWD\_CHK\_CHECKPASSWORD" notes-password-graceperiod="5" notes-policy-name="/EmployeePolicy"* qualifiedsrc-dn="O=DirXML\OU=Notes\OU=Users\OU=sales\CN=John Doe" *roamingcleanup-period="90" roaming-cleanupsetting="REG\_ROAMING\_CLEANUP\_EVERY\_NDAYS" roamingserver="cn=myserver/o=dirxml" roamingsubdir="Roaming\JohnDoe" roaming-user="Yes"* srcdn="\mytree\DirXML\Notes\Users\sales\John Doe" src-entry-id="38727" *sync-internet-password="Yes">* <add-attr attr-name="FullName"> <value naming="true" timestamp="1086285300#20" type="string">John Doe</value> </add-attr> <add-attr attr-name="LastName"> <value timestamp="1086285300#3" type="string">Doe</value> </add-attr> <addattr attr-name="FirstName"> <value timestamp="1086285334#1" type="string">John</value> </add-attr> <add-attr attrname="InternetAddress"> <value>John Doe@dirxml.com</value> </add-attr> </add> </input> </nds>

## <span id="page-93-1"></span><span id="page-93-0"></span>**B.2** 名前変更の例 **:** ユーザの姓の変更

この節では、アイデンティティボールトのユーザの姓を、Doe から Doerr に変更するとき のイベントのサンプルを示します。詳細については、「79 [ページのセクション](#page-82-1) 4.9「移動 / [名前変更」](#page-82-1)」を参照してください。

- ◆ 90 ページのセクション B.2.1[「メタディレクトリエンジンによって生成された変更イ](#page-93-3) [ベント」](#page-93-3)
- ◆ 91 ページのセクション B.2.2「Notes [ドライバシムによって受信された変更イベント」](#page-94-2)

#### <span id="page-93-3"></span>**B.2.1** メタディレクトリエンジンによって生成された変更イベント

<nds dtdversion="2.0" ndsversion="8.x"> <source> <product version="2.0.5.38 ">Identity Manager</product> <contact>Novell, Inc.</

```
contact> </source> <input> <modify class-name="User" event-
id="MYSERVER-NDS#20040603175500#1#3" qualified-src-
dn="O=DirXML\OU=Notes\OU=Users\OU=sales\CN=John Doe" src-
dn="\mytree\DirXML\Notes\Users\sales\John Doe" src-entry-id="38727" 
timestamp="1086291578#2"> <association 
state="associated">BB888BB0C35D13EC87256EA8006296CE</association> 
<modify-attr attr-name="Surname"> <remove-value> <value 
timestamp="1086285300#3" type="string">Doe</value> </remove-value>
<add-value> <value timestamp="1086291578#2" type="string">Doerr</
value> </add-value> </modify-attr> </modify> </input> </nds>
```
### <span id="page-94-2"></span>**B.2.2 Notes** ドライバシムによって受信された変更イベント

<nds dtdversion="2.0" ndsversion="8.x"> <source> <product version="2.0.5.38 ">Identity Manager</product> <contact>Novell, Inc.</ contact> </source> <input> <modify class-name="Person" drv-param-certid="sales-cert-id-file" drv-param-cert-pwd="sales-certid-password" event-id="MYSERVER-NDS#20040603175500#1#3" qualifiedsrc-dn="O=DirXML\OU=Notes\OU=Users\OU=sales\CN=John Doe" srcdn="\mytree\DirXML\Notes\Users\sales\John Doe" src-entry-id="38727" *tell-adminp-process="tell adminp process all"*  timestamp="1086291578#2"> <association state="associated">BB888BB0C35D13EC87256EA8006296CE</association> <modify-attr attr-name="LastName"> <remove-value> <value timestamp="1086285300#3" type="string">Doe</value> </remove-value> <add-value> <value timestamp="1086291578#2" type="string">Doerr</ value> </add-value> </modify-attr> </modify> </input> </nds>

# <span id="page-94-1"></span><span id="page-94-0"></span>**B.3** ユーザの移動例

この節では、eDirectory™ 内の John Doerr を OU=sales から OU=mktg に移動するときのイ ベントのサンプルを示します。. 詳細については、「79 [ページのセクション](#page-82-1) 4.9「移動 / 名 [前変更」」](#page-82-1)を参照してください。

- 91 ページのセクション B.3.1[「メタディレクトリエンジンによって生成された移動イ](#page-94-3) [ベント」](#page-94-3)
- ◆ 92 ページのセクション B.3.2 「Notes [ドライバシムによって受信された移動イベント」](#page-95-1)

### <span id="page-94-3"></span>**B.3.1** メタディレクトリエンジンによって生成された移動イベント

```
<nds dtdversion="2.0" ndsversion="8.x"> <source> <product 
version="2.0.5.38 ">Identity Manager</product> <contact>Novell, Inc.</
contact> </source> <input> <move class-name="User" event-
id="MYSERVER-NDS#20040603175500#1#1" old-src-
dn="\mytree\DirXML\Notes\Users\sales\John Doerr"
```
qualified-old-src-

dn="O=DirXML\OU=Notes\OU=Users\OU=sales\CN=John Doerr"

```
 qualified-src-
dn="O=DirXML\OU=Notes\OU=Users\OU=mktg\CN=John Doerr" src-
dn="\mytree\DirXML\Notes\Users\mktg\John Doerr" src-entry-id="38727" 
timestamp="1086285300#1"> <association 
state="associated">BB888BB0C35D13EC87256EA8006296CE</association> 
<parent qualified-src-dn="O=DirXML\OU=Notes\OU=Users\OU=mktg" src-
dn="\mytree\DirXML\Notes\Users\mktg" src-entry-id="36691"/> </move> </
input> </nds>
```
#### <span id="page-95-1"></span>**B.3.2 Notes** ドライバシムによって受信された移動イベント

```
<nds dtdversion="2.0" ndsversion="8.x"> <source> <product 
version="2.0.5.38 ">Identity Manager</product> <contact>Novell, Inc.</
contact> </source> <input> <move certifier-name="/mktg/dirxml"
class-name="Person" drv-param-cert-id="mktg-cert-id-file" 
drv-param-cert-pwd="mktg-cert-id-password" drv-param-old-
cert-id="sales-cert-id-file" drv-param-old-cert-pwd="sales-
cert-id-password" event-id="MYSERVER-NDS#20040603175500#1#1" old-src-
dn="\mytree\DirXML\Notes\Users\sales\John Doerr" qualified-old-src-
dn="O=DirXML\OU=Notes\OU=Users\OU=sales\CN=John Doerr" qualified-src-
dn="O=DirXML\OU=Notes\OU=Users\OU=mktg\CN=John Doerr" src-
dn="\mytree\DirXML\Notes\Users\mktg\John Doerr" src-entry-id="38727" 
tell-adminp-process="tell adminp process all"
timestamp="1086285300#1"> <association 
state="associated">BB888BB0C35D13EC87256EA8006296CE</association> 
<parent qualified-src-dn="O=DirXML\OU=Notes\OU=Users\OU=mktg" src-
dn="\mytree\DirXML\Notes\Users\mktg" src-entry-id="36691"/> </move> </
input> </nds>
```
## <span id="page-95-0"></span>**B.4** ユーザの削除例

.

この節では、eDirectory から John Doerr を削除するときのイベントのサンプルを示します。

- 92 ページのセクション B.4.1[「メタディレクトリエンジンによって生成された削除イ](#page-95-2) [ベント」](#page-95-2)
- 93 ページのセクション B.4.2「Notes [ドライバシムによって受信された削除イベント」](#page-96-1)

### <span id="page-95-2"></span>**B.4.1** メタディレクトリエンジンによって生成された削除イベント

```
<nds dtdversion="2.0" ndsversion="8.x"> <source> <product 
version="2.0.5.38 ">Identity Manager</product> <contact>Novell, Inc.</
contact> </source> <input> <delete class-name="User" event-
id="MYSERVER-NDS#20040603195215#1#6" qualified-src-
```

```
dn="O=DirXML\OU=Notes\OU=Users\OU=mktg\CN=John Doerr" src-
dn="\mytree\DirXML\Notes\Users\mktg\John Doerr" src-entry-id="38727" 
timestamp="1086292335#6"> <association 
state="associated">BB888BB0C35D13EC87256EA8006296CE</association> </
delete> </input> </nds>
```
### <span id="page-96-1"></span>**B.4.2 Notes** ドライバシムによって受信された削除イベント

```
<nds dtdversion="2.0" ndsversion="8.x"> <source> <product 
version="2.0.5.38 ">Identity Manager</product> <contact>Novell, Inc.</
contact> </source> <input> <delete class-name="Person" delete-
windows-user="false" deny-access-group-
id="7EFB951A3574521F87256E540001F140" event-id="MYSERVER-
NDS#20040603195215#1#6" immediate="true" mail-file-
action="MAILFILE_DELETE_ALL" qualified-src-
dn="O=DirXML\OU=Notes\OU=Users\OU=mktg\CN=John Doerr" src-
dn="\mytree\DirXML\Notes\Users\mktg\John Doerr" src-entry-id="38727" 
tell-adminp-process="tell adminp process all" 
timestamp="1086292335#6"> <association 
state="associated">BB888BB0C35D13EC87256EA8006296CE</association> </
delete> </input> </nds>
```
# <span id="page-96-0"></span>**B.5 Domino** サーバコンソールへのコマンドの送信 例

この節では、ドライバの機能を使用して、Domino サーバコンソールへコマンド送信して 応答を受信する例を示します。

- 93 ページのセクション B.5.1[「ドライバシムによって受信された](#page-96-2) Domino コンソールコ [マンド」](#page-96-2)
- ◆ 93 ページのセクション B.5.2 「Notes [ドライバシムによって返されたコマンド応答」](#page-96-3)

### <span id="page-96-2"></span>**B.5.1** ドライバシムによって受信された **Domino** コンソールコマ ンド

<nds dtdversion="1.0" ndsversion="8.5" xmlns:notes="http:// www.novell.com/dirxml/notesdriver"> <input> <notes:domino-consolecommand event-id="0">show server -xml</notes:domino-console-command> </input> </nds>

### <span id="page-96-3"></span>**B.5.2 Notes** ドライバシムによって返されたコマンド応答

応答が 32000 文字を超えると、超えた部分は切り捨てられます。

```
<nds dtdversion="2.0" ndsversion="8.x" xmlns:notes="http://
```
www.novell.com/dirxml/notesdriver"> <source> <product build="20040602\_1644" instance="NotesDriver" version="2.1">Identity Manager Driver for Lotus Notes</product> <contact>Novell, Inc.</ contact> </source> <output> <notes:domino-console-response eventid="0"> <server platform="Windows/32" time="20040603T141140,48-06" version="Release 6.5"> <name>myserver/dirxml</name> <title>MyServer Domino Server</title> <directory>C:\Lotus\Domino\Data</directory> <partition>C.Lotus.Domino.Data</partition> <uptime days="6" hours="1" minutes="52" seconds="38"/> <transactions hour="80" minute="2" peak="3614"/> <sessions peaknumber="5" peaktime="20040528T130914,23- 06"/> <transactions count="35797" maxconcurrent="20"/> <threadpool threads="40"/> <availability index="100" state="AVAILABLE"/> <mailtracking enabled="0" state="Not Enabled"/> <mailjournalling enabled="0" state="Not Enabled"/> <sharedmail enabled="0" state="Not Enabled"/> <mailboxes number="1"/> <mail dead="0" pending="0"/> <tasks waiting="0"/> <transactionlogging enabled="0"/> <hosting enabled="0"/> <faultrecovery enabled="0" state="Not Enabled"/> <activitylogging enabled="0" state="Not Enabled"/> <controller enabled="0" state="Not Enabled"/>

<diagnosticdirectory>C:\Lotus\Domino\Data\IBM\_TECHNICAL\_SUPPORT</ diagnosticdirectory> <consolelogging enabled="0" state="Not Enabled"/>

<consolelogfile>C:\Lotus\Domino\Data\IBM\_TECHNICAL\_SUPPORT\console.log </consolelogfile> </server> </notes:domino-console-response> <status event-id="0" level="success"/> </output> </nds>

# <span id="page-97-0"></span>**B.6** 複製 **(Rep)** 属性タグ

- ◆ 94 ページのセクション B.6.1[「データベース複製の追加イベントのポリシールール」](#page-97-1)
- ◆ 95 ページのセクション B.6.2[「シムに送信されるときのメールファイルデータベース](#page-98-0) [の複製属性タグ」](#page-98-0)
- ◆ 96 ページのセクション B.6.3[「変更イベントのポリシールール](#page-99-0) ( サンプル )
- ◆ 97 ページのセクション B.6.4[「シムに送信されるときの変更イベントの属性タグ」](#page-100-0)

#### <span id="page-97-1"></span>**B.6.1** データベース複製の追加イベントのポリシールール

次に示すのは、メールファイルを新規に作成する代わりに、データベースの複製パラメー タを送信するための、追加イベントのポリシールール ( サンプル ) です。

<rule> <description>Add User E-Mail:Mail File Replication Settings</ description> <conditions> <and> <if-operation op="equal">add</ifoperation> <if-class-name mode="nocase" op="equal">User</if-classname> </and> </conditions> <actions> <do-set-xml-attr expression="../ add" name="mailfile-rep-new-server"> <arg-string> <token-text xml:space="preserve">CN=server1/O=novell</token-text> </arg-string> </ do-set-xml-attr> <do-set-xml-attr expression="../add" name="mailfilerep-new-db-name"> <arg-string> <token-text>mail/daffyduck\_rep1.nsf</ token-text> </arg-string> </do-set-xml-attr> <do-set-xml-attr expression="../add" name="mailfile-rep-dest-server"> <arg-string>

<token-text xml:space="preserve">CN=server1/O=novell</token-text> </ arg-string> </do-set-xml-attr> <do-set-xml-attr expression="../add" name="mailfile-rep-priority"> <arg-string> <token-text>LOW</tokentext> </arg-string> </do-set-xml-attr> <do-set-xml-attr expression="../add" name="mailfile-rep-src-server"> <arg-string> <token-text xml:space="preserve">CN=server2/O=novell</token-text> </ arg-string> </do-set-xml-attr> <do-set-xml-attr expression="../add" name="mailfile-rep-include-acl"> <arg-string> <token-text>true</tokentext> </arg-string> </do-set-xml-attr> <do-set-xml-attr expression="../add" name="mailfile-rep-include-agents"> <arg-string> <token-text>true</token-text> </arg-string> </do-set-xml-attr> <doset-xml-attr expression="../add" name="mailfile-rep-includedocuments"> <arg-string> <token-text>true</token-text> </arg-string> </do-set-xml-attr> <do-set-xml-attr expression="../add" name="mailfile-rep-include-forms"> <arg-string> <token-text>true</ token-text> </arg-string> </do-set-xml-attr> <do-set-xml-attr expression="../add" name="mailfile-rep-include-formulas"> <arg-string> <token-text>true</token-text> </arg-string> </do-set-xml-attr> <doset-xml-attr expression="../add" name="mailfile-rep-view-list"> <argstring> <token-text xml:space="preserve">Inbox;Sent;Calendar;Meetings</token-text> </argstring> </do-set-xml-attr> <do-set-xml-attr expression="../add" name="mailfile-rep-cutoff-interval"> <arg-string> <token-text>240</ token-text> </arg-string> </do-set-xml-attr> <do-set-xml-attr expression="../add" name="mailfile-rep-dont-send-local-securityupdates"> <arg-string> <token-text>false</token-text> </arg-string> </ do-set-xml-attr> <do-set-xml-attr expression="../add" name="mailfilerep-abstract"> <arg-string> <token-text>false</token-text> </argstring> </do-set-xml-attr> <do-set-xml-attr expression="../add" name="mailfile-rep-cutoff-delete"> <arg-string> <token-text>false</ token-text> </arg-string> </do-set-xml-attr> <do-set-xml-attr expression="../add" name="mailfile-rep-disabled"> <arg-string> <tokentext>false</token-text> </arg-string> </do-set-xml-attr> <do-set-xmlattr expression="../add" name="mailfile-rep-ignore-deletes"> <argstring> <token-text>false</token-text> </arg-string> </do-set-xmlattr> <do-set-xml-attr expression="../add" name="mailfile-rep-ignoredest-deletes"> <arg-string> <token-text>false</token-text> </argstring> </do-set-xml-attr> <do-set-xml-attr expression="../add" name="mailfile-rep-clear-history"> <arg-string> <token-text>false</ token-text> </arg-string> </do-set-xml-attr> <do-set-xml-attr expression="../add" name="mailfile-rep-entry-remove"> <arg-string> <token-text>false</token-text> </arg-string> </do-set-xml-attr> <doset-xml-attr expression="../add" name="mailfile-rep-immediate"> <arg-

string> <token-text>CN=server1/0=novell</token-text> </arg-string> </ do-set-xml-attr> </actions> </rule>

## <span id="page-98-0"></span>**B.6.2** シムに送信されるときのメールファイルデータベースの複製 属性タグ

次に示すのは、メールファイルデータベースの複製属性タグが追加イベントに含まれた状 態で、Notes ドライバシムに送信される場合の例です。このサンプルでは、新しい Notes

ユーザに作成されたメールファイルの複製設定を変更し、サーバ CN=server1/O=novell 上 にレプリカも作成します。

<nds dtdversion="2.0" ndsversion="8.x"> <source> <product version="2.0.8.20050127 ">Identity Manager</product> <contact>Novell, Inc.</contact> </source> <input> <addcertify-user="true" classname="Person" create-mail="true" dest-dn="CN=DaffyDuck/OU=eng/ O=novell" drv-param-cert-id="eng-cert-id-file" drv-param-certpwd="eng-cert-id-password" event-id="BLACKCAP-NDS#20050331215122#1#1" mail-acl-manager-name="CN=Notes Driver/O=novell" mailfile-repabstract="false" mailfile-rep-clear-history="false" mailfile-repcutoff-delete="false" mailfile-rep-cutoff-interval="240" mailfile-repdest-server="CN=server1/O=novell" mailfile-rep-disabled="false" mailfile-rep-dont-send-local-security-updates="false" mailfile-repentry-remove="false" mailfile-rep-ignore-deletes="false" mailfile-repignore-dest-deletes="false" mailfile-rep-immediate="CN=server1/ O=novell" mailfile-rep-include-acl="true" mailfile-rep-includeagents="true" mailfile-rep-include-documents="true" mailfile-repinclude-forms="true" mailfile-rep-include-formulas="true" mailfilerep-new-db-name="mail/daffyduck\_rep1.nsf" mailfile-rep-newserver="CN=server1/O=novell" mailfile-rep-priority="LOW" mailfile-repsrc-server="CN=server2/O=novell" mailfile-rep-viewlist="Inbox;Sent;Calendar;Meetings" qualified-srcdn="O=DirXML\OU=Notes\OU=Users\OU=eng\CN=DaffyDuck" srcdn="\novell\_tree\DirXML\Notes\Users\eng\DaffyDuck" src-entryid="40729" timestamp="1112305882#22"> <add-attr attr-name="FullName"> <value timestamp="1112305882#22" type="string">DaffyDuck</value> </ add-attr> <add-attr attr-name="LastName"> <value timestamp="1112305882#7" type="string">Duck</value> </add-attr> <addattr attr-name="FirstName"> <value timestamp="1112305882#5" type="string">Daffy</value> </add-attr> <add-attr attrname="InternetAddress"> <value>DaffyDuck@novell.com</value> </addattr> </add> </input> </nds>

## <span id="page-99-0"></span>**B.6.3** 変更イベントのポリシールール **(** サンプル **)**

データベースの複製パラメータを送信する変更イベントのポリシールール (サンプル)で す。

<rule> <description>Modify Group - Apply Database Replication Parameters</description> <conditions> <and> <if-operation op="equal">modify</if-operation> <if-class-name mode="nocase" op="equal">Group</if-class-name> </and> </conditions> <actions> <doset-xml-attr expression="../modify" name="rep-dest-server"> <argstring> <token-text xml:space="preserve">CN=server1/O=novell</tokentext> </arg-string> </do-set-xml-attr> <do-set-xml-attr expression="../modify" name="rep-priority"> <arg-string> <tokentext>HIGH</token-text> </arg-string> </do-set-xml-attr> <do-set-xmlattr expression="../modify" name="rep-src-server"> <arg-string> <token-text xml:space="preserve">CN=server2/O=novell</token-text> </ arg-string> </do-set-xml-attr> <do-set-xml-attr expression="../modify" name="rep-include-acl"> <arg-string> <token-text>true</token-text> </ arg-string> </do-set-xml-attr> <do-set-xml-attr expression="../modify" name="rep-include-agents"> <arg-string> <token-text>true</token-text> </arg-string> </do-set-xml-attr> <do-set-xml-attr expression="../ modify" name="rep-include-documents"> <arg-string> <token-text>true</ token-text> </arg-string> </do-set-xml-attr> <do-set-xml-attr expression="../modify" name="rep-include-forms"> <arg-string> <tokentext>true</token-text> </arg-string> </do-set-xml-attr> <do-set-xmlattr expression="../modify" name="rep-include-formulas"> <arg-string> <token-text>true</token-text> </arg-string> </do-set-xml-attr> <doset-xml-attr expression="../modify" name="rep-view-list"> <arg-string> <token-text xml:space="preserve">People;People By Category;Groups;Groups By Category</token-text> </arg-string> </doset-xml-attr> <do-set-xml-attr expression="../modify" name="repcutoff-interval"> <arg-string> <token-text>240</token-text> </argstring> </do-set-xml-attr> <do-set-xml-attr expression="../modify" name="rep-dont-send-local-security-updates"> <arg-string> <tokentext>true</token-text> </arg-string> </do-set-xml-attr> <do-set-xmlattr expression="../modify" name="rep-abstract"> <arg-string> <tokentext>false</token-text> </arg-string> </do-set-xml-attr> <do-set-xmlattr expression="../modify" name="rep-cutoff-delete"> <arg-string> <token-text>false</token-text> </arg-string> </do-set-xml-attr> <doset-xml-attr expression="../modify" name="rep-disabled"> <arg-string> <token-text>false</token-text> </arg-string> </do-set-xml-attr> <doset-xml-attr expression="../modify" name="rep-ignore-deletes"> <argstring> <token-text>false</token-text> </arg-string> </do-set-xmlattr> <do-set-xml-attr expression="../modify" name="rep-ignore-destdeletes"> <arg-string> <token-text>false</token-text> </arg-string> </ do-set-xml-attr> <do-set-xml-attr expression="../modify" name="repclear-history"> <arg-string> <token-text>false</token-text> </argstring> </do-set-xml-attr> <do-set-xml-attr expression="../modify" name="rep-entry-remove"> <arg-string> <token-text>false</token-text> </arg-string> </do-set-xml-attr> <do-set-xml-attr expression="../ modify" name="rep-immediate"> <arg-string> <token-text>CN=server1/ O=novell</token-text> </arg-string> </do-set-xml-attr> </actions> </ rule>

#### <span id="page-100-0"></span>**B.6.4** シムに送信されるときの変更イベントの属性タグ

データベースの複製属性タグが変更イベントに含まれた状態で、Notes ドライバシムに送 信される場合の例です。このサンプルでは、同期対象の .nsf データベース ( この場合は names.nsf) を変更します。

<nds dtdversion="2.0" ndsversion="8.x"> <source> <product version="2.0.8.20050127 ">Identity Manager</product> <contact>Novell, Inc.</contact> </source> <input> <modify class-name="Group" eventid="BLACKCAP-NDS#20050401191642#1#1" qualified-srcdn="O=DirXML\OU=Notes\OU=Groups\CN=Engineering" rep-abstract="false" rep-clear-history="false" rep-cutoff-delete="false" rep-cutoffinterval="240" rep-dest-server="CN=server1/O=novell" repdisabled="false" rep-dont-send-local-security-updates="true" repentry-remove="false" rep-ignore-deletes="false" rep-ignore-destdeletes="false" rep-immediate="CN=server1/O=novell" rep-include-

```
acl="true" rep-include-agents="true" rep-include-documents="true" rep-
include-forms="true" rep-include-formulas="true" rep-priority="HIGH" 
rep-src-server="CN=server2/O=novell" rep-view-list="People;People By 
Category;Groups;Groups By Category" src-
dn="\novell_tree\DirXML\Notes\Groups\Engineering" src-entry-id="40743" 
timestamp="1112383002#1"> <association 
state="associated">3EEB6FC36CBE4D3687256FD60069C721</association> 
<modify-attr attr-name="ListDescription"> <add-value> <value 
timestamp="1112383002#1" type="string">Software Engineering Group</
value> </add-value> </modify-attr> </modify> </input> </nds>
```
# <span id="page-101-0"></span>**B.7 ACL** エントリタグの例

acl-entry-enable-role および acl-entry-disable-role のタグ値には、ACL レコードで定義された 役割のリストが必要です。また、ACL レコードで定義されたすべての役割の使用を示す、 [[ALL]] タグを受け入れます。

すべての役割を選択するには、文字列 acl-entry-enable-role="[[ALL]]" を使用します。これ は、names.nsf に対する acl-entry-enable-role="[GroupCreator] [GroupModifier] [NetCreator] [NetModifier] [PolicyCreator] [PolicyModifier] [PolicyReader] [ServerCreator] [ServerModifier] [UserCreator] [UserModifier]" と同じです。

すべての役割を選択解除するには、文字列 acl-entry-disable-role="[[ALL]]" を使用します。 これは、names.nsf に対する acl-entry-disable-role="[GroupCreator] [GroupModifier] [NetCreator] [NetModifier] [PolicyCreator] [PolicyModifier] [PolicyReader] [ServerCreator] [ServerModifier] [UserCreator] [UserModifier]" と同じです。

- 98 ページのセクション B.7.1「ACLEntry [パラメータを送信する追加イベントのポリ](#page-101-1) [シールール」](#page-101-1)
- 99 ページのセクション B.7.2「Notes [ドライバシムに送信されるときの追加イベントの](#page-102-0) [ACLEntry](#page-102-0) タグ」
- ◆ 100 ページのセクション B.7.3[「変更イベントのポリシールール](#page-103-0) ( サンプル )
- 100 ページのセクション B.7.4「Notes [ドライバシムに送信されるときの変更イベント」](#page-103-1)

### <span id="page-101-1"></span>**B.7.1 ACLEntry** パラメータを送信する追加イベントのポリシー ルール

ACLEntry パラメータを送信する追加イベントのポリシールール ( サンプル ) です。

<rule> <description>Apply ACL entry attributes to ADD events</ description> <conditions> <or disabled="true"> <if-operation op="equal">add</if-operation> </or> </conditions> <actions> <do-setxml-attr expression="../add" name="acl-entry-public-reader"> <argstring> <token-text>true</token-text> </arg-string> </do-set-xml-attr> <do-set-xml-attr expression="../add" name="acl-entry-public-writer"> <arg-string> <token-text>true</token-text> </arg-string> </do-set-xmlattr> <do-set-xml-attr expression="../add" name="acl-entry-level"> <arg-string> <token-text>MANAGER</token-text> </arg-string> </do-setxml-attr> <do-set-xml-attr expression="../add" name="acl-entry-usertype"> <arg-string> <token-text>PERSON</token-text> </arg-string> </

do-set-xml-attr> <do-set-xml-attr expression="../add" name="acl-entryenable-role"> <arg-string> <token-text>[[ALL]]</token-text> </argstring> </do-set-xml-attr> <do-set-xml-attr expression="../add" name="acl-entry-disable-role"> <arg-string> <token-text xml:space="preserve">[NetCreator] [NetModifier]</token-text> </argstring> </do-set-xml-attr> <do-set-xml-attr expression="../add" name="acl-entry-can-create-documents"> <arg-string> <token-text>true</ token-text> </arg-string> </do-set-xml-attr> <do-set-xml-attr expression="../add" name="acl-entry-can-create-ls-or-java-agent"> <arg-string> <token-text>true</token-text> </arg-string> </do-set-xmlattr> <do-set-xml-attr expression="../add" name="acl-entry-can-createpersonal-agent"> <arg-string> <token-text>true</token-text> </argstring> </do-set-xml-attr> <do-set-xml-attr expression="../add" name="acl-entry-can-create-personal-folder"> <arg-string> <tokentext>true</token-text> </arg-string> </do-set-xml-attr> <do-set-xmlattr expression="../add" name="acl-entry-can-create-shared-folder"> <arg-string> <token-text>true</token-text> </arg-string> </do-set-xmlattr> <do-set-xml-attr expression="../add" name="acl-entry-can-deletedocuments"> <arg-string> <token-text>true</token-text> </arg-string> </do-set-xml-attr> <do-set-xml-attr expression="../add" name="aclentry-can-replicate-or-copy-documents"> <arg-string> <tokentext>true</token-text> </arg-string> </do-set-xml-attr> </actions> </ rule>

## <span id="page-102-0"></span>**B.7.2 Notes** ドライバシムに送信されるときの追加イベントの **ACLEntry** タグ

ACLEntry タグが追加イベントに含まれた状態で、Notes ドライバシムに送信される場合 の例です。

<nds dtdversion="2.0" ndsversion="8.x"> <source> <product version="2.0.5.51 ">Identity Manager</product> <contact>Novell, Inc.</ contact> </source> <input> <add acl-entry-can-create-documents="true" acl-entry-can-create-ls-or-java-agent="true" acl-entry-can-createpersonal-agent="true" acl-entry-can-create-personal-folder="true" aclentry-can-create-shared-folder="true" acl-entry-can-deletedocuments="true" acl-entry-can-replicate-or-copy-documents="true" aclentry-enable-role="[[ALL]]" acl-entry-level="MANAGER" acl-entrypublic-reader="true" acl-entry-public-writer="true" acl-entry-usertype="PERSON" certify-user="true" class-name="Person" createmail="true" dest-dn="CN=DaffyDuck/OU=sales/O=novell" drv-param-certid="sales-cert-id-file" drv-param-cert-pwd="sales-cert-id-password" event-id="MYSERVER-NDS#20040920214955#1#1" expire-term="2" mail-aclmanager-name="CN=Notes Driver/O=novell" qualified-srcdn="O=DirXML\OU=Notes\OU=Users\OU=sales\CN=DaffyDuck" srcdn="\mytree\DirXML\Notes\Users\sales\DaffyDuck" src-entry-id="39862"> <add-attr attr-name="FullName"> <value naming="true" timestamp="1095716982#20" type="string">DaffyDuck</value> </add-attr> <add-attr attr-name="LastName"> <value timestamp="1095716982#3" type="string">Duck</value> </add-attr> <add-attr attrname="FirstName"> <value timestamp="1095716995#1"

type="string">Daffy</value> </add-attr> <add-attr attrname="InternetAddress"> <value>DaffyDuck@novell.com</value> </addattr> </add> </input> </nds>

### <span id="page-103-0"></span>**B.7.3** 変更イベントのポリシールール **(** サンプル **)**

次に示すのは、Notes ドライバシムに ACLEntry のパラメータを送信するための、変更イ ベントのポリシールール ( サンプル ) です。

<rule> <description>Apply ACL entry attributes to MODIFY events</ description> <conditions> <or disabled="true"> <if-operation op="equal">modify</if-operation> </or> </conditions> <actions> <doset-xml-attr expression="../modify" name="acl-entry-public-reader"> <arg-string> <token-text>true</token-text> </arg-string> </do-set-xmlattr> <do-set-xml-attr expression="../modify" name="acl-entry-publicwriter"> <arg-string> <token-text>true</token-text> </arg-string> </ do-set-xml-attr> <do-set-xml-attr expression="../modify" name="aclentry-level"> <arg-string> <token-text>MANAGER</token-text> </argstring> </do-set-xml-attr> <do-set-xml-attr expression="../modify" name="acl-entry-user-type"> <arg-string> <token-text>PERSON</tokentext> </arg-string> </do-set-xml-attr> <do-set-xml-attr expression="../modify" name="acl-entry-enable-role"> <arg-string> <token-text>[[ALL]]</token-text> </arg-string> </do-set-xml-attr> <doset-xml-attr expression="../modify" name="acl-entry-disable-role"> <arg-string> <token-text xml:space="preserve">[NetCreator] [NetModifier]</token-text> </arg-string> </do-set-xml-attr> <do-setxml-attr expression="../modify" name="acl-entry-can-create-documents"> <arg-string> <token-text>true</token-text> </arg-string> </do-set-xmlattr> <do-set-xml-attr expression="../modify" name="acl-entry-cancreate-ls-or-java-agent"> <arg-string> <token-text>true</token-text> </arg-string> </do-set-xml-attr> <do-set-xml-attr expression="../ modify" name="acl-entry-can-create-personal-agent"> <arg-string> <token-text>true</token-text> </arg-string> </do-set-xml-attr> <doset-xml-attr expression="../modify" name="acl-entry-can-createpersonal-folder"> <arg-string> <token-text>true</token-text> </argstring> </do-set-xml-attr> <do-set-xml-attr expression="../modify" name="acl-entry-can-create-shared-folder"> <arg-string> <tokentext>true</token-text> </arg-string> </do-set-xml-attr> <do-set-xmlattr expression="../modify" name="acl-entry-can-delete-documents"> <arg-string> <token-text>true</token-text> </arg-string> </do-set-xmlattr> <do-set-xml-attr expression="../modify" name="acl-entry-canreplicate-or-copy-documents"> <arg-string> <token-text>true</tokentext> </arg-string> </do-set-xml-attr> </actions> </rule>

### <span id="page-103-1"></span>**B.7.4 Notes** ドライバシムに送信されるときの変更イベント

次の示すのは、ACLEntry タグが変更イベントに含まれた状態で、Notes ドライバシムに 送信される場合の例です。

<nds dtdversion="2.0" ndsversion="8.x"> <source> <product

version="2.0.5.51 ">Identity Manager</product> <contact>Novell, Inc.</ contact> </source> <input> <modify acl-entry-can-createdocuments="true" acl-entry-can-create-ls-or-java-agent="true" aclentry-can-create-personal-agent="true" acl-entry-can-create-personalfolder="true" acl-entry-can-create-shared-folder="true" acl-entry-candelete-documents="true" acl-entry-can-replicate-or-copydocuments="true" acl-entry-disable-role="[NetCreator] [NetModifier]" acl-entry-enable-role="[[ALL]]" acl-entry-level="MANAGER" acl-entrypublic-reader="true" acl-entry-public-writer="true" acl-entry-usertype="PERSON" class-name="Person" event-id="MYSERVER-NDS#20040920215410#1#1" qualified-srcdn="O=DirXML\OU=Notes\OU=Users\OU=sales\CN=DaffyDuck" srcdn="\mytree\DirXML\Notes\Users\sales\DaffyDuck" src-entry-id="39862" timestamp="1095717426#2"> <association state="associated">BE64D2CAAB6EADD987256F150077EF7B</association> <modify-attr attr-name="OfficePhoneNumber"> <remove-value> <value timestamp="1095717250#1" type="teleNumber">444-4444</value> </removevalue> <add-value> <value timestamp="1095717426#2" type="teleNumber">555-1212</value> </add-value> </modify-attr> </ modify> </input> </nds>

# <span id="page-104-0"></span>**B.8 Lotus Notes** のフィールドフラグの設定と変更

Notes ドライバ v2.1.1 以降では、同期対象の Lotus Notes データベース (.nsf) のドキュメン ト ( レコード ) で、Lotus Notes のフィールドフラグを設定 ( 追加 ) したり変更できます ( 購読者チャネルのみ )。ドライバが適切に設定できる Lotus Notes のフィールドフラグに は、read-access、read/write-access、names、protected および summary があります。seal お よび sign フラグも有効または無効にできますが、十分な機能は期待できません。

各 Notes フィールドフラグは、対応する XML タグを使用して有効または無効に設定でき ます。次の表に、このマッピングを示します。

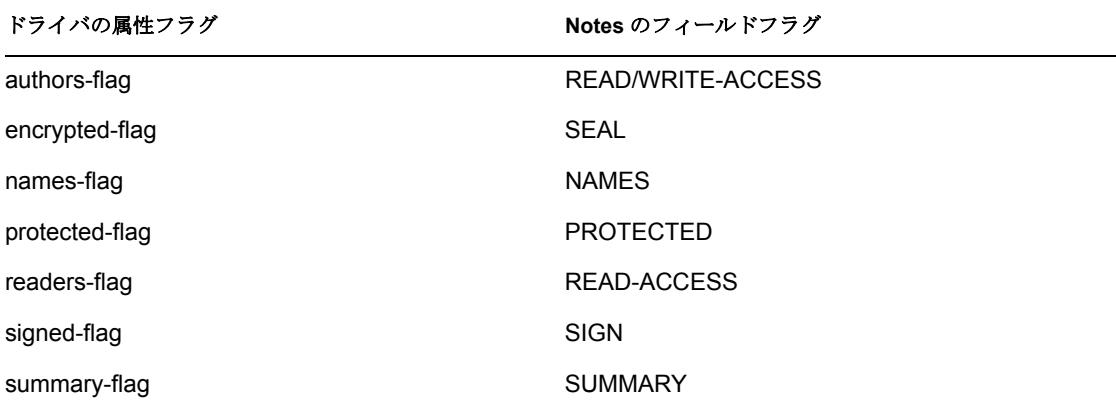

表 *B-1* ドライバの属性タグおよび対応する *Notes* のフィールドフラグ

これらの XML タグ ( ドライバの属性タグ ) は、購読者チャネルの XDS ドキュメントに、 <add-attr> または <modify-attr> 要素 (attr-name 属性の一部 ) の属性として挿入できます。 フィールドフラグは、Lotus Notes のデータベーススキーマおよび設計ルールに従って、

適切に使用する必要があります。フィールドでフラグ (またはフラグの組み合わせ)を不 適切に使用すると、ドキュメント ( レコード ) に予期せぬ結果が発生するおそれがありま す。

たとえば、任意の属性フラグ (readers-flag、authors-flag) が、そのフラグを処理できない フィールド上に不適切に設定されている場合、Notes アドレス帳のビューから未認証の ユーザが削除されることがあります。

encrypted-flag は、ドライバが必要な手順をとらずに正しい証明者を使用した暗号化メ ソッドを呼び出した場合でも、フィールドに設定されます。そのため、フィールドを SEAL として設定はできますが、コードの中には、適切なメソッドを呼び出してドキュメ ント内のフィールドを暗号化する必要があるものがあるか、または完全に密封 ( 暗号化 ) はされません。

- 102 ページのセクション B.8.1[「作成ポリシールール](#page-105-0) (サンプル)」
- ◆ 103 ページのセクション B.8.2[「変更ポリシールール](#page-106-0) ( サンプル )」
- 103 [ページのセクション](#page-106-1) B.8.3「追加 XDS ドキュメントの例」
- 104 [ページのセクション](#page-107-0) B.8.4「変更 XDS ドキュメントの例」

#### <span id="page-105-0"></span>**B.8.1** 作成ポリシールール **(** サンプル **)**

次に示すのは、ポリシールールの作成でフィールドフラグを使用している例です。

<rule> <description>Add Shoe Size</description> <conditions> <and> <if-operation op="equal">add</if-operation> </and> </conditions> <actions> <do-add-dest-attr-value class-name="User" name="ShoeSize"> <arg-value type="string"> <token-text xml:space="preserve">9.5</tokentext> </arg-value> </do-add-dest-attr-value> </actions> </rule> <rule> <description>Apply ShoeSize Field Flags</description> <conditions> <and> <if-operation op="equal">add</if-operation> <if-class-name mode="nocase" op="equal">User</if-class-name> </and> </conditions> <actions> <do-set-xml-attr expression="../add[@class-name='User']/addattr[@attr-name='ShoeSize']" name="authors-flag"> <arg-string> <tokentext>false</token-text> </arg-string> </do-set-xml-attr> <do-set-xmlattr expression="../add[@class-name='User']/add-attr[@attrname='ShoeSize']" name="readers-flag"> <arg-string> <tokentext>false</token-text> </arg-string> </do-set-xml-attr> <do-set-xmlattr expression="../add[@class-name='User']/add-attr[@attrname='ShoeSize']" name="names-flag"> <arg-string> <token-text>false</ token-text> </arg-string> </do-set-xml-attr> <do-set-xml-attr expression="../add[@class-name='User']/add-attr[@attrname='ShoeSize']" name="protected-flag"> <arg-string> <tokentext>true</token-text> </arg-string> </do-set-xml-attr> <do-set-xmlattr expression="../add[@class-name='User']/add-attr[@attrname='ShoeSize']" name="summary-flag"> <arg-string> <token-text>true</ token-text> </arg-string> </do-set-xml-attr> <do-set-xml-attr expression="../add[@class-name='User']/add-attr[@attrname='ShoeSize']" name="signed-flag"> <arg-string> <token-text>false</ token-text> </arg-string> </do-set-xml-attr> <do-set-xml-attr expression="../add[@class-name='User']/add-attr[@attrname='ShoeSize']" name="encrypted-flag"> <arg-string> <tokentext>false</token-text> </arg-string> </do-set-xml-attr> </actions> </ rule>

### <span id="page-106-0"></span>**B.8.2** 変更ポリシールール **(** サンプル **)**

次に示すのは、コマンド変換における変更ポリシールールの例です。

<tule> <description>Apply User Telephone Number Field Flags</ description> <conditions> <and> <if-class-name mode="nocase" op="equal">User</if-class-name> <if-operation op="equal">modify</ifoperation> <if-op-attr name="Telephone Number" op="available"/> </and> </conditions> <actions> <do-set-xml-attr expression="../modify[@classname='User']/modify-attr[@attr-name='Telephone Number']" name="authors-flag"> <arg-string> <token-text>false</token-text> </ arg-string> </do-set-xml-attr> <do-set-xml-attr expression="../ modify[@class-name='User']/modify-attr[@attr-name='Telephone Number']" name="readers-flag"> <arg-string> <token-text>false</token-text> </ arg-string> </do-set-xml-attr> <do-set-xml-attr expression="../ modify[@class-name='User']/modify-attr[@attr-name='Telephone Number']" name="names-flag"> <arg-string> <token-text>false</token-text> </argstring> </do-set-xml-attr> <do-set-xml-attr expression="../ modify[@class-name='User']/modify-attr[@attr-name='Telephone Number']" name="protected-flag"> <arg-string> <token-text>true</token-text> </ arg-string> </do-set-xml-attr> <do-set-xml-attr expression="../ modify[@class-name='User']/modify-attr[@attr-name='Telephone Number']" name="summary-flag"> <arg-string> <token-text>true</token-text> </argstring> </do-set-xml-attr> <do-set-xml-attr expression="../ modify[@class-name='User']/modify-attr[@attr-name='Telephone Number']" name="signed-flag"> <arg-string> <token-text>false</token-text> </argstring> </do-set-xml-attr> <do-set-xml-attr expression="../ modify[@class-name='User']/modify-attr[@attr-name='Telephone Number']" name="encrypted-flag"> <arg-string> <token-text>false</token-text> </ arg-string> </do-set-xml-attr> </actions> </rule>

#### <span id="page-106-1"></span>**B.8.3** 追加 **XDS** ドキュメントの例

次に示すのは、Notes ドライバシムに送信される前の追加 XDS ドキュメントの例です。

```
<nds dtdversion="2.0" ndsversion="8.x"> <source> <product 
version="2.0.5.51 ">Identity Manager</product> <contact>Novell, Inc.</
contact> </source> <input> <add certify-user="true" class-
name="Person" create-mail="true" dest-dn="CN=ErnieEngineer/OU=eng/
O=novell" drv-param-cert-id="eng-cert-id-file" drv-param-cert-
pwd="eng-cert-id-password" event-id="BLACKCAP-NDS#20040915163542#1#1" 
expire-term="22" internet-password-force-change="false" mail-acl-
manager-name="CN=Notes Driver/O=novell" mail-file-inherit-flag="true" 
no-id-file="false" notes-password-change-interval="0" notes-password-
check-setting="PWD_CHK_CHECKPASSWORD" notes-password-grace-period="0" 
qualified-src-dn="O=DirXML\OU=Notes\OU=Users\OU=eng\CN=ErnieEngineer" 
roaming-cleanup-period="90" roaming-cleanup-
setting="REG_ROAMING_CLEANUP_EVERY_NDAYS" roaming-server="CN=blackcap/
```
O=novell" roaming-subdir="Roaming\ErnieEngineer" roaming-user="false" src-dn="\raspberry\DirXML\Notes\Users\eng\ErnieEngineer" src-entryid="39853" store-useridfile-in-ab="true" sync-internetpassword="true"> <add-attr attr-name="FullName"> <value naming="true" timestamp="1095266118#20" type="string">ErnieEngineer</value> </addattr> <add-attr attr-name="LastName"> <value timestamp="1095266118#3" type="string">Engineer</value> </add-attr> <add-attr attrname="FirstName"> <value timestamp="1095266142#1" type="string">Ernie</value> </add-attr> <add-attr attrname="InternetAddress"> <value>ErnieEngineer@novell.com</value> </addattr> <add-attr attr-name="ShoeSize" authors-flag="false" encryptedflag="false" names-flag="false" protected-flag="true" readersflag="false" signed-flag="false" summary-flag="true"> <value type="string">9.5</value> </add-attr> </add> </input> </nds>

#### <span id="page-107-0"></span>**B.8.4** 変更 **XDS** ドキュメントの例

次に示すのは、Notes ドライバシムに送信される前の変更 XDS ドキュメントの例です。

<nds dtdversion="2.0" ndsversion="8.x"> <source> <product version="2.0.5.51 ">Identity Manager</product> <contact>Novell, Inc.</ contact> </source> <input> <modify class-name="Person" eventid="BLACKCAP-NDS#20040915164613#1#1" qualified-srcdn="O=DirXML\OU=Notes\OU=Users\OU=eng\CN=ErnieEngineer" srcdn="\raspberry\DirXML\Notes\Users\eng\ErnieEngineer" src-entryid="39853" tell-adminp-process="tell adminp process all" timestamp="1095267005#2"> <association state="associated">A4C23EE8273577AF87256F10005B2BF9</association> <modify-attr attr-name="OfficePhoneNumber" authors-flag="false" encrypted-flag="false" names-flag="false" protected-flag="true" readers-flag="false" signed-flag="false" summary-flag="true"> <removevalue> <value timestamp="1095266773#1" type="teleNumber">222-2222</ value> </remove-value> <add-value> <value timestamp="1095267005#2" type="teleNumber">222-2221</value> </add-value> </modify-attr> </ modify> </input> </nds>